# **Contents**

#### HP E1368A/69A/70A Modules User's Manual

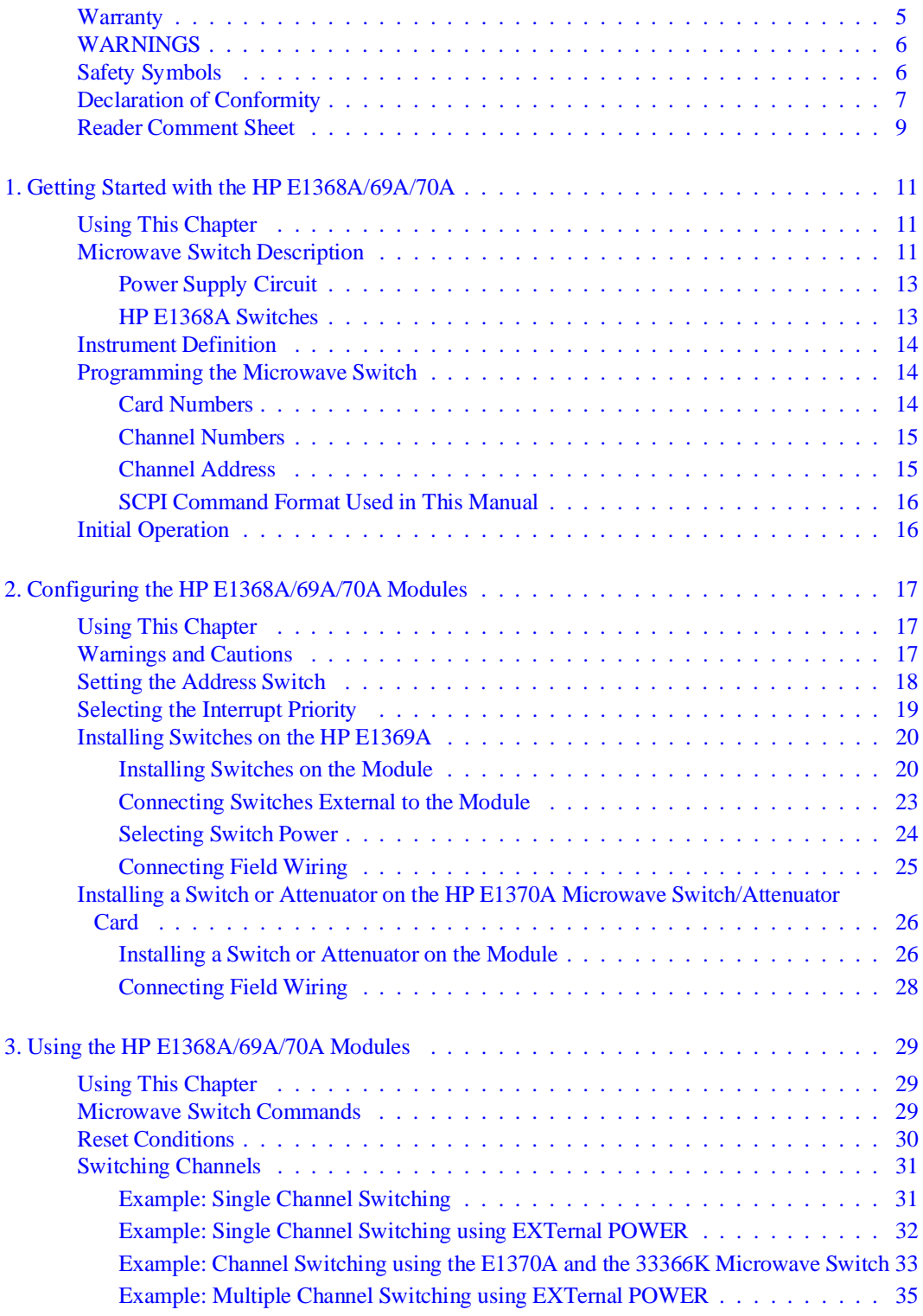

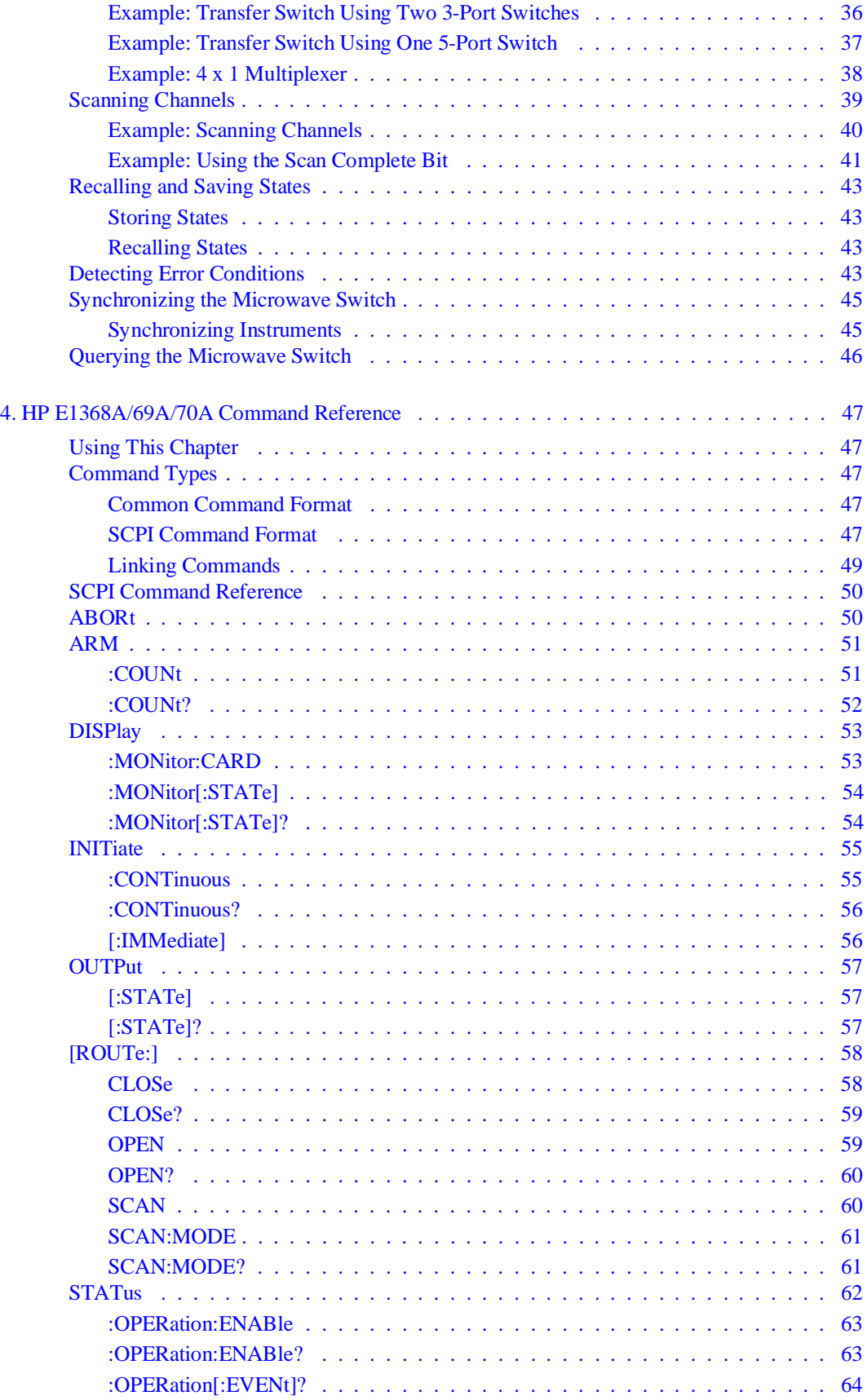

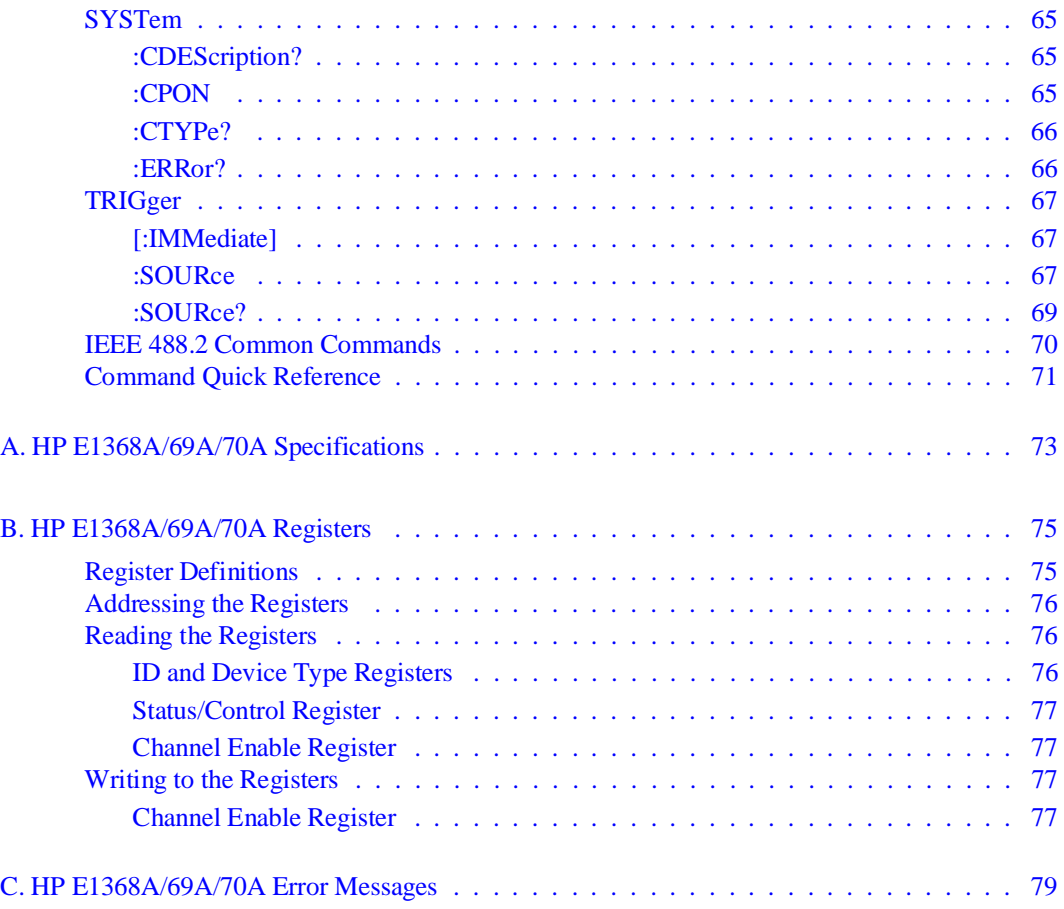

#### <span id="page-4-0"></span>**Certification**

*Hewlett-Packard Company certifies that this product met its published specifications at the time of shipment from the factory. Hewlett-Packard further certifies that its calibration measurements are traceable to the United States National Institute of Standards and Technology (formerly National Bureau of Standards), to the extent allowed by that organization's calibration facility, and to the calibration facilities of other International Standards Organization members.*

#### **Warranty**

This Hewlett-Packard product is warranted against defects in materials and workmanship for a period of three years from date of shipment. Duration and conditions of warranty for this product may be superseded when the product is integrated into (becomes a part of) other HP products. During the warranty period, Hewlett-Packard Company will, at its option, either repair or replace products which prove to be defective.

For warranty service or repair, this product must be returned to a service facility designated by Hewlett-Packard (HP). Buyer shall prepay shipping charges to HP and HP shall pay shipping charges to return the product to Buyer. However, Buyer shall pay all shipping charges, duties, and taxes for products returned to HP from another country.

HP warrants that its software and firmware designated by HP for use with a product will execute its programming instructions when properly installed on that product. HP does not warrant that the operation of the product, or software, or firmware will be uninterrupted or error free.

#### **Limitation Of Warranty**

The foregoing warranty shall not apply to defects resulting from improper or inadequate maintenance by Buyer, Buyer-supplied products or interfacing, unauthorized modification or misuse, operation outside of the environmental specifications for the product, or improper site preparation or maintenance.

The design and implementation of any circuit on this product is the sole responsibility of the Buyer. HP does not warrant the Buyer's circuitry or malfunctions of HP products that result from the Buyer's circuitry. In addition, HP does not warrant any damage that occurs as a result of the Buyer's circuit or any defects that result from Buyer-supplied products.

NO OTHER WARRANTY IS EXPRESSED OR IMPLIED. HP SPECIFICALLY DISCLAIMS THE IMPLIED WARRANTIES OF MERCHANTABILITY AND FITNESS FOR A PARTICULAR PURPOSE.

#### **Exclusive Remedies**

THE REMEDIES PROVIDED HEREIN ARE BUYER'S SOLE AND EXCLUSIVE REMEDIES. HP SHALL NOT BE LIABLE FOR ANY DIRECT, INDIRECT, SPECIAL, INCIDENTAL, OR CONSEQUENTIAL DAMAGES, WHETHER BASED ON CON-TRACT, TORT, OR ANY OTHER LEGAL THEORY.

#### **Notice**

The information contained in this document is subject to change without notice. HEWLETT-PACKARD (HP) MAKES NO WAR-RANTY OF ANY KIND WITH REGARD TO THIS MATERIAL, INCLUDING, BUT NOT LIMITED TO, THE IMPLIED WAR-RANTIES OF MERCHANTABILITY AND FITNESS FOR A PARTICULAR PURPOSE. HP shall not be liable for errors contained herein or for incidental or consequential damages in connection with the furnishing, performance or use of this material. This document contains proprietary information which is protected by copyright. All rights are reserved. No part of this document may be photocopied, reproduced, or translated to another language without the prior written consent of Hewlett-Packard Company. HP assumes no<br>responsibility for the use or reliability of its software on equipment that is not furnished

#### **Restricted Rights Legend**

Use, duplication or disclosure by the U.S. Government is subject to restrictions as set forth in subparagraph (c)(1)(ii) of the Rights in Technical Data and Computer Software clause in DFARS 252.227-7013.

> Hewlett-Packard Company 3000 Hanover Street Palo Alto, California 94304 U.S.A.

Rights for non-DOD U.S. Government Departments and Agencies are as set forth in FAR 52.227-19 (c) (1,2).

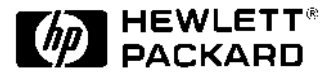

HP E1368A, E1369A, E1370A Microwave Switch and Driver Modules User's Manual Edition 3 Copyright © 1995 Hewlett-Packard Company. All Rights Reserved.

#### <span id="page-5-0"></span>**Documentation History**

All Editions and Updates of this manual and their creation date are listed below. The first Edition of the manual is Edition 1. The Edition number increments by 1 whenever the manual is revised. Updates, which are issued between Editions, contain replacement pages to correct or add additional information to the current Edition of the manual. Whenever a new Edition is created, it will contain all of the Update information for the previous Edition. Each new Edition or Update also includes a revised copy of this documentation history page.

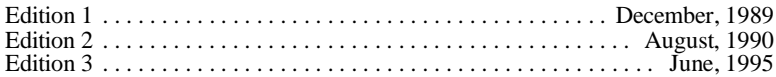

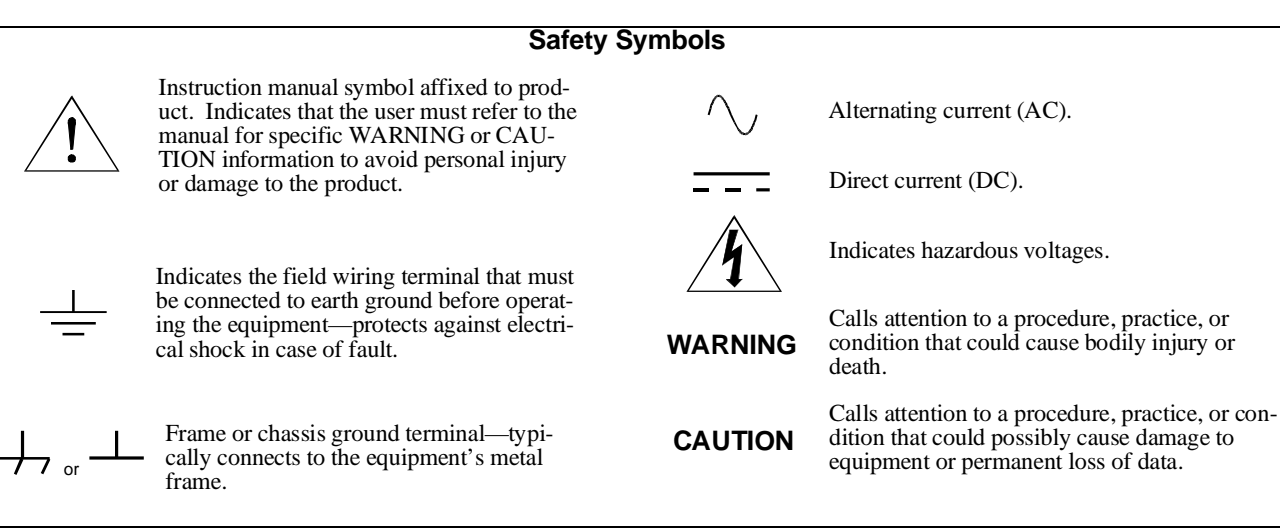

#### **WARNINGS**

**The following general safety precautions must be observed during all phases of operation, service, and repair of this product. Failure to comply with these precautions or with specific warnings elsewhere in this manual violates safety standards of design, manufacture, and intended use of the product. Hewlett-Packard Company assumes no liability for the customer's failure to comply with these requirements.**

**Ground the equipment**: For Safety Class 1 equipment (equipment having a protective earth terminal), an uninterruptible safety earth ground must be provided from the mains power source to the product input wiring terminals or supplied power cable.

#### **DO NOT operate the product in an explosive atmosphere or in the presence of flammable gases or fumes.**

For continued protection against fire, replace the line fuse(s) only with fuse(s) of the same voltage and current rating and type. DO NOT use repaired fuses or short-circuited fuse holders.

**Keep away from live circuits:** Operating personnel must not remove equipment covers or shields. Procedures involving the removal of covers or shields are for use by service-trained personnel only. Under certain conditions, dangerous voltages may exist even with the equipment switched off. To avoid dangerous electrical shock, DO NOT perform procedures involving cover or shield removal unless you are qualified to do so.

**DO NOT operate damaged equipment:** Whenever it is possible that the safety protection features built into this product have been impaired, either through physical damage, excessive moisture, or any other reason, REMOVE POWER and do not use the product until safe operation can be verified by service-trained personnel. If necessary, return the product to a Hewlett-Packard Sales and Service Office for service and repair to ensure that safety features are maintained.

**DO NOT service or adjust alone:** Do not attempt internal service or adjustment unless another person, capable of rendering first aid and resuscitation, is present.

**DO NOT substitute parts or modify equipment:** Because of the danger of introducing additional hazards, do not install substitute parts or perform any unauthorized modification to the product. Return the product to a Hewlett-Packard Sales and Service Office for service and repair to ensure that safety features are maintained.

<span id="page-6-0"></span>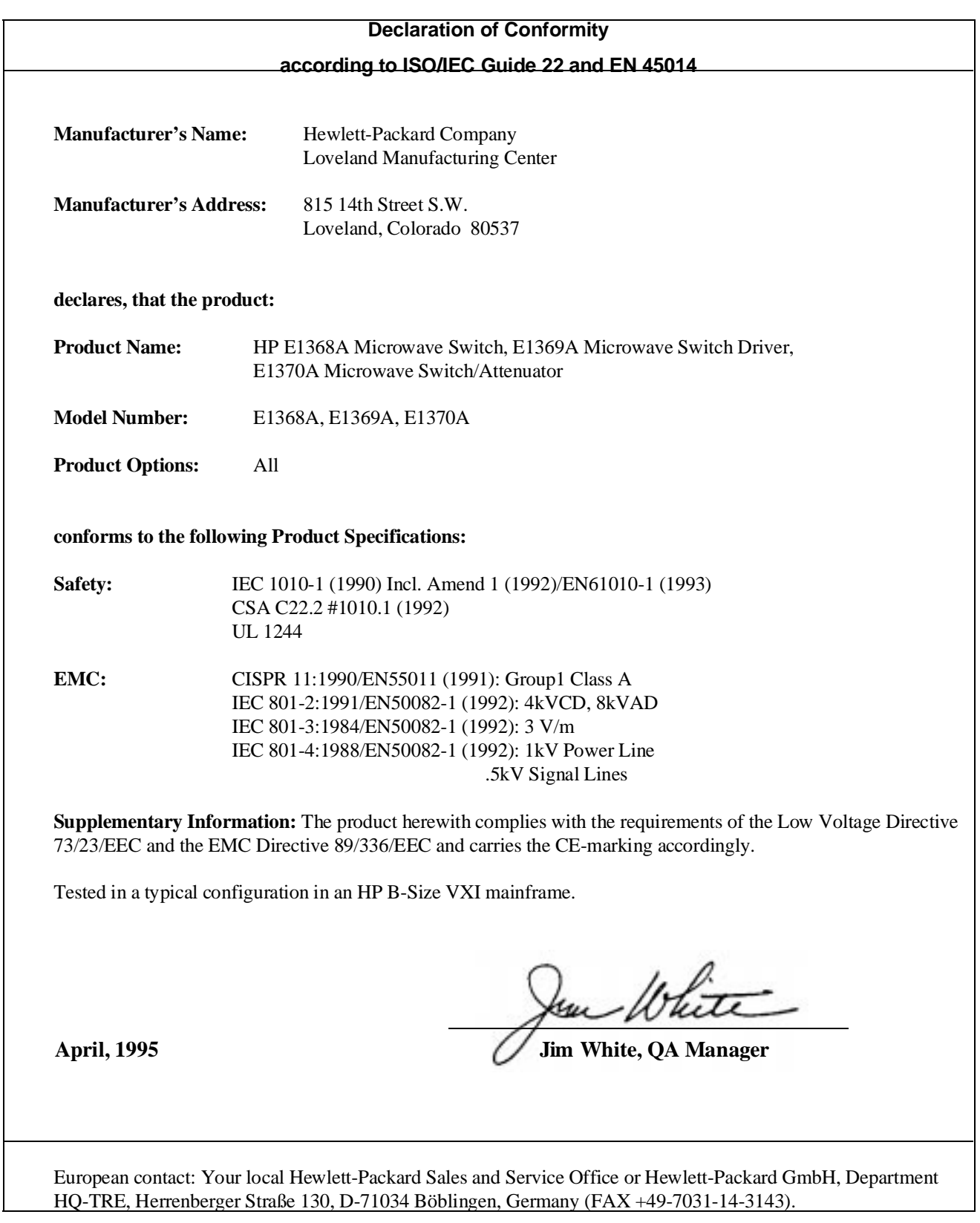

<span id="page-8-0"></span>*Please fold and tape for mailing*

#### **Reader Comment Sheet**

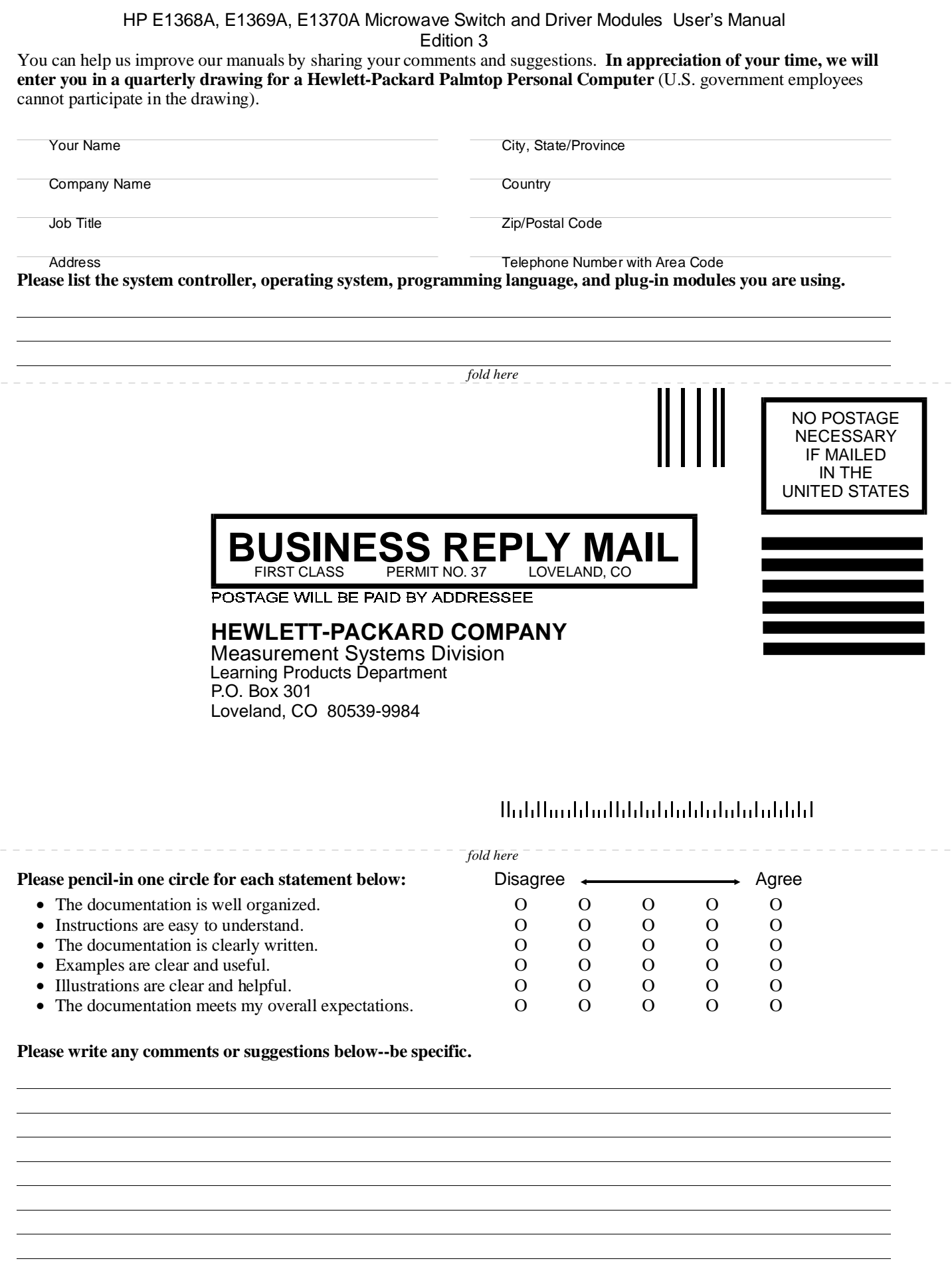

*cut along this line*

cut along this line

# <span id="page-10-0"></span>**Using This Chapter**

This chapter describes the Microwave Switch modules, and contains information on how to program them using SCPI (Standard Commands for Programmable Instruments) commands. This chapter contains the following:

- Microwave Switch Description . . . . . . . . . . . . . . . . . . . . . . . [Page 11](#page-10-0) • Instrument Definition. . . . . . . . . . . . . . . . . . . . . . . . . . . . . . . [Page 14](#page-13-0)
- Programming the Microwave Switch . . . . . . . . . . . . . . . . . . [Page 14](#page-13-0)
- Initial Operation . . . . . . . . . . . . . . . . . . . . . . . . . . . . . . . . . . . [Page 16](#page-15-0)

## **Microwave Switch Description**

All three Microwave Switch modules provide switching of up to five microwave coaxial switches or channels. The difference between the HP E1368A Microwave Switch, the HP E1369A Microwave Switch Driver, and the HP E1370A Microwave Switch/Attenuator Driver modules are described below:

- The HP E1368A Microwave Switch is a 3-channel, single-pole, double-throw coaxial switch module. The three coaxial switches provided have excellent electrical characteristics for 502 transmission systems operating from DC to 18 GHz. The module panels are numbered 00, 01, and 02 to indicate the channel number of each coaxial switch installed.
- The HP E1369A Microwave Switch Driver is identical to the HP E1368A, except the coaxial switches are not installed. The module panel has three cutouts and various mounting holes that allow the user to install up to three 3-port, 4-port, or 5-port, 42Vpk drive level coaxial switches. Drive level voltage can be internal (+5 and  $+12V$ dc) or external (42Vpk). The module panel is numbered 00, 01, and 02 to indicate the channel number of each coaxial switch. Channel 03 and 04 are not labeled on the panel. Up to five coaxial switches can be controlled (e.g. three internal, two external; five external; etc) using the 14-pin connector.
- The HP E1370A Microwave Switch/Attenuator Driver is identical to the HP E1369A, except the module panel and mounting holes have been modified to allow the user to install one Single-pole, Multi-throw Switch or one Step Attenuator. Because of the size of the switches and the attenuators, the module takes up two B-size slots. Drive level voltage can be internal  $(+5 \text{ and } +12 \text{Vdc})$  or external (42Vpk). Up to a Single-pole, Six-throw Switch can be mounted on to the assembly or used externally using the 14-pin connector.

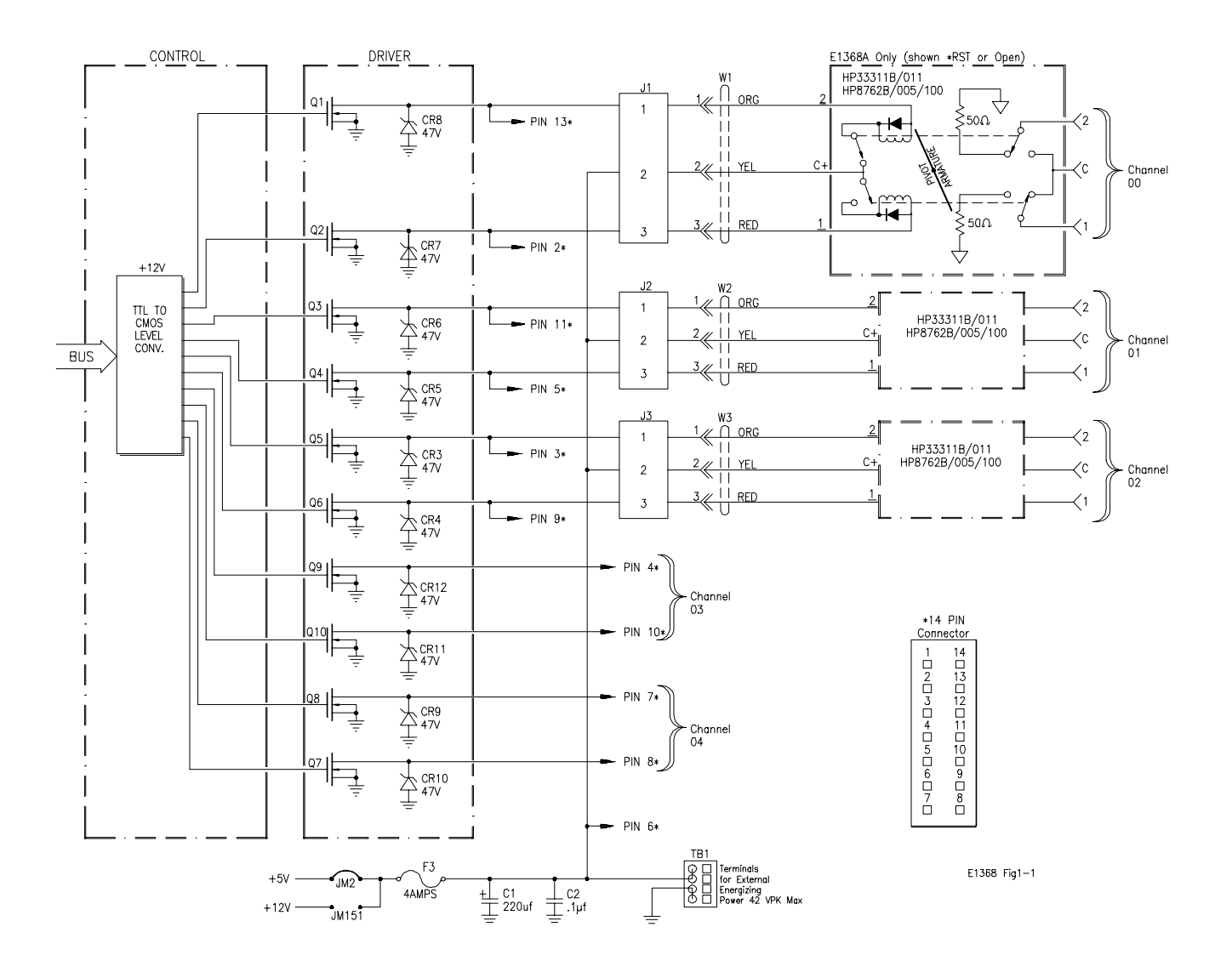

**Figure 1-1. HP Microwave Switch Block Diagram**

<span id="page-12-0"></span>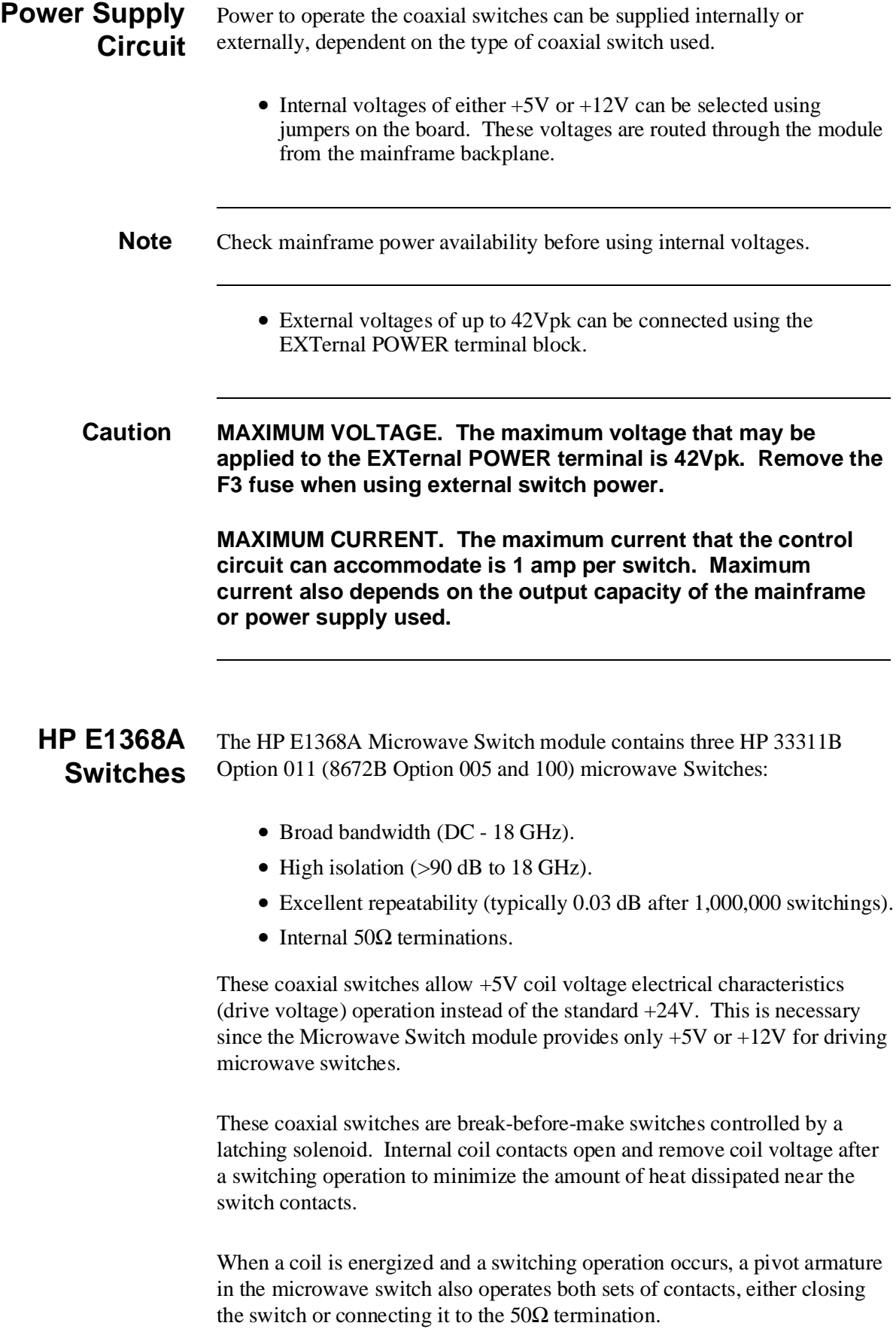

### <span id="page-13-0"></span>**Instrument Definition**

HP plug-in modules installed in an HP mainframe or used with an HP command module are treated as independent instruments each having a unique secondary HP-IB address. Each instrument is also assigned a dedicated error queue, input and output buffers, status registers and, if applicable, dedicated mainframe/command module memory space for readings or data. An instrument may be composed of a single plug-in module (such as a counter) or multiple plug-in modules (for a switchbox or scanning voltmeter instrument).

## **Programming the Microwave Switch**

To program the modules using SCPI commands, you must select the controller Module language, interface address, and appropriate commands. See the *HP 75000 Series B Installation and Getting Started Guide* or the appropriate *HP Command Module Manual* for interface addressing and controller language information of Microwave Switch modules in a switchbox or scanning voltmeter configuration.

**Note** This discussion applies to SCPI programming. See Appendix B (Microwave Switch Registers) for details on Microwave Switch modules registers.

> **Selecting Channels:** To address specific channels within a Microwave Switch module in a switchbox, you must:

- send the appropriate SCPI command string to the switchbox (e.g., CLOSe, OPEN, etc.). For the Microwave Switch modules, use the CLOSe command to connect the 2-port to the C-port. Use the OPEN command to connect the 1-port to the C-port.
- specify the card number (01-99)
- specify the channel number (00-04) }= *channel\_list*

**Card Numbers** The card number identifies the module within a switchbox. The Microwave Switch card number depends on the switchbox configuration (single-module or multiple-module) set for the switches.

- **Single-module.** For a single-module switchbox, the card number is always 01.
- **Multiple-module.** For a multiple-module switchbox, the switch module with the lowest logical address is always card number 01. The card number with the next successive logical address is 02, and so on. Figure 1-2 illustrates the card numbers and logical addresses of a typical multiple-module switchbox.

<span id="page-14-0"></span>The logical addresses noted in Figure 1-2 apply to modules installed in an HP 75000 Series B Mainframe (HP Model Number E1300/E1301) or in a mainframe with an HP E1405/E1406 Command Module. See the *HP 75000 Series B Installation and Getting Started Guide* or the appropriate *HP Command Module Manual* for more information on switchboxes and logical addressing.

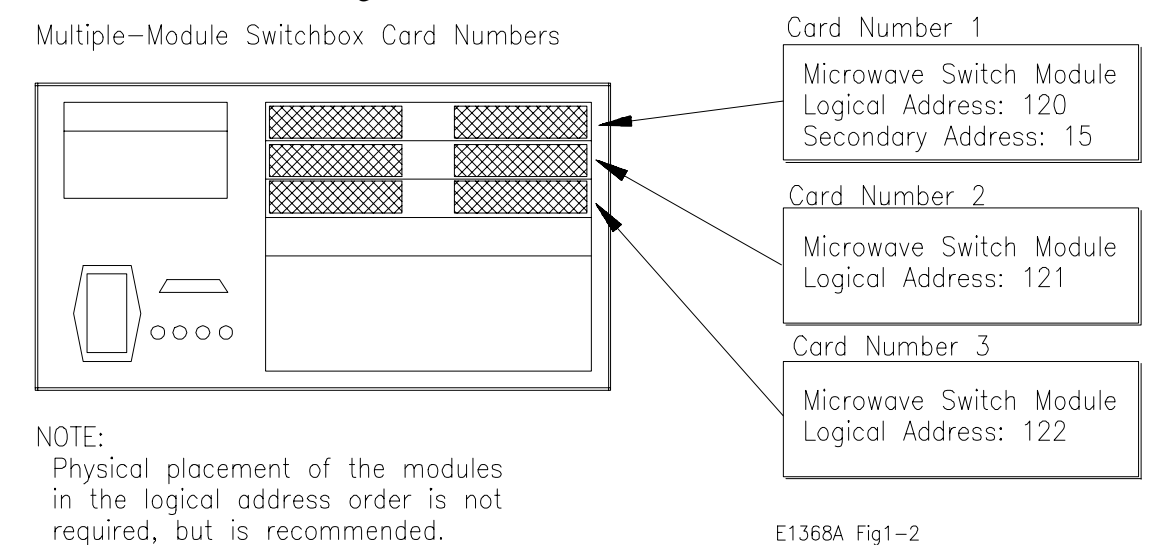

**Figure 1-2. Card Numbers for Multiple-Module Switchboxes**

- **Channel Numbers** The channel number identifies the channel within a module. The Microwave Switch channel number depends on the module (HP E1368A Microwave Switch or HP E1369A Microwave Switch Driver).
	- **HP E1368A.** Valid channel numbers are 00-04 (channels 03 and 04 are valid but not connected).
	- **HP E1369A.** Valid channel numbers are 00-04.
	- **HP E1370A.** Valid channel numbers are 00-04.

**Channel Address** For the Microwave Switch Modules, the channel address (channel\_list) is in the form:

- (@ccnn) for a single channel
- (@ccnn, ccnn) for multiple channels
- (@ccnn:ccnn) for sequential channels
- (@ccnn:ccnn, ccnn:ccnn) for groups of sequential channels
- or any combination of the above

where "cc" is the card number and "nn" is the channel number. For example, command string to close channel 02 of card number 1 is:

#### CLOSe (@0102)

Since "cc" (the card number) must be sent, it becomes part of the channel number. Also, you can ignore leading zeros in the card numbers. Thus, to close channel 02, send "102" instead of "0102". To close the above channel, execute:

CLOSe (@102)

<span id="page-15-0"></span>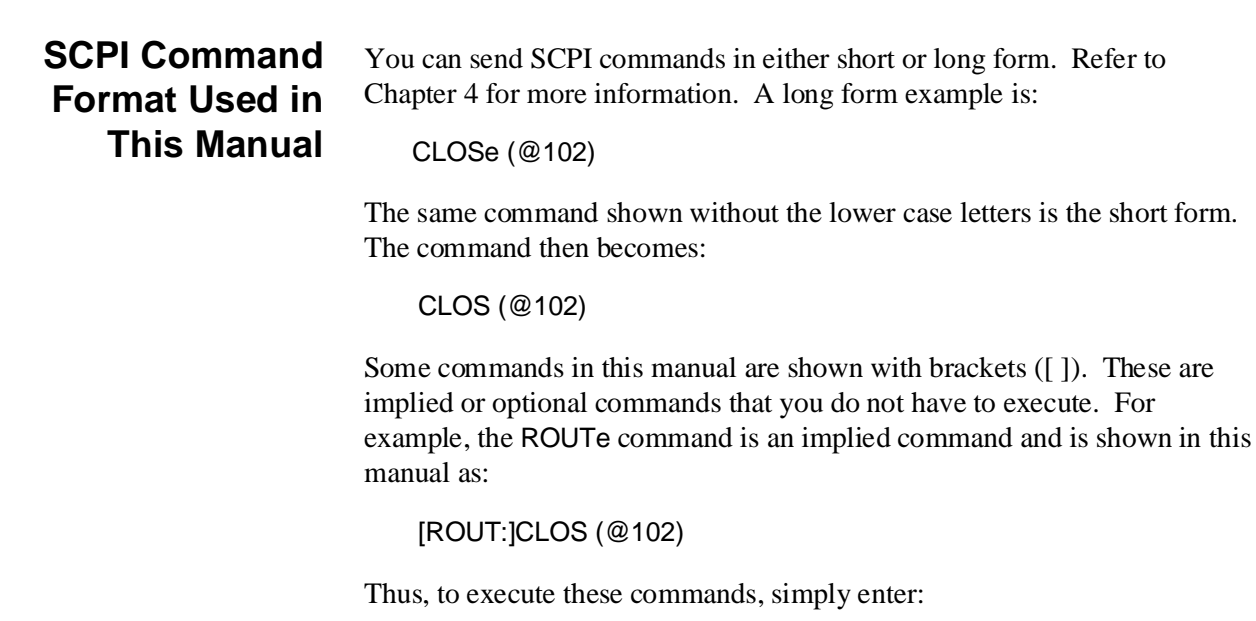

CLOS (@102)

## **Initial Operation**

Use the following program example to verify initial Microwave Switch operation by closing a channel and querying channel closure. The example first resets the switchbox and then closes channel 02 of a single Microwave Switch module (card number 1) in the switchbox. The program next queries the channel closure state. A returned "1" shows that the command to close the channel has been sent to the switchbox. A returned "0" shows that the command to close the channel has not been sent to the switchbox.

The computer used in the example is an HP Series 200/300 computer with HP BASIC as the program language. The computer interfaces to the mainframe using the Hewlett-Packard Interface Bus (HP-IB).\* The HP-IB interface select code is 7, the HP-IB primary address is 09, and the HP-IB secondary address is 15. Refer to the *HP 75000 Series B Installation and Getting Started Guide* for addressing information.

#### **Example: Reset the switchbox and close channel 02.**

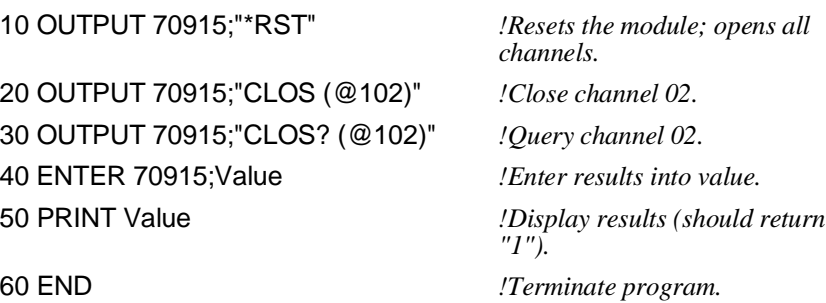

\* HP-IB is Hewlett-Packard's implementation of IEEE Std 488.1-1984

# <span id="page-16-0"></span>**Chapter 2 Configuring the HP E1368A/69A/70A Modules**

## **Using This Chapter**

This chapter shows how to connect external wiring to the Microwave Switch Modules connectors, and how to configure the module for operation.

- Setting the Address Switch . . . . . . . . . . . . . . . . . . . . . . . . . . [Page 18](#page-17-0)
- Selecting the Interrupt Priority . . . . . . . . . . . . . . . . . . . . . . . [Page 19](#page-18-0)
- Installing Switches on the HP E1369A . . . . . . . . . . . . . . . . . [Page 20](#page-19-0)
- Installing a Switch or Attenuator on the HP E1370A. . . . . . . . . . . . . . . . . . . . . . . . . . . . . . . . . . . . . [Page 26](#page-25-0)

## **Warnings and Cautions**

**Warning SHOCK HAZARD. Only service-trained personnel who are aware of the hazards involved should install, remove, or configure the Microwave Switch modules. Before you remove any installed module, disconnect AC power from the mainframe and from other modules that may be connected to the Microwave Switch.**

**Caution MAXIMUM POWER. The maximum power that may be applied to any SMA input connector is 1 W (CW). The maximum voltage that may be applied to the EXTERNAL B+ terminal is 42Vpk.**

> **CONNECTING +5V/+12V. For the Microwave Switch, the mainframe backplane +5V is fused at 4A, and the +12V line at 4A. The total current drawn by all coaxial switches connected to the Microwave Switch module must not exceed the fuse rating of the supplies (mainframe and/or external) used.**

**STATIC ELECTRICITY. Static electricity is a major cause of component failure. To prevent damage to the electrical components in the Microwave Switch modules, observe anti-static techniques whenever removing a module from the mainframe or whenever working on a module.**

### <span id="page-17-0"></span>**Setting the Address Switch**

The logical address switch (LADDR) factory setting is 120. You may have changed the setting during module installation. Valid address values are from 0 to 255. If the Microwave Switch modules are used in a HP E1300/E1301 Mainframe, refer to the *HP 75000 Series B System Installation and Getting Started Guide* for addressing information. Otherwise, use Figure 2-1 to change the setting.

**Note** The address switch selected value must be a multiple of 8 if the module is the first module in a "switchbox" used in a VXIbus mainframe, and being instructed by SCPI commands.

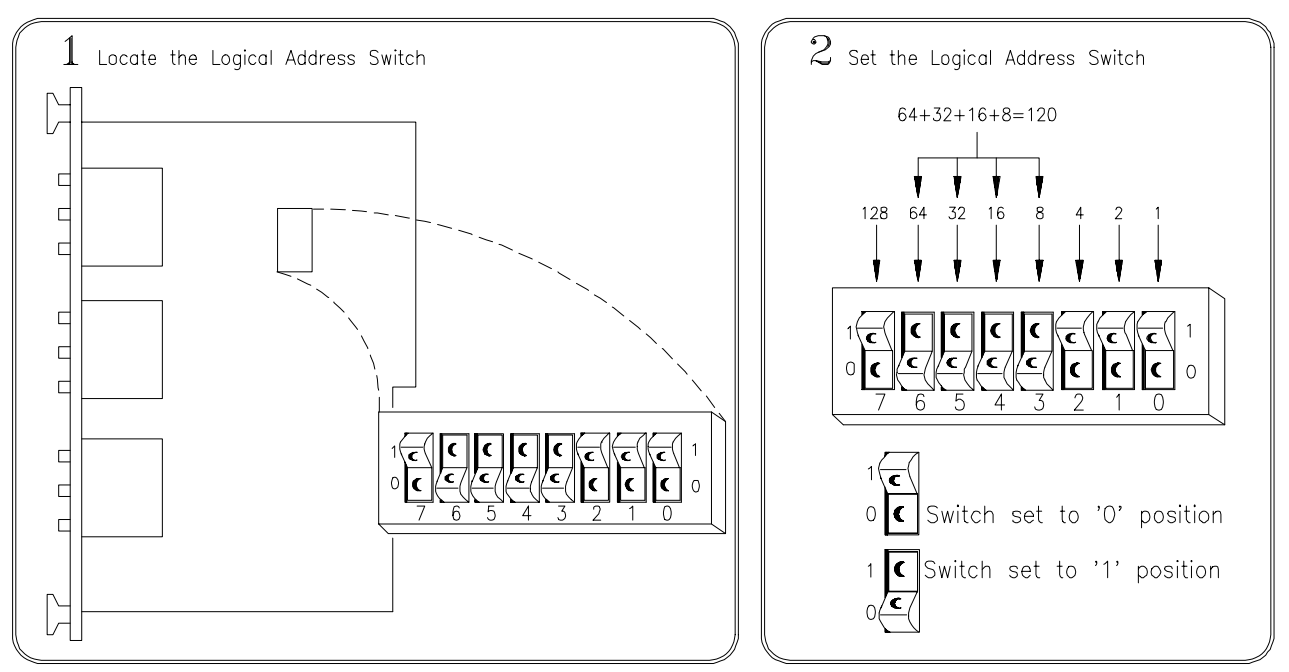

**Figure 2-1. Logical Address Selection**

## <span id="page-18-0"></span>**Selecting the Interrupt Priority**

The Microwave Switch modules generate interrupts after a channel has been closed or opened. These interrupts are sent to, and acknowledgments are received from, the slot 0 module via the VXIbus backplane interrupt lines.

For most applications where the Microwave Switch modules are installed in an HP 75000 Series B or Series C mainframe, these jumpers do not have to be moved. This is because the VXIbus interrupt lines have the same priority and interrupt priority is established by installing modules in slots numerically closest to the slot 0 module. Thus, slot 1 (internal to the Series B mainframe) has a higher priority than slot 2 (also internal), slot 2 has a higher priority than slot 3, etc.

Refer to Figure 2-2 to change the interrupt priority. You can select seven different interrupt priority levels. Level 1 is the lowest priority and Level 7 is the highest priority. The Module's factory setting is Level 1. To change, clip out and remove two jumpers from the old priority location. Install and solder two new jumpers in the new priority location (Figure 2-2 shows a priority change from 1 to 7).

**Note** Both jumper locations must have the same interrupt priority level jumper installed. Changing the priority level jumpers is not recommended. Do not change unless specifically instructed to do so.

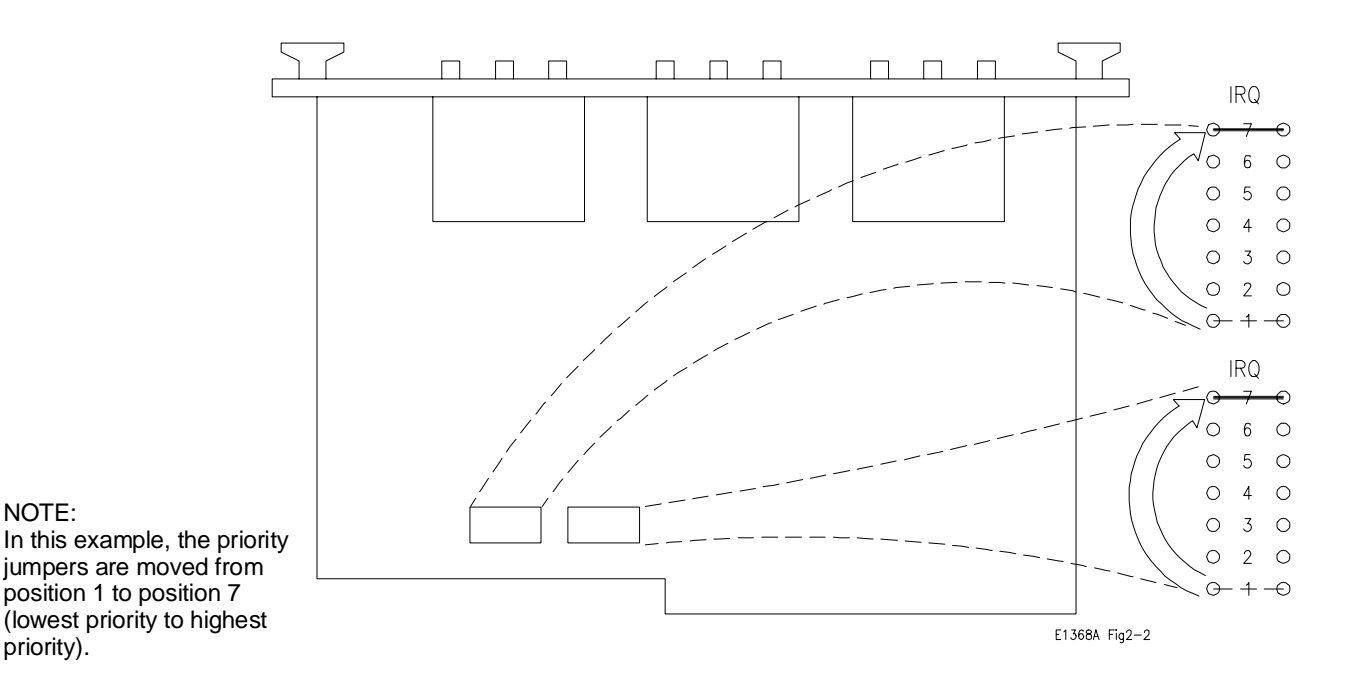

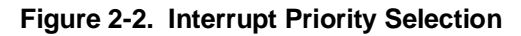

### <span id="page-19-0"></span>**Installing Switches on the HP E1369A**

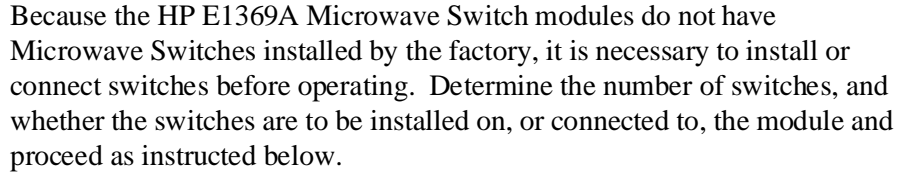

#### **Installing Switches on the Module** Installation described for up to three coaxial switches (channels 00-02) is below. Figure 2-3 shows the wiring diagram and mounting hole centers for each switch installed.

**HP SWITCHES.** The following 5V HP 333XX series and HP 876X series switches will function in the HP E1369A Microwave Switch module.

**Note** The corresponding HP 876X and 333XX series switches shown in the table below are electrically and physically identical. The HP 8761, 8766 (33363), 8767 (33364),8768 (33365),8769 (33366) series coaxial switches will not function in the HP E1369A Microwave Switch module because the switch coils are not split (separate for each contact).

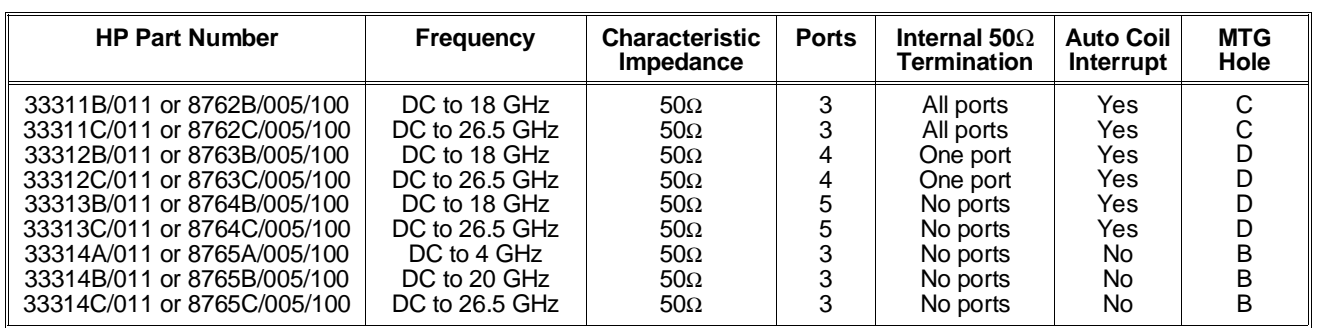

**NON-HP SWITCHES.** K&L Microwave Inc., Dynatech Microwave Technology Inc., and RLC Electronics Inc. currently manufacture split coil coaxial switches that will physically mount in the HP E1369A Microwave Switch module rear panel. All switches mount using the "A" hole centers (see Figure 2-3). When selecting switches, refer to the diagram shown in Figure 1-1 to verify that the switch will electrically function in the HP E1369A Microwave Switch module. Remember, switches must have split coil operation with 42V maximum drive level.

**Caution The maximum current that the control circuit can accommodate is 1 amp per switch. Maximum current also depends on the output capacity of the mainframe or power supply used.**

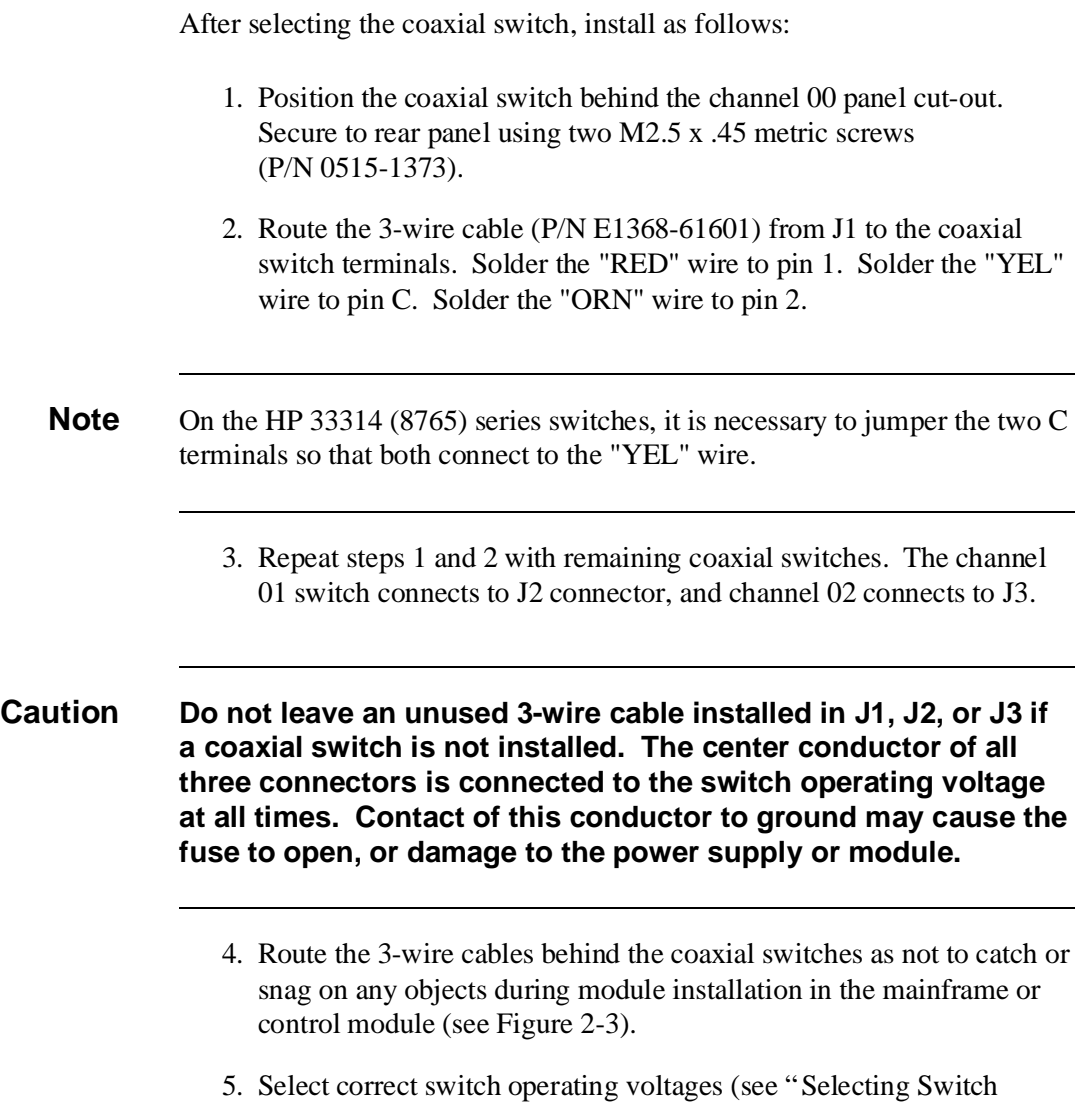

Power" later in this chapter).

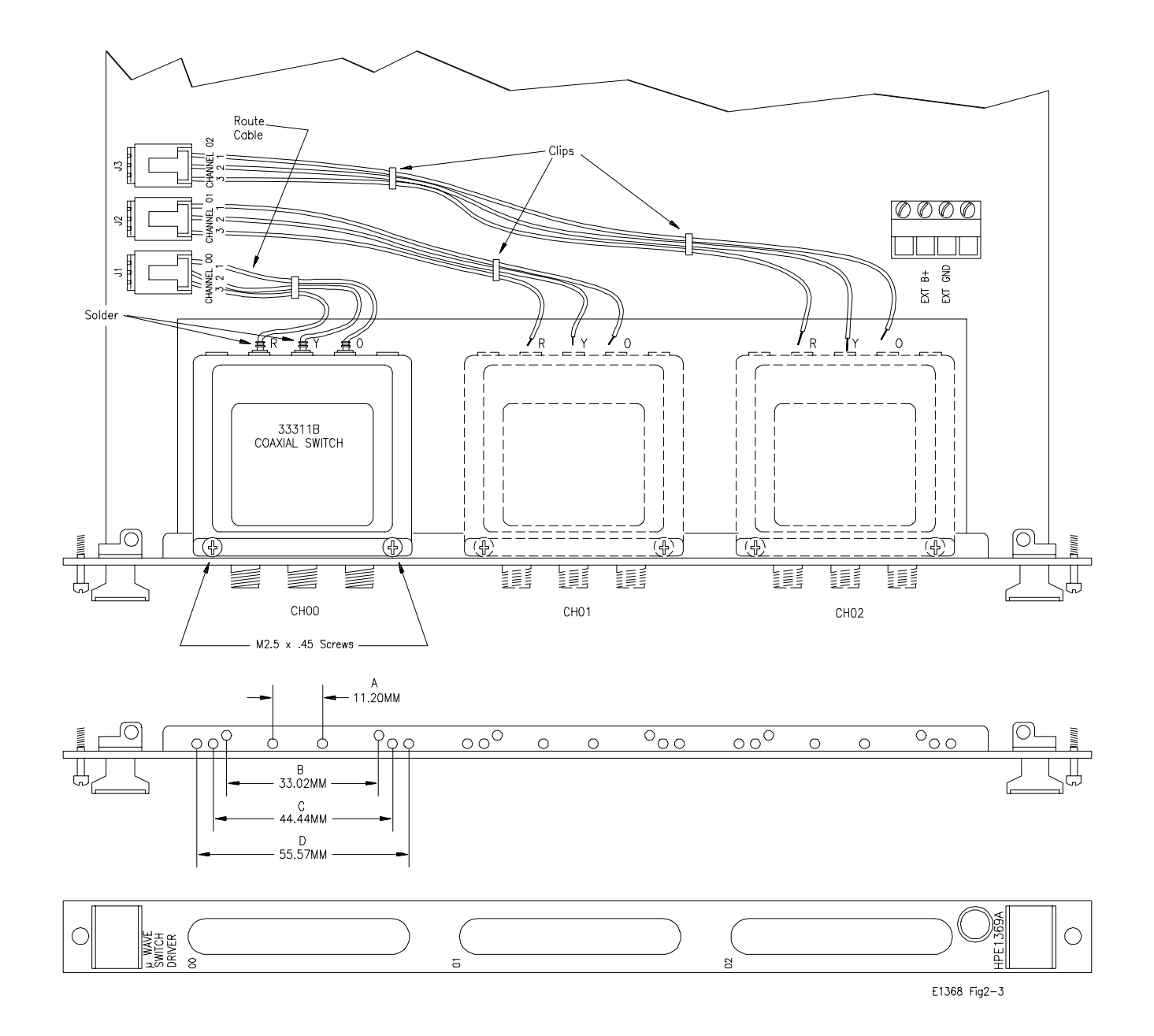

**Figure 2-3. Microwave Switch Installation**

#### <span id="page-22-0"></span>**Connecting** Connection of up to five coaxial switches (channels 00-04) is described below. Figure 2-4 shows the wiring diagram for each switch connected. **Switches External to the Module Caution The maximum current that the control circuit can accommodate is 1 amp per switch. Maximum current also depends on the output capacity of the mainframe or power supply used.** After selecting the coaxial switches, connect to the 14-pin connector as follows: 1. Route an 11-wire cable (not-supplied) from the 14-pin connector on the Microwave Switch module to the switch location. Route the wires through the panel holes as not to catch or snag on any objects during module installation in the mainframe or control module. 2. Connect all C+ terminals on all the coaxial switches to pin 6. 3. Connect CH00 through CH04 switch terminals as required. CH00 1 terminal to pin 13, and the 2 terminal to pin 2. CH01 1 terminal to pin 11, and the 2 terminal to pin 5. CH02 1 terminal to pin 3, and the 2 terminal to pin 9. CH03 1 terminal to pin 4, and the 2 terminal to pin 10. CH04 1 terminal to pin 7, and the 2 terminal to pin 8. 4. Select correct switch operating voltages (see "Selecting Switch Power" later in this chapter).  $\overline{a}$  $N/C$  $N/C$  $\frac{13}{\Box}$ CH 00 PIN 2 CH 00 PIN 1 To<br>EXT 년<br>나 CH 02 PIN 1  $N/C$ Switches 냠 CH 03 PIN 1 CH 01 PIN 1  $\overline{D}$ CH 03 PIN 2 CH 01 PIN 2 å<br>L ALL CH C-CH 02 PIN 2

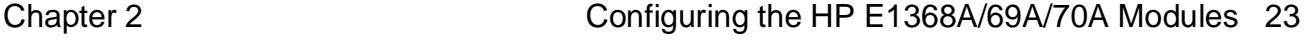

CH 04 PIN 1

CH 04 PIN 2

E1368 Fig2-4

**Figure 2-4. Microwave Switch Connection**

TB<sub>1</sub>

 $\sum$ 

Power

Supply

<span id="page-23-0"></span>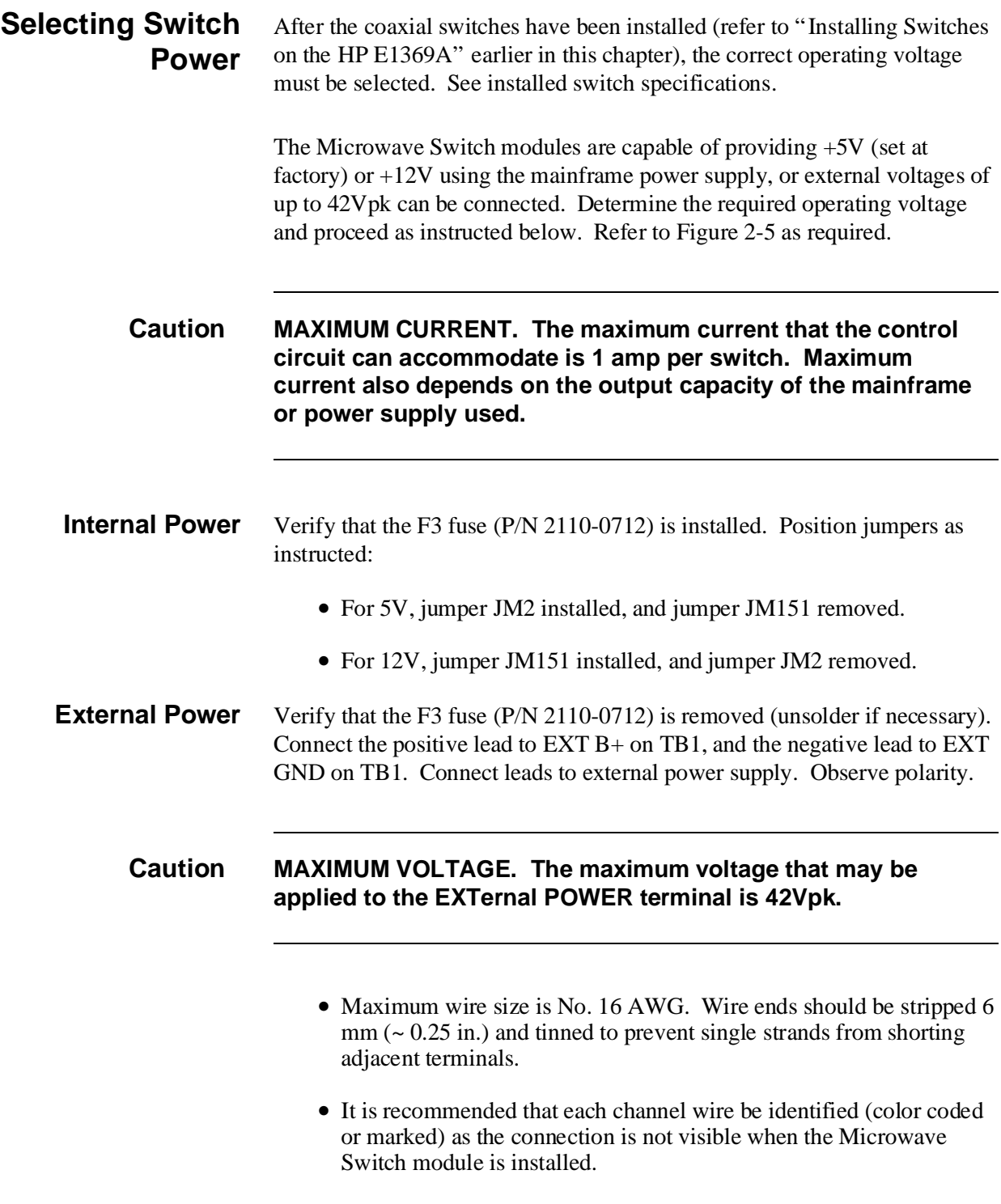

• Verify that wires make good connections on screw terminals.

<span id="page-24-0"></span>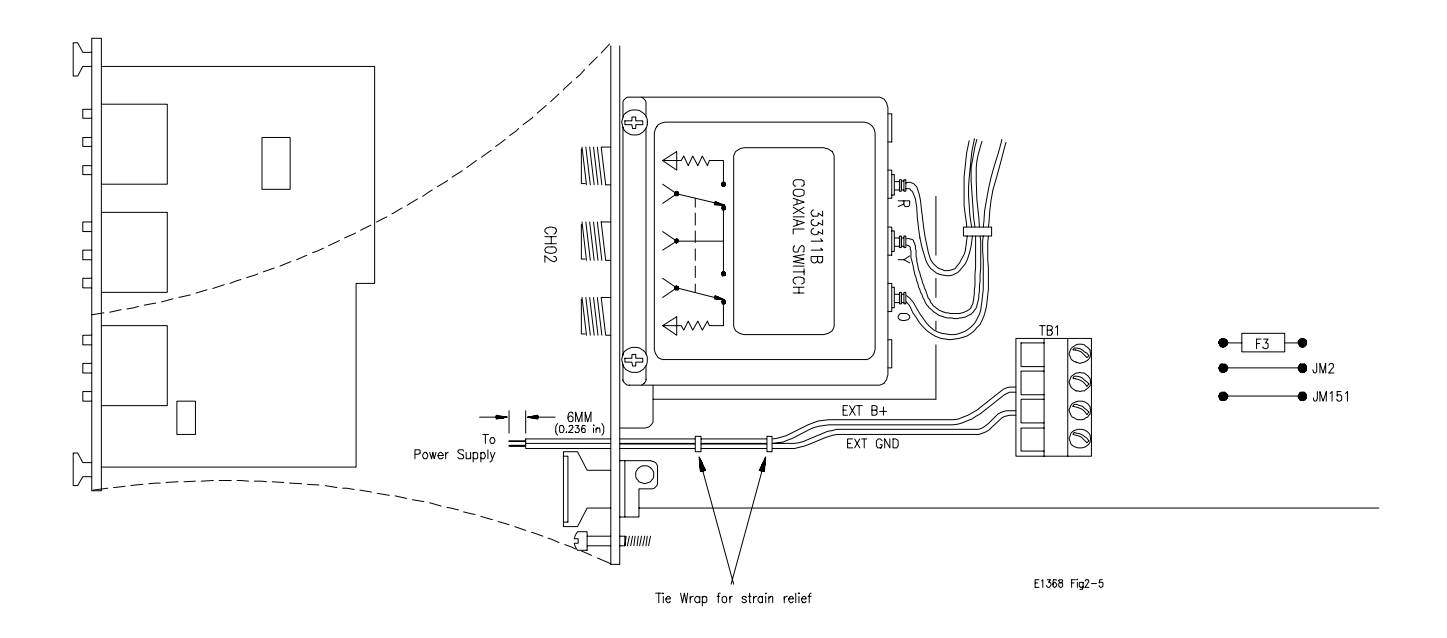

**Figure 2-5. Selecting Switch Voltage**

### **Connecting Field Wiring**

Figure 2-6 shows the internal switch diagram for the various HP 3-port, 4-port, and 5-port coaxial switches. All switches are shown in the "OPEN" position. To minimize loss at high frequencies, use the following guidelines when making connections.

**Cabling Guidelines** For frequencies to 18 GHz, use a good quality flexible type cable and SMA connectors. For frequencies 18 GHz, use semi-rigid type cable and APC 3.5 connectors.

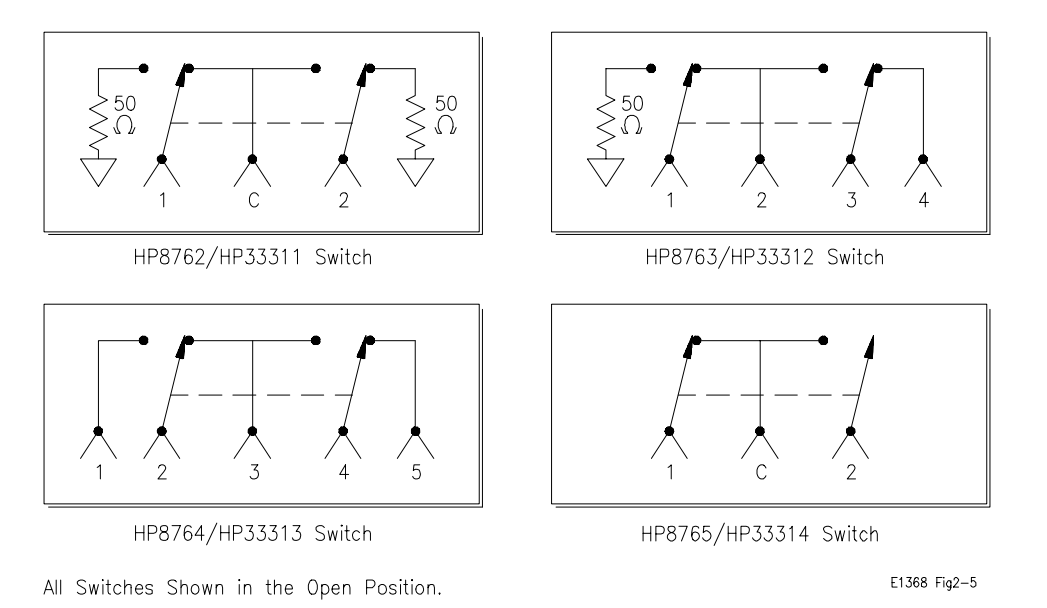

**Figure 2-6. Switch Configurations**

## <span id="page-25-0"></span>**Installing a Switch or Attenuator on the HP E1370A Microwave Switch/Attenuator Card**

Because the HP E1370A Microwave Switch/Attenuator modules do not have a Microwave Switch of Attenuator installed by the factory, it is necessary to install or connect a switch or attenuator before operating. Determine whether the switch or attenuator is to be installed on, or connected to, the module and proceed as instructed below.

### **Installing a Switch or Attenuator on the Module**

Installation of a Microwave Switch of Attenuator is described below. Figure 2-7 shows the wiring diagram and mounting hole centers for the switch of attenuator installed.

**HP SWITCHES.** The following 5V HP 3336xx series switches will function in the HP E1370A Microwave Switch/Attenuator module.

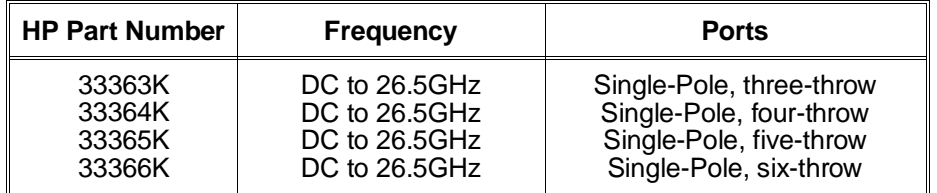

Order all of the above with Option 011 (5 volt solenoid assembly) and Option 008 (8 inch ribbon cable).

**HP ATTENUATORS.** The following 5V HP 3332X Step Attenuators will function in the HP E1370A Microwave Switch/Attenuator module.

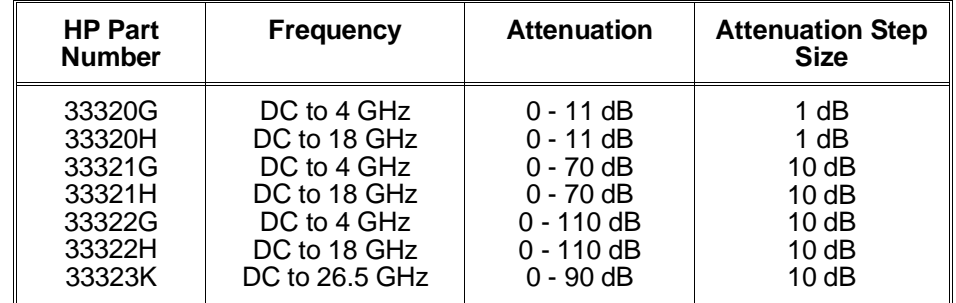

Order all of the above with Option 011 (5 volt solenoid operation) and Option 008 (8 inch ribbon cable).

After selecting the coaxial switch or attenuator, install as follows:

- 1. Position the coaxial switch or attenuator behind the panel cut-out. Use two M3.0 x 8mm (P/N 0515-0372) metric screws to secure the rear panel. Use two 4-40 x .25 inch screws (P/N 2200-0521) to secure the attenuator to the rear panel.
- 2. Route the ribbon cable from the Microwave Switch or Attenuator to the 14-pin connector on the PC board.
- 3. Install the correct filler panel on the switch so that minimal air can flow through the slot.

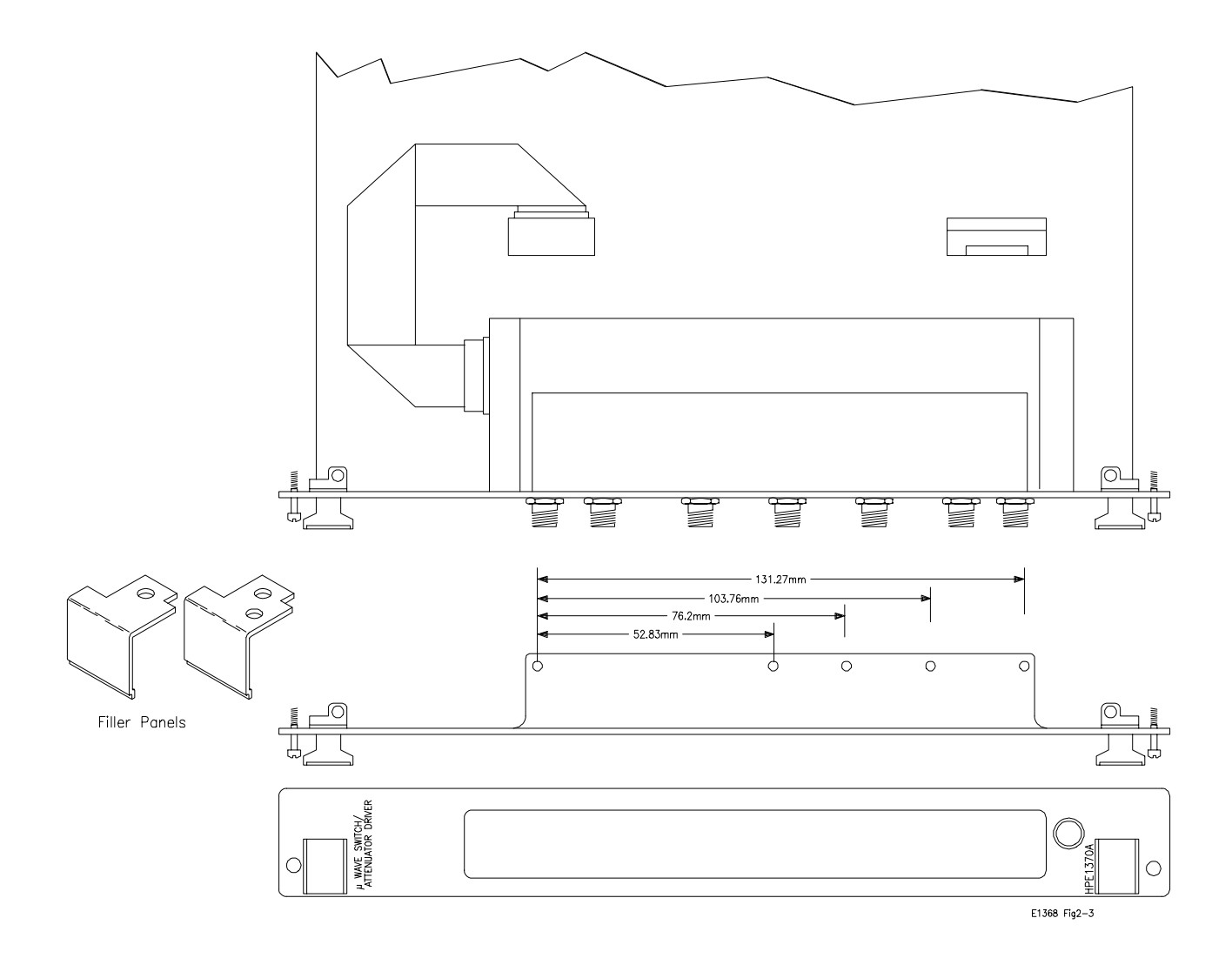

**Figure 2-7. Microwave Switch/Attenuator Installation**

### <span id="page-27-0"></span>**Connecting Field Wiring**

Figure 2-8 shows the internal switch diagram for the various HP single-pole, multi-throw switches. All switches are shown in the "OPEN" position. To minimize loss at high frequencies, use the following guidelines when making connections.

- For frequencies up to 18 GHz, use a good quality flexible type cable and SMA connectors.
- For frequencies >18 GHz, use semi-rigid type cable and APC 3.5 connectors.

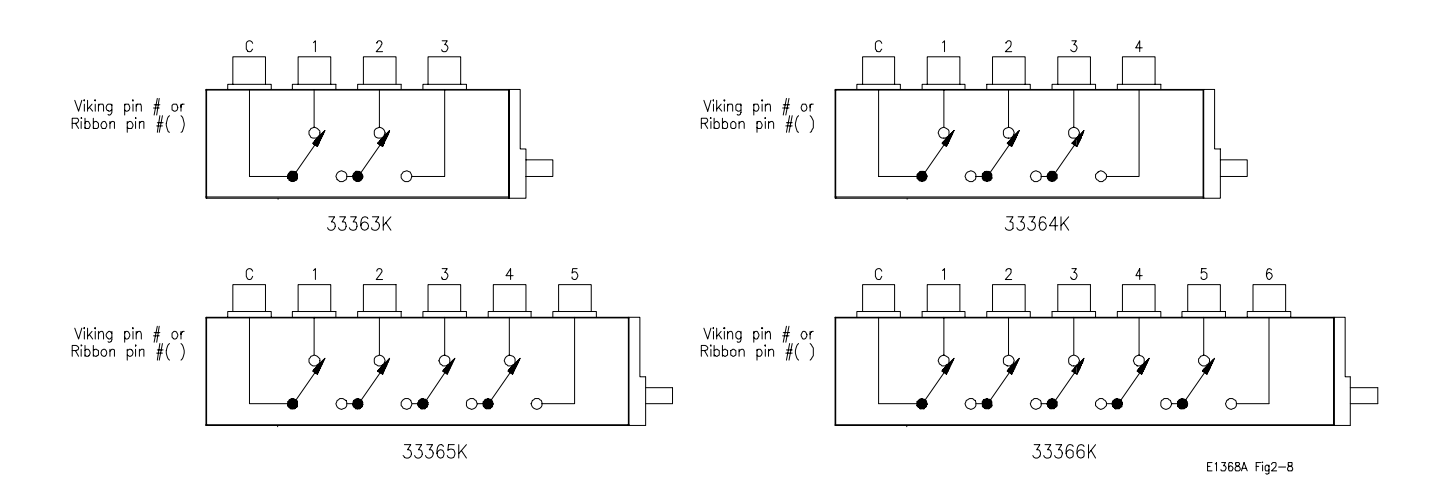

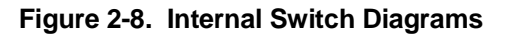

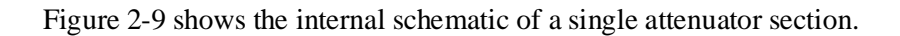

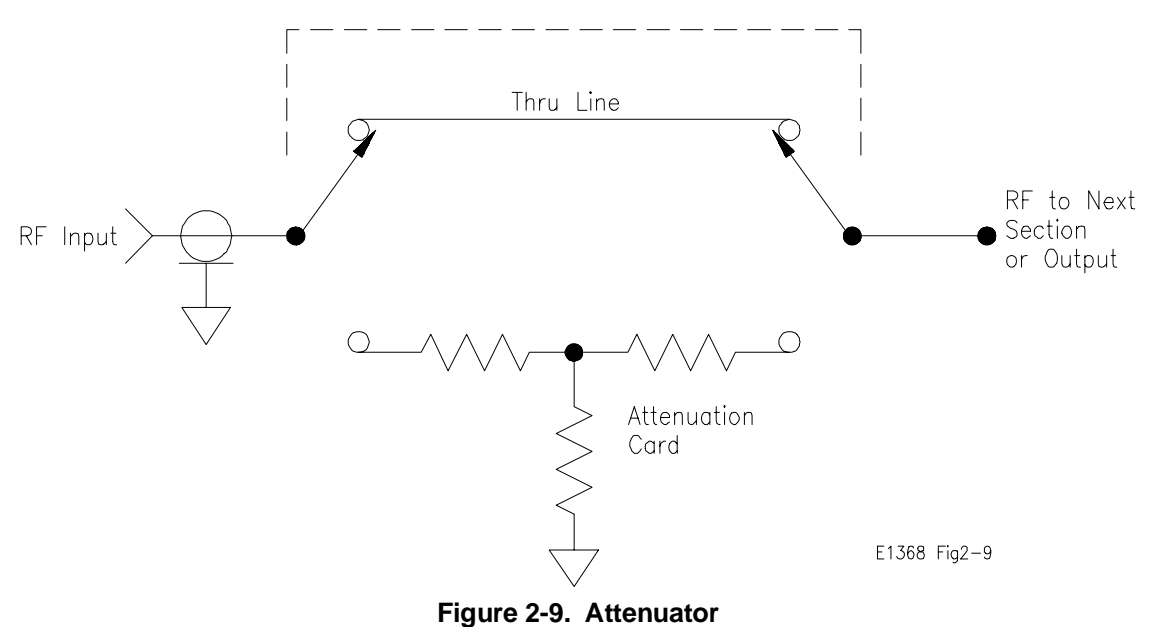

## <span id="page-28-0"></span>**Using This Chapter**

This chapter uses typical examples to show how to use the Microwave Switch modules. This chapter contains the following sections:

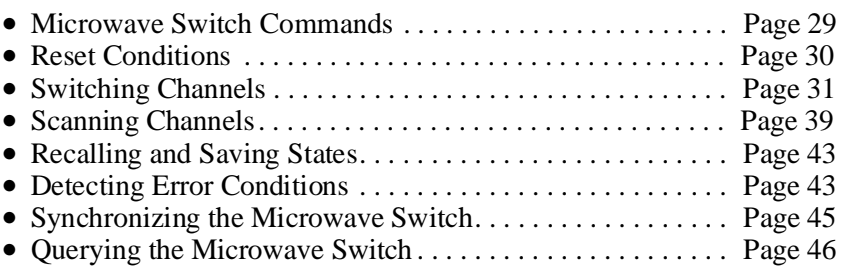

## **Microwave Switch Commands**

| Command                                   | <b>Command Description</b>                                                             |
|-------------------------------------------|----------------------------------------------------------------------------------------|
| INIT[:IMM]                                | Starts the scan sequence and closes the first channel in<br>lthe <i>channel list</i> . |
| OUTP[:STAT] ON                            | Enables the HP E1300A/E1301A "Trig Out" port to<br>output pulses.                      |
| ROUT:]CLOS <channel_list></channel_list>  | Close the channels in the <i>channel list</i> .                                        |
| ROUT: CLOS? <channel_list></channel_list> | Query the state of the channels in the <i>channel list</i> .                           |
| ROUT: OPEN <channel_list></channel_list>  | Open the channels in the <i>channel list</i> .                                         |
| ROUT:]SCAN <channel_list></channel_list>  | Closes the channels in the <i>channel list</i> one at a time.                          |
|                                           | TRIG:SOUR BUS EXT HOLD IMM Select the trigger source to advance the scan.              |
| <b>CLS</b>                                | Clears all switchbox Status Registers.                                                 |
| l*ESE                                     | Enables the Event Status Register.                                                     |
| <b>FRST</b>                               | Sets the hardware and software to a known state.                                       |
| *SRE                                      | Enables the Status Register.                                                           |

**Table 3-1. Microwave Switch Commands in Chapter 3**

## <span id="page-29-0"></span>**Reset Conditions**

When the Microwave Switch is switched on or \*RST (reset), all channels are set to open (refer to Figure 2-6), and the current channel list for scanning is invalidated. Table 3-2 lists the parameters and default values for the functions described in Chapter 3.

**Table 3-2. \*RST (Reset) Default Conditions and Values**

| <b>Parameter</b>    | <b>Default</b> | <b>Description</b>                                       |
|---------------------|----------------|----------------------------------------------------------|
| ARM:COUNt           | 1              | Number of scanning cycles is one.                        |
| TRIGger:SOURce      | IMM            | Will advance scanning cycles automatically.              |
| INITiate:CONTinuous | <b>OFF</b>     | Number of scanning cycles is determined by<br>ARM:COUNt. |
| OUTPut:STATe        | OFF.           | "Trig Out" port on mainframe is disabled.                |
| SCAN:MODE           |                | NONE   Not used by the Microwave Switch modules.         |
| SCAN:PORT           |                | NONE Not used by the Microwave Switch modules.           |

**Caution When the Microwave Switch is powered up, signals connected to the normally closed (N/C) port will also be connected to the output port (refer to Figure 2-6).**

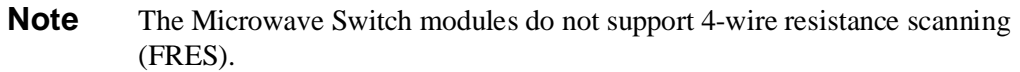

### <span id="page-30-0"></span>**Switching Channels**

For general purpose switch operation, you can connect or disconnect a signal by opening or closing a specific channel.

• Use CLOS <*channel\_list*> to close coaxial switch channel(s), and OPEN <*channel\_list*> to open coaxial switch channel(s). Refer to Figure 2-6 for the various HP coaxial switch configurations.  $\leq$ *channel list*> has the form (@ccnn) where cc = card number  $(01-99)$  and nn = channel number  $(00-04)$ .

### **Example: Single Channel Switching**

This example illustrates closing and opening channel 00 in a HP E1368A Microwave Switch module. Figure 3-1 shows how the channel is configured.

To close channel 00, execute:

CLOS (@100) *Connect channel 00 switch port 2 to port C, and terminate port 1 into 50; 1 is the card number and 00 is the channel number.*

To open channel 00, execute:

OPEN (@100) *Connect channel 00 switch port 1 to port C, and terminate port 2 into 50; 1 is the card number and 00 is the channel number.*

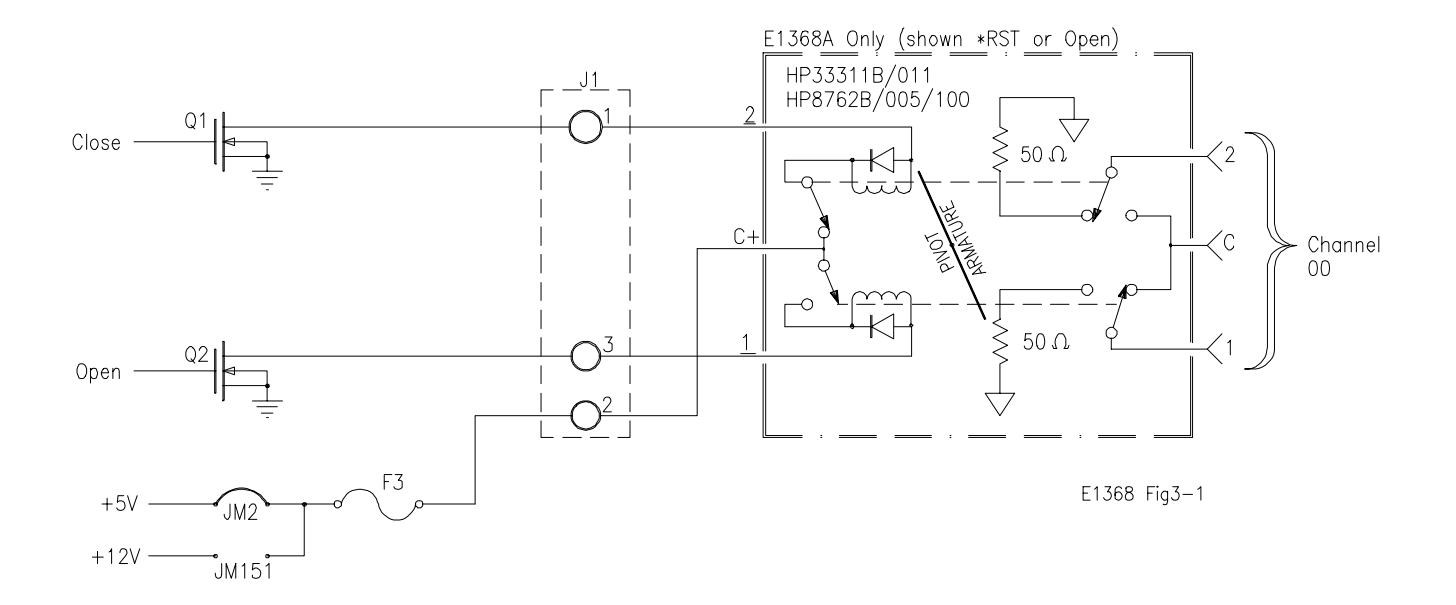

**Figure 3-1. Example: HP E1368A Single Channel Switching**

<span id="page-31-0"></span>**Example: Single Channel Switching using EXTernal POWER**

This example illustrates closing and opening coaxial switch channel 01 in a HP E1369A Microwave Switch Driver module. For the example, the type of switch installed in the HP E1369A is a HP 33311B (8762B), with 24Vdc drive requirements. Figure 3-2 shows how to connect an external power supply to the EXTernal POWER terminals to provide the necessary 24Vdc drive for the coaxial switch.

To close channel 01, execute:

CLOS (@101) *Connect channel 01 switch port 2 to port C, and terminate port 1 into 50; 1 is the card number and 01 is the channel number.*

To open channel 01, execute:

OPEN (@101) *Connect channel 01 switch port 1 to port C, and terminate port 2 into 50; 1 is the card number and 01 is the channel number.*

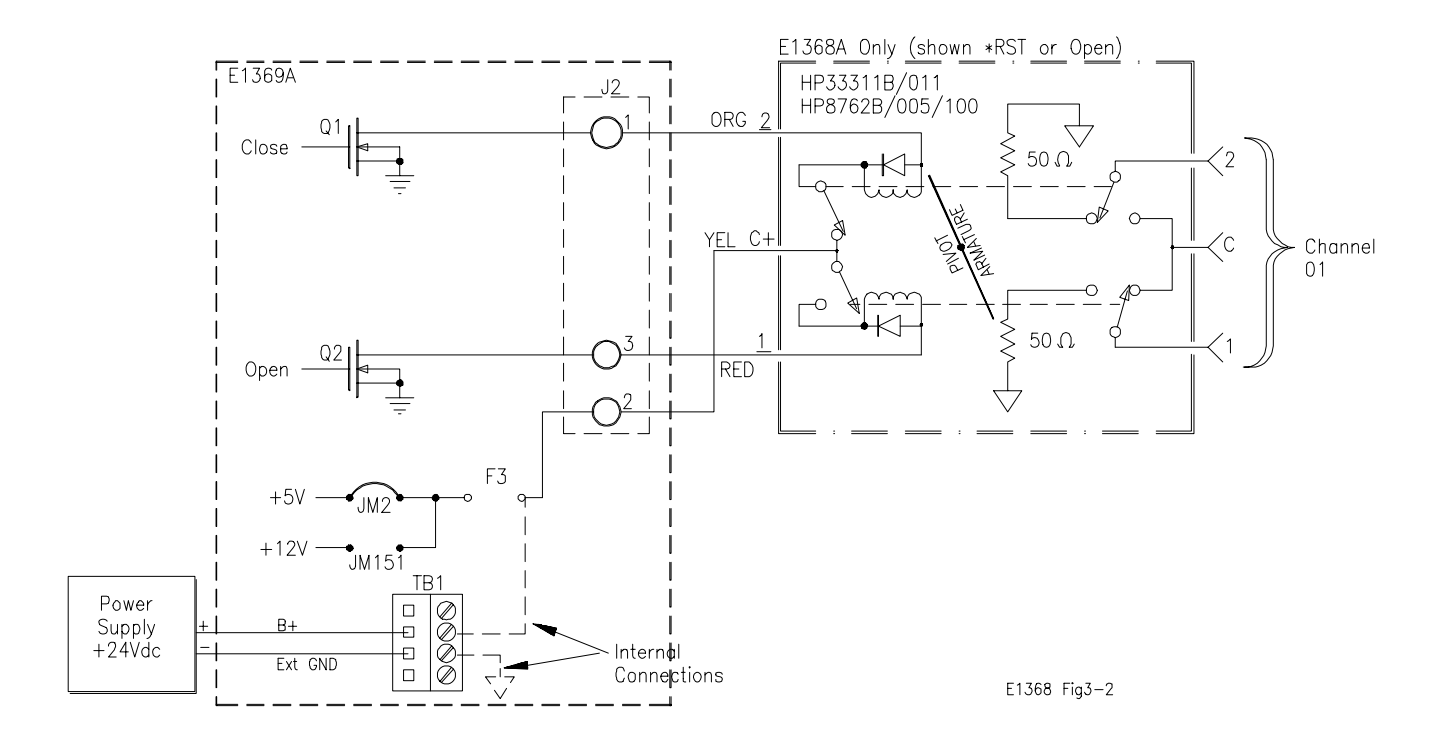

**Figure 3-2. Example: Single Channel Switching using External Power**

### <span id="page-32-0"></span>**Example: Channel Switching using the E1370A and the 33366K Microwave Switch**

This example illustrates how to make connections to different ports on the HP E1370A Microwave Switch/Attenuator Driver and the HP 33366K Single-pole, Six-throw Microwave Switch. Figure 3-3 shows how the board and switch are configured.

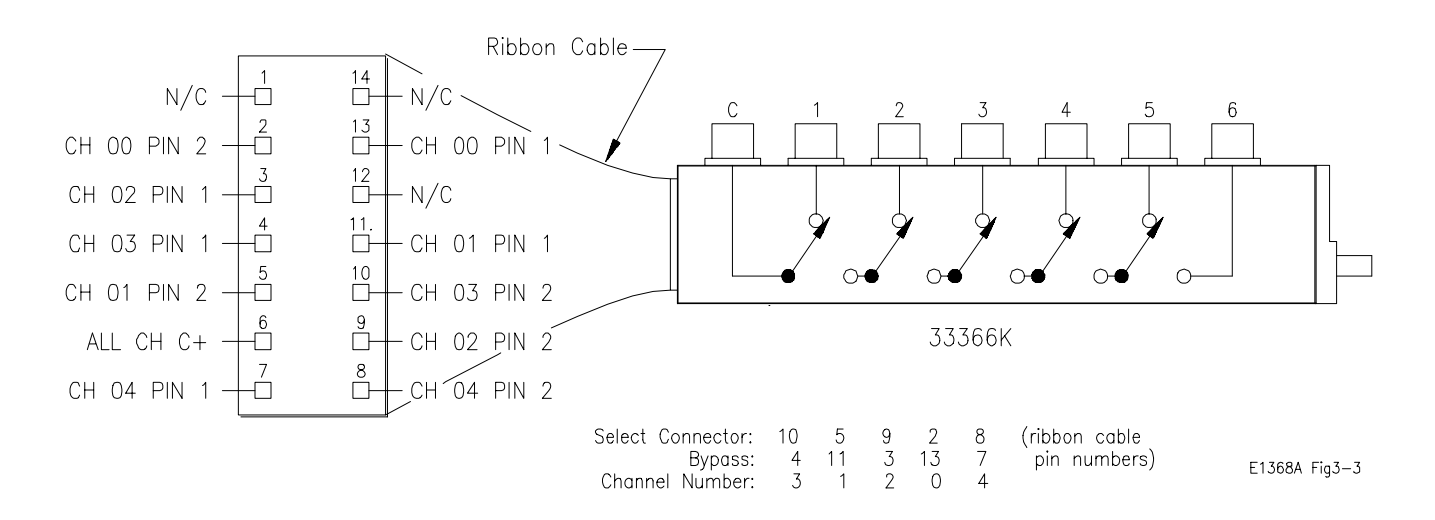

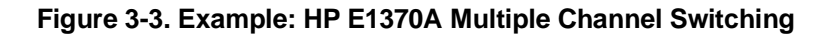

To connect C to Port 1, execute:

CLOS (@103)

To connect C to Port 2, execute:

OPEN (@103) *Opens the connection to port 1.* CLOS (@101) *Closes the connection to port 2.*

To connect C to Port 3, execute:

OPEN (@101) *Opens the connection to port 2.*

To connect C to Port 2, execute:

To connect C to Port 2, execute:

CLOS (@102) *Closes the connection to port 3.*

OPEN (@102) *Opens the connection to port 3.* CLOS (@100) *Closes the connection to port 4.*

OPEN (@100) *Opens the connection to port 4.* CLOS (@104) *Closes the connection to port 5.* **Note:** Because of the specific ribbon cable configurations, the channel number does not directly correspond to the same port number. Table 3-3 maps the port numbers to the corresponding channel numbers for all of the HP333XXK Microwave Switches. For example, to connect C to port 3 on the HP3365K Single-pole, Four-throw Switch, channel 2 would have to be closed.

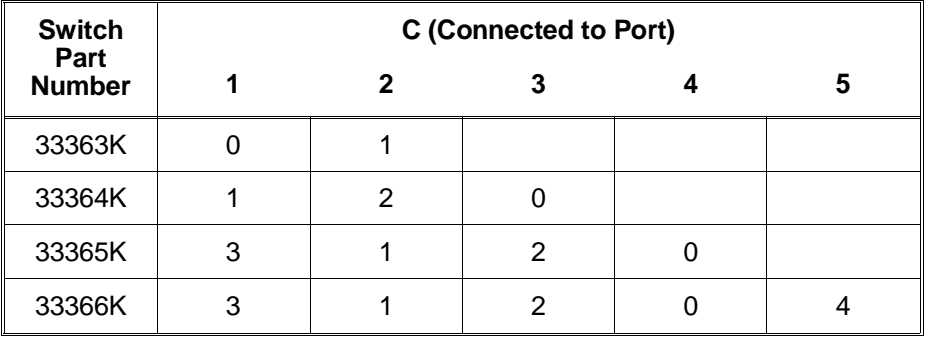

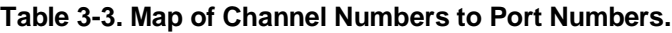

### <span id="page-34-0"></span>**Example: Multiple Channel Switching using EXTernal POWER**

This example illustrates closing and opening coaxial switch channels 00 through 04 in a HP E1369A Microwave Switch Driver module. For the example, the switches are not installed on the HP E1369A card, and have 24Vdc drive requirements (HP 33311B or 8762B). Figure 3-4 shows how to connect an external power supply to the EXTernal POWER terminals to provide the necessary 24Vdc drive for the coaxial switches, and how to connect the 14-pin cable to the external switches.

To close channels 00 through 04, execute:

CLOS (@100:104) *Connect channels 00, 01, 02, 03, and 04 switch port 2 to port C, and terminate port 1 into 50; 1 is the card number and 00-04 are the channel numbers.*

To open channel 00 through 04, execute:

OPEN (@100:104) *Connect channels 00, 01, 02, 03, and 04 switch port 1 to port C, and terminate port 2 into 50; 1 is the card number and 00-04 are the channel numbers.*

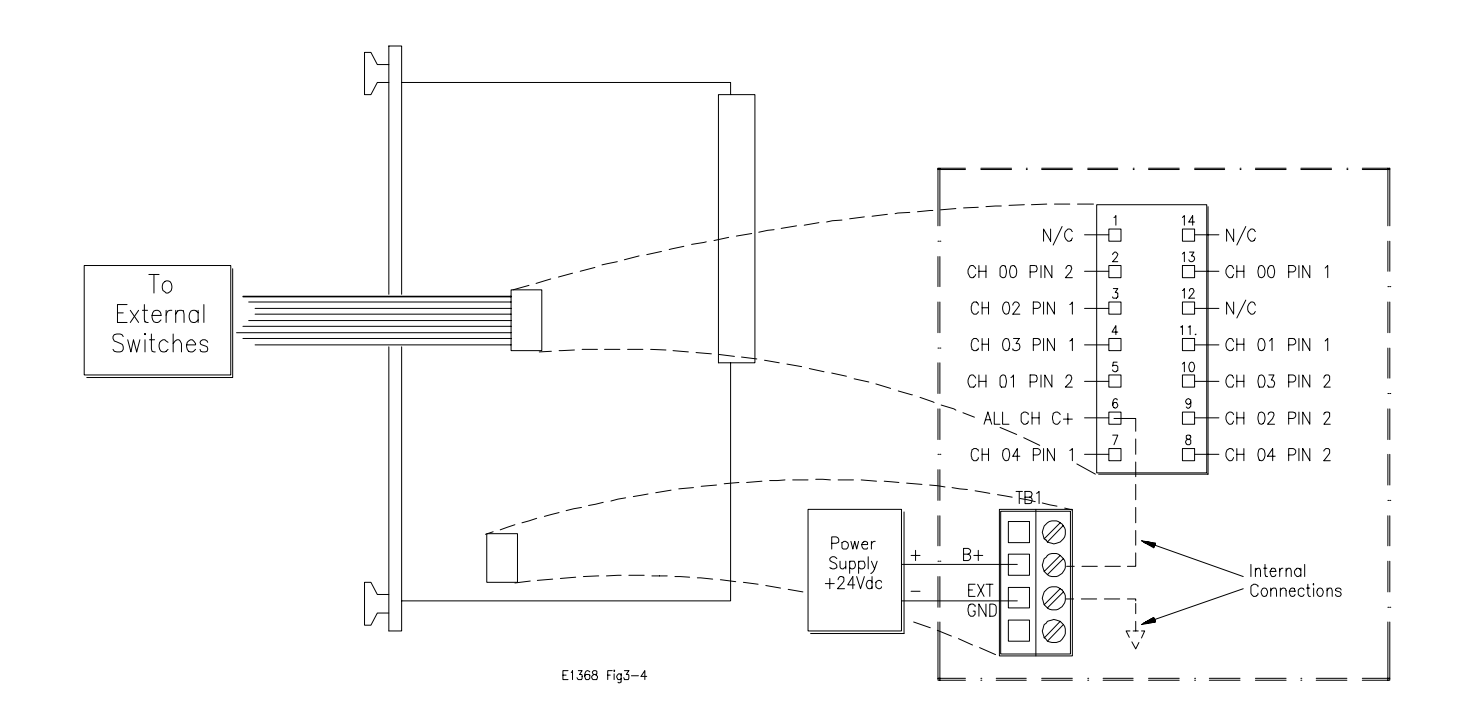

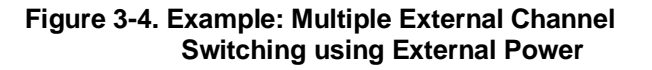

<span id="page-35-0"></span>**Example: Transfer Switch Using Two 3-Port Switches**

This example shows how to configure the HP E1368A Microwave Switch to either route a signal directly to the output, or route it through an external device before being output. For the example, two switches (channels 00 and 01) will be used. Figure 3-5 shows how to connect channels 00 and 01.

To route the signal directly, execute:

OPEN (@100,101) *Connects port C to port 1 of both channels and routes the signal directly to the output.*

To route the signal through the external device, execute:

CLOS (@100,101) *Connects port C to port 2 of both channels and routes the signal through the external device to the output.*

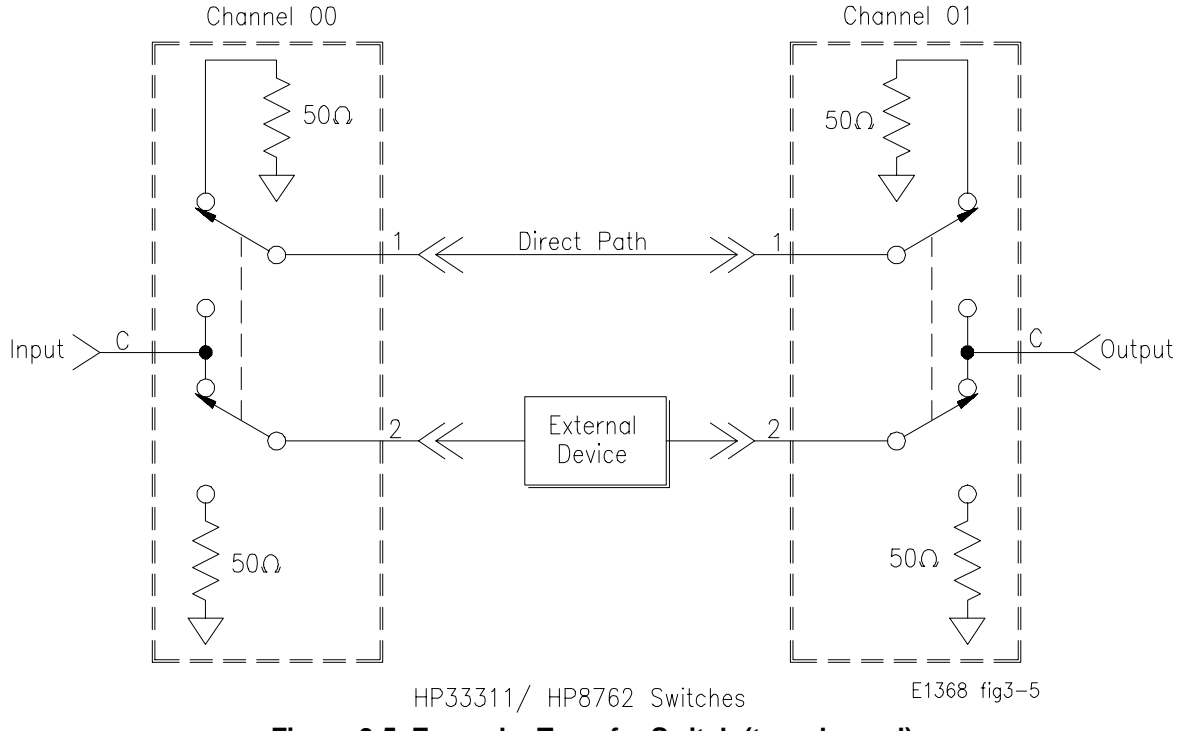

**Figure 3-5. Example: Transfer Switch (two channel)**
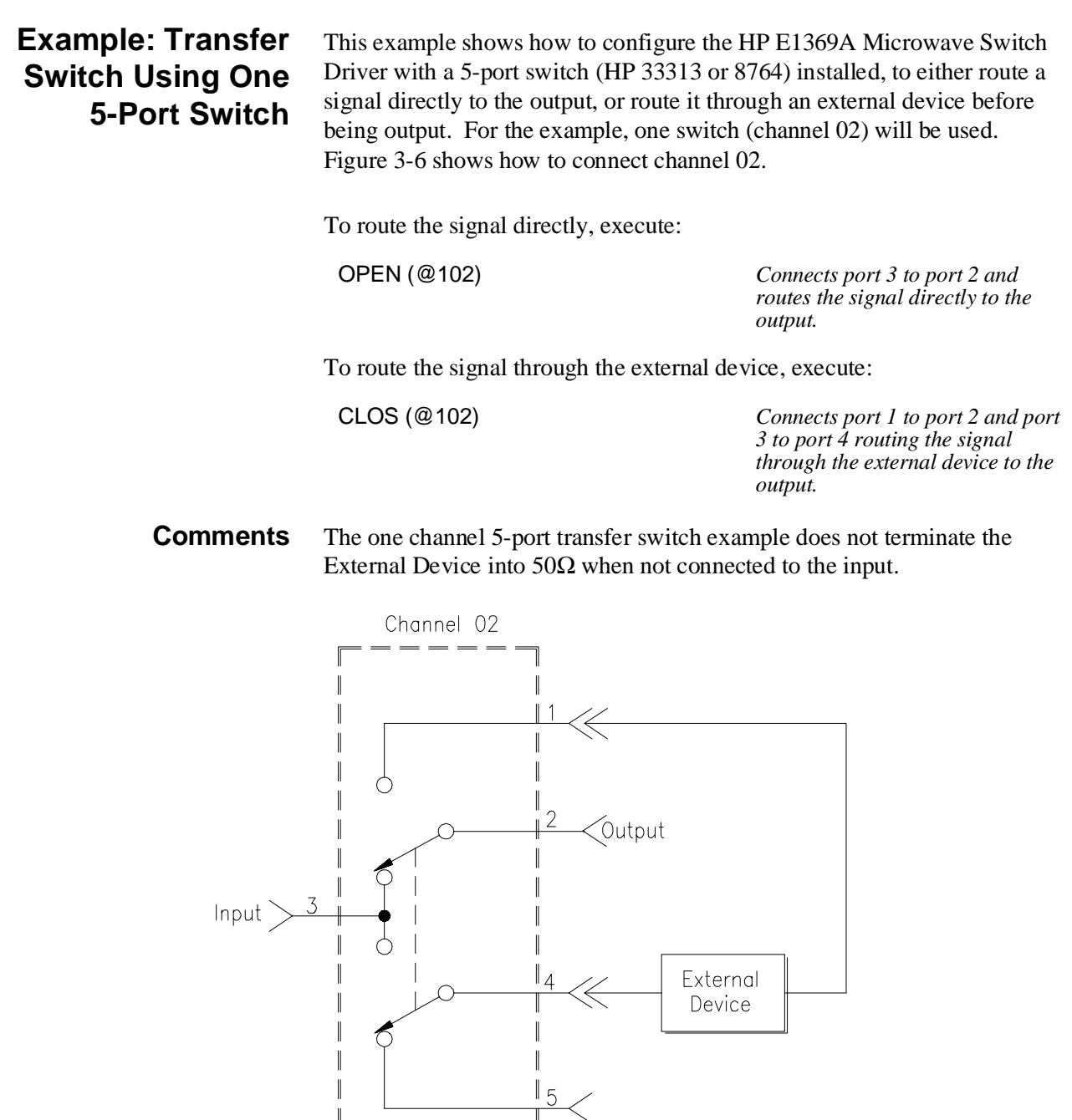

**Figure 3-6. Example: Transfer Switch (one channel)**

HP33313/ HP8764 Switch

 $\parallel$ 

E1368 fig3-6

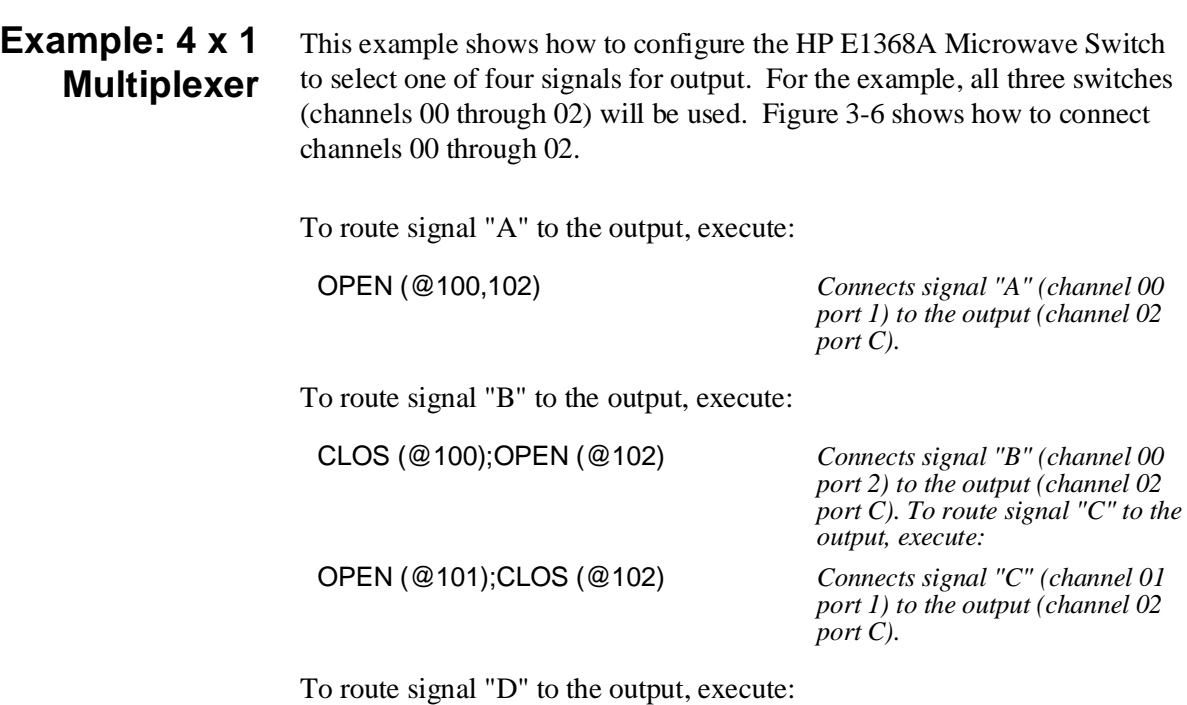

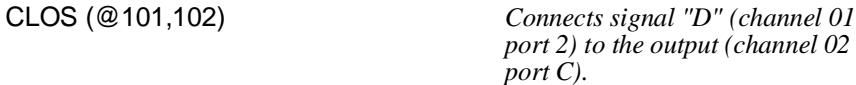

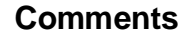

**Comments** Unused signals are terminated into 50Ω (internal to the switch).

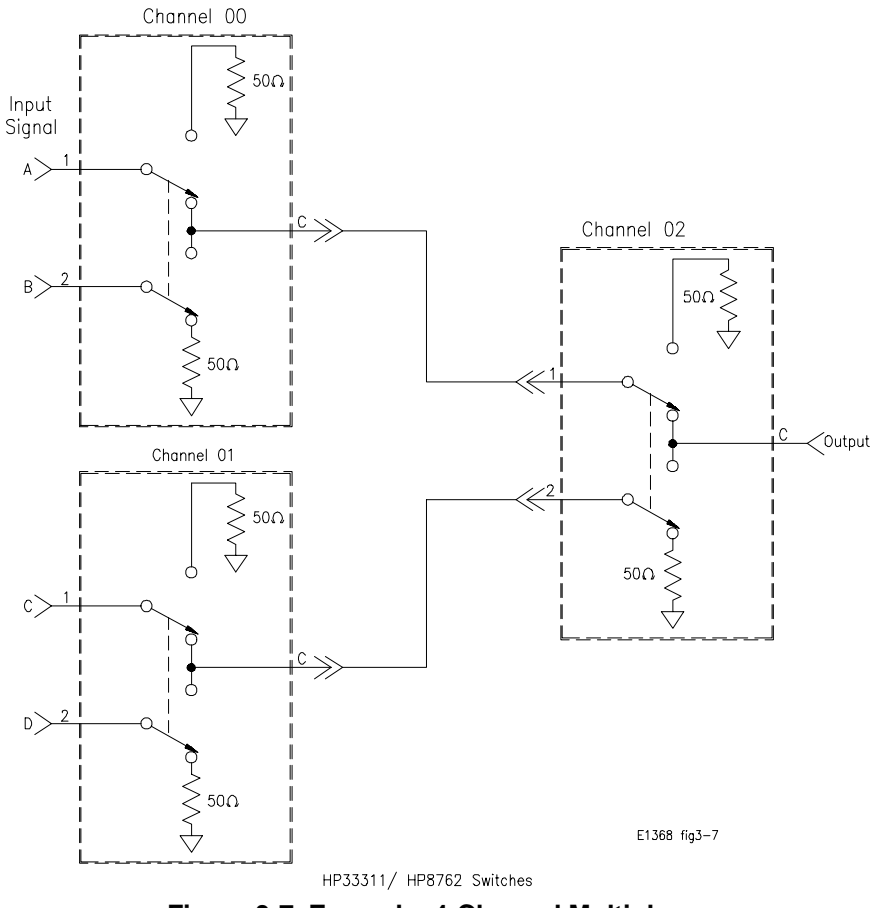

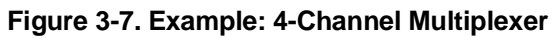

## **Scanning Channels**

Scanning the Microwave Switch module channels consists of closing a set of channels (connecting the 2 port to the C port) one channel at a time. Single scan, multiple scans (2 to 32767), or continuous scanning modes are available.

The TRIGger:SOURce command specifies the source to advance the scan. The OUTPut command can be used to enable the HP E1300/E1301 or HP E1405/E1406 "Trig Out" port. Figure 3-8 illustrates the scanning sequence.

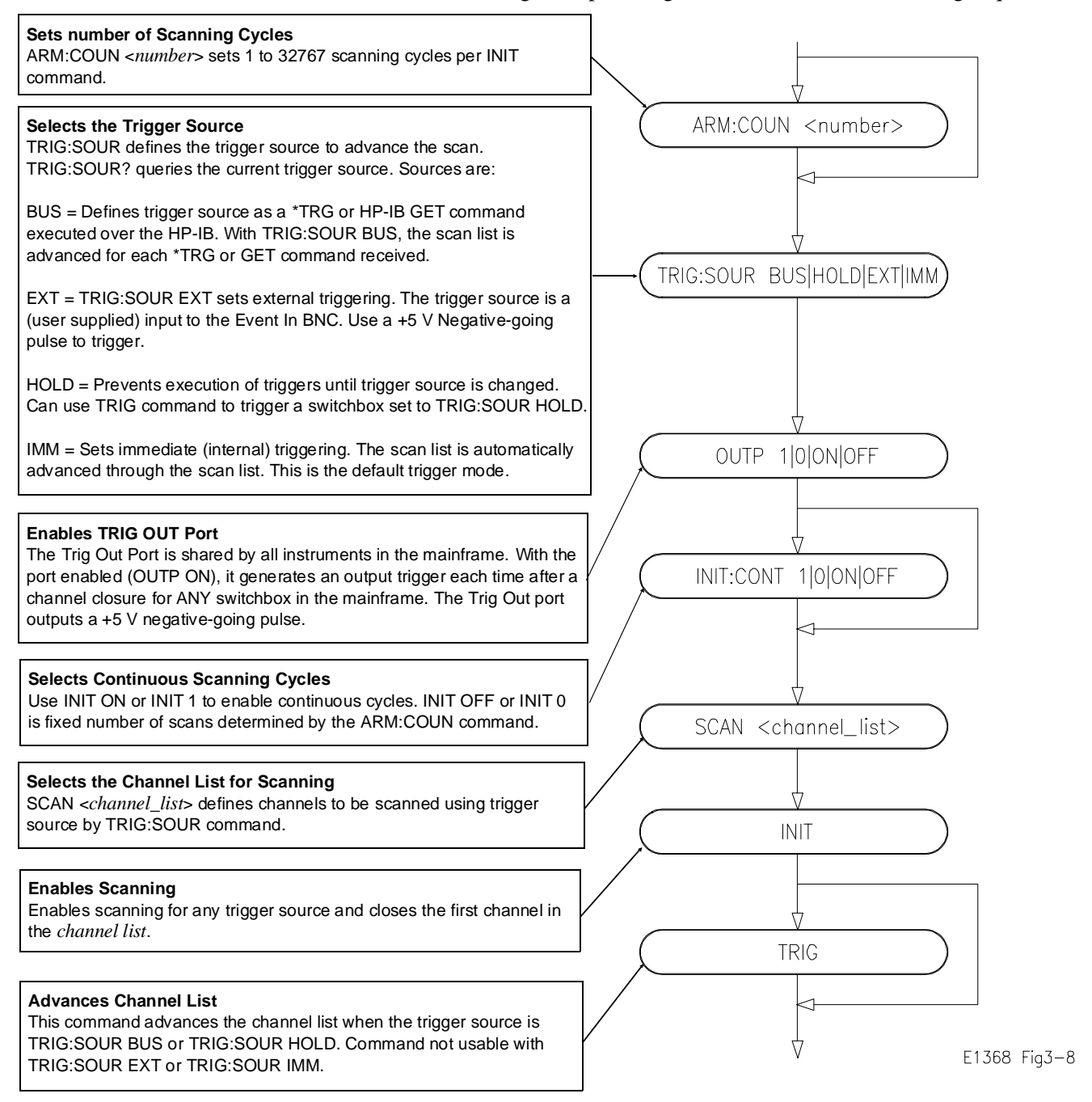

**Figure 3-8. Example: Scanning Commands**

## **Example: Scanning Channels**

This example uses the mainframe's "Trig Out" port to synchronize Microwave Switch channel 00 to 02 closures to an external measurement device (e.g. Frequency Counter, Spectrum Analyzer). For measurement synchronization, the HP E1300A/E1301A "Trig Out" port is connected to the external instrument's "EXT Trig In" port.

Figure 3-9 shows how to connect the Microwave Switch module to the external instrument. The mainframe and external instrument are connected to the computer's HP-IB port, and the measurement results are transferred directly to the computer. For the example, use:

- an HP-IB select code of 7, primary address of 09, and secondary address of 15 for the Microwave Switch
- an HP-IB select code of 7, primary address of 22 for the External Instrument
- an HP Series 200/300 Computer with HP BASIC

#### Execute:

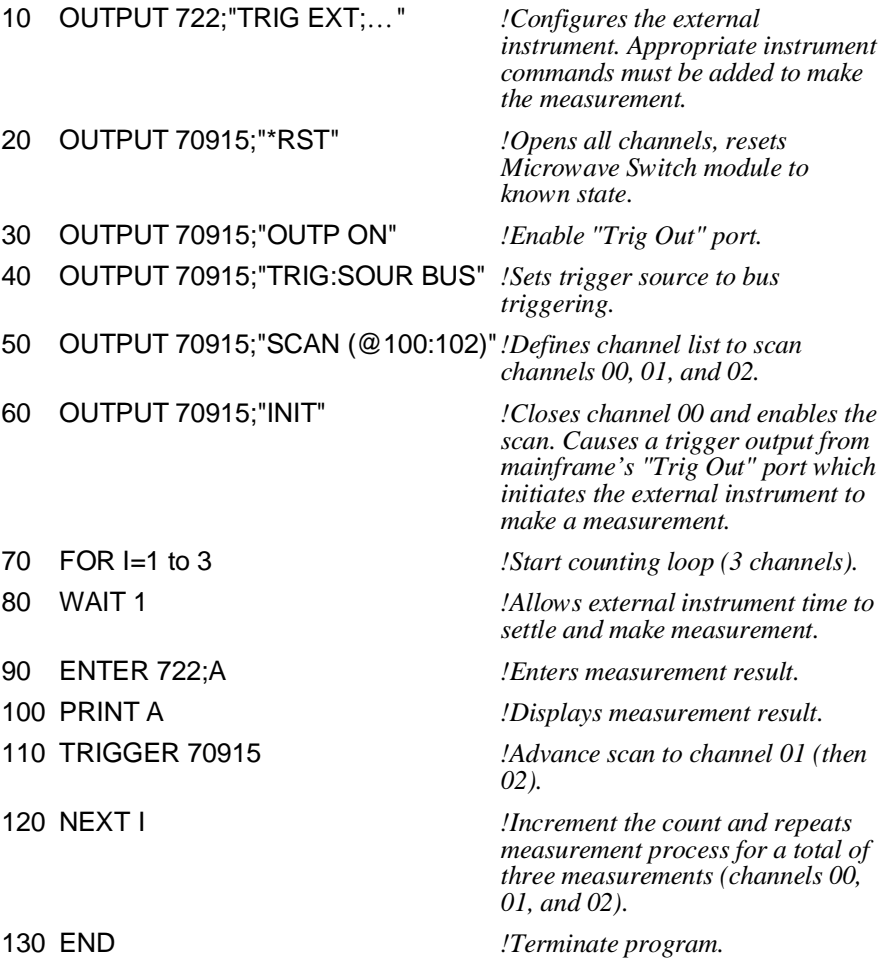

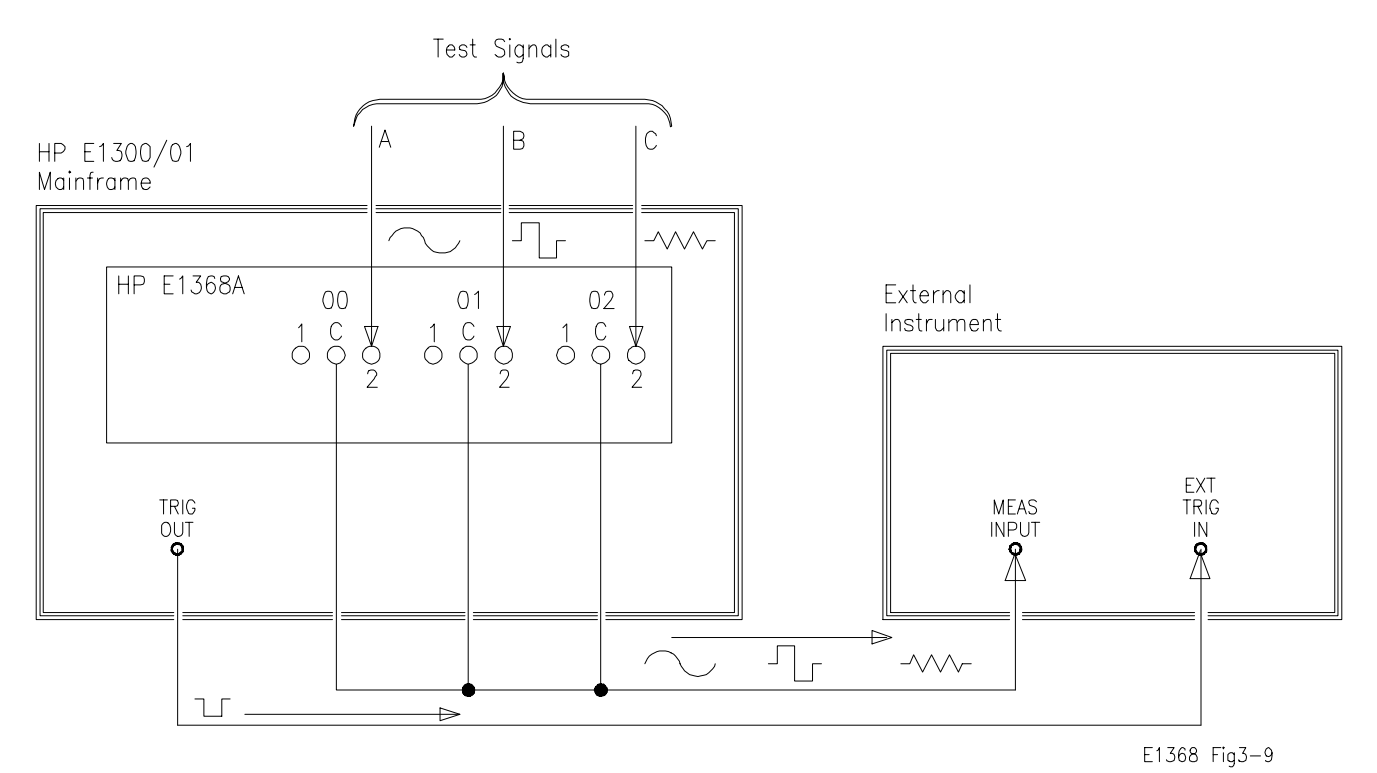

**Figure 3-9. Example: Multiple Channel Scanning**

## **Example: Using the Scan Complete Bit**

You can use the Scan Complete Bit (bit 8) in the Operation Status Register of a switchbox to determine when a scanning cycle completes (no other bits in the register apply to the switchbox). Bit 8 has a decimal value of 256 and you can read it directly with the STAT:OPER? command (refer to the STATus:OPERation[:EVENt]? command in Chapter 4 for an example).

When enabled by the STAT:OPER:ENAB 256 command, the Scan Complete Bit will be reported as bit 7 of the Status Register. Use the HP-IB Serial Poll or the IEEE 488.2 Common Command \*STB? to read the Status Register.

When bit 7 of the Status Register is enabled by the \*SRE 128 Common Command to assert an HP-IB Service Request (SRQ), you can interrupt the computer when the Scan Complete Bit is set, after scanning cycle completes. This allows the controller to do other operations while the scanning cycle is in progress.

The following example monitors bit 7 in the Status Register to determine when the scanning cycle completes. For the example, use:

- an HP-IB select code of 7, primary address of 09, and secondary address of 15 for the Microwave Switch
- an HP Series 200/300 Computer with HP BASIC

Execute:

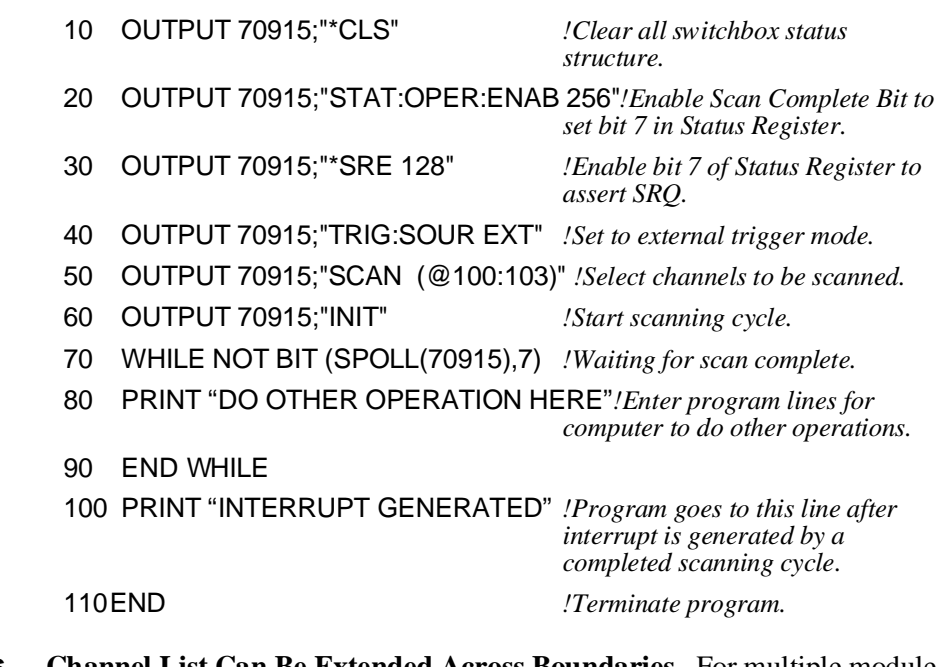

**Comments Channel List Can Be Extended Across Boundaries.** For multiple module switchbox instruments, the channels to be scanned can extend across switch modules. For example, for a two module switchbox instrument, SCAN (@100:203) will scan all channels of both Microwave Switch modules.

> **Setting Multiple Continuous Scans.** Use ARM:COUNt number to set from 1 to 32767 scans. Use INITiate:CONTinuous ON to set continuous scanning.

## **Recalling and Saving States**

This section contains information about saving and recalling switch states.

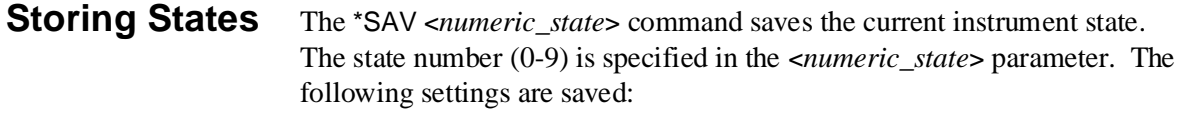

- Channel States (open or closed)
- ARM:COUNt
- TRIGger:SOURce
- OUTPut:STATe
- INITiate:CONTinuous
- SCAN:MODE (not used)
- SCAN:PORT (not used)

### **Recalling States** The \*RCL <*numeric\_state*> command recalls a previously saved state. Enter the number (0-9) in the <*numeric\_state*> parameter of the desired saved state. If \*SAV was not previously executed using the selected number, the Microwave Switch will configure to the reset values.

## **Detecting Error Conditions**

This section discusses using the various Microwave Switch registers to detect if a switching operation has generated an error. There are two general approaches to error checking. The simplest, but most time consuming, is to ask the instrument whether there are errors at every step of the switching process. This is called "polling" and is illustrated in the following example .

- 05 DIM Err\_num\$ [256]
- 10 OUTPUT 70915; "CLOS(@100);:SYST:ERR?"
- 20 ENTER 70915;Err\_num\$
- 30 IF VAL (Err\_num\$) 0 THEN
- 40 PRINT "Error";Err\_num\$
- 50 STOP
- 60 END IF
- 70 …(program continues)

The other approach involves the use of interrupts. The following program is a method of checking for errors using interrupts as you program the Microwave Switch. The program monitors the Microwave Switch's Standard Event Status Register for an error condition. If no errors occur, the Microwave Switch functions as programmed. If errors do occur, the Microwave Switch interrupts the computer, and the error codes and messages are read from the error queue. This approach requires less checking, but is more complex.

For the example, use:

- an HP-IB select code of 7, primary address of 09, and secondary address of 15 for the Microwave Switch
- an HP Series 200/300 Computer with HP BASIC

Execute:

- 10 !Call computer subprogram "Errmsg" if a Microwave
- 20 !Switch programming error occurs. Enable the computer to respond
- 30 !to an interrupt from the Microwave Switch.
- 35 !
- 40 ON INTR 7 CALL Errmsg
- 50 ENABLE INTR 7:2
- 60 !
- 70 !Unmask the Event Status bit in the Microwave Switch's Status
- 80 !Register. Unmask the Microwave Switch error conditions in its
- 90 !Standard Event Status Register.

95 !

- 100 OUTPUT 70915;"\*SRE 32"
- 110 OUTPUT 70915;"\*ESE 60"
- 120 !
- 130 !At this point, the Microwave Switch is programmed for the intended
- 140 !application.
- 145 !
- 150 OUTPUT 70915;" . . .
- 160 OUTPUT 70915;" . . .
- 170 ENTER 70915; . . .
- 180 PRINT . . .
- 190 END
- 200 !
- 210 !When an error occurs, clear the Microwave Switch to regain
- 220 !control. Execute a Serial Poll to clear the service request
- 230 !bit in the Status Register. Read all error messages in the
- 240 !Microwave Switch error queue. Clear all bits in the counter
- 250 !Standard Event Status Register.
- 255 !
- 260 SUB Errmsg
- 270 DIM Message\$[256]
- 280 CLEAR 70915
- 290 B=SPOLL (70915
- 300 REPEAT
- 310 OUTPUT 70915; "SYST:ERR?"
- 320 ENTER 70915; Code, Message\$
- 330 PRINT Code,Message\$
- 340 UNTIL Code=0

350 OUTPUT 70915;"\*CLS" 360 STOP 370 SUBEND

**Comments** If you have an HP 75000 Series B mainframe with a front panel keyboard, errors can be monitored by selecting "Monitor" from the Switch menu. If errors occur when the program executes, the "err" annunciator will appear. Entering SYST:ERR? repeatedly from the keyboard reads all of the messages in the error queue. The *HP 75000 Series B Mainframe User's Manual* contains detailed information on the Status and Standard Event Status Registers.

## **Synchronizing the Microwave Switch**

This section discusses synchronizing the Microwave Switch module to other instruments when making measurements.

## **Synchronizing Instruments**

The following example shows how you synchronize instruments. In this example, the Microwave Switch switches a signal to be measured by a counter. This program verifies that the switching is complete before the counter begins a measurement. For the example, use:

- an HP-IB select code of 7, primary address of 09, and secondary address of 06 for the Counter
- an HP-IB select code of 7, primary address of 09, and secondary address of 15 for the Microwave Switch
- an HP Series 200/300 Computer with HP BASIC

#### Execute:

- 10 !Close channel 101 and request confirmation that the channel is
- 15 !closed.
- 20 OUTPUT 70915;"CLOSE (@101);\*OPC?"
- 30 !Read confirmation.
- 35 OUTPUT 70915;"CLOSE? (@101)"
- 40 ENTER 70915;A
- 50 !At this point (channel is closed) the measurement can be made.
- 60 OUTPUT 70906: "MEAS1:FREQ?"
- 70 ENTER 70906:Meas\_value
- 80 END

## **Querying the Microwave Switch**

This section summarizes the query commands you can use to determine the configuration or state of the Microwave Switch. All commands end with the question mark (?) which puts the data into the output buffer where you can retrieve it to your computer. See Chapter 4 for more information.

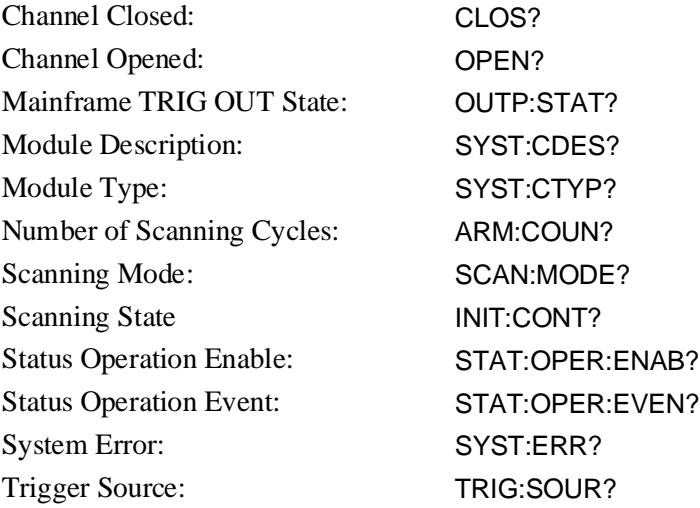

## <span id="page-46-0"></span>**Using This Chapter**

This chapter describes Standard Commands for Programmable Instruments (SCPI) commands and summarizes IEEE 488.2 Common (\*) Commands applicable to the Microwave Switch. See the *HP 75000 Series B Mainframe HP E1300A/E1301A User's Manual* or the *HP 75000 Series C HP E1406 User's Manual* for additional information on SCPI and common commands. This chapter contains the following sections:

• Command Types . . . . . . . . . . . . . . . . . . . . . . . . . . . . . . . . . . [Page 47](#page-46-0)

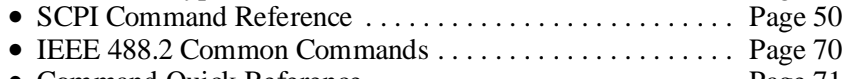

• Command Quick Reference. . . . . . . . . . . . . . . . . . . . . . . . . . [Page 71](#page-70-0)

## **Command Types**

Commands are separated into two types: IEEE 488.2 Common Commands and SCPI Commands.

**Common Command Format** The IEEE 488.2 standard defines the Common Commands that perform functions like reset, self-test, status byte query, etc. Common Commands are four or five characters in length, always begin with the asterisk character (\*), and may include one or more parameters. The command keyword is separated from the first parameter by a space character. Some examples of Common Commands are sh`own below:

\*RST \*ESR 32 \*STB?

## **SCPI Command Format**

SCPI commands perform functions like closing switches, making measurements, querying instrument states, or retrieving data. A subsystem command structure is a hierarchical structure that usually consists of a top level (or root) command, one or more lower level commands, and their parameters. The following example shows part of a typical subsystem:

#### [ROUTe:]

CLOSe <*channel\_list*> SCAN <*channel\_list*> :MODE?

[ROUTe:] is the root command, CLOSe and SCAN are second level commands with parameters, and :MODE? is a third level command.

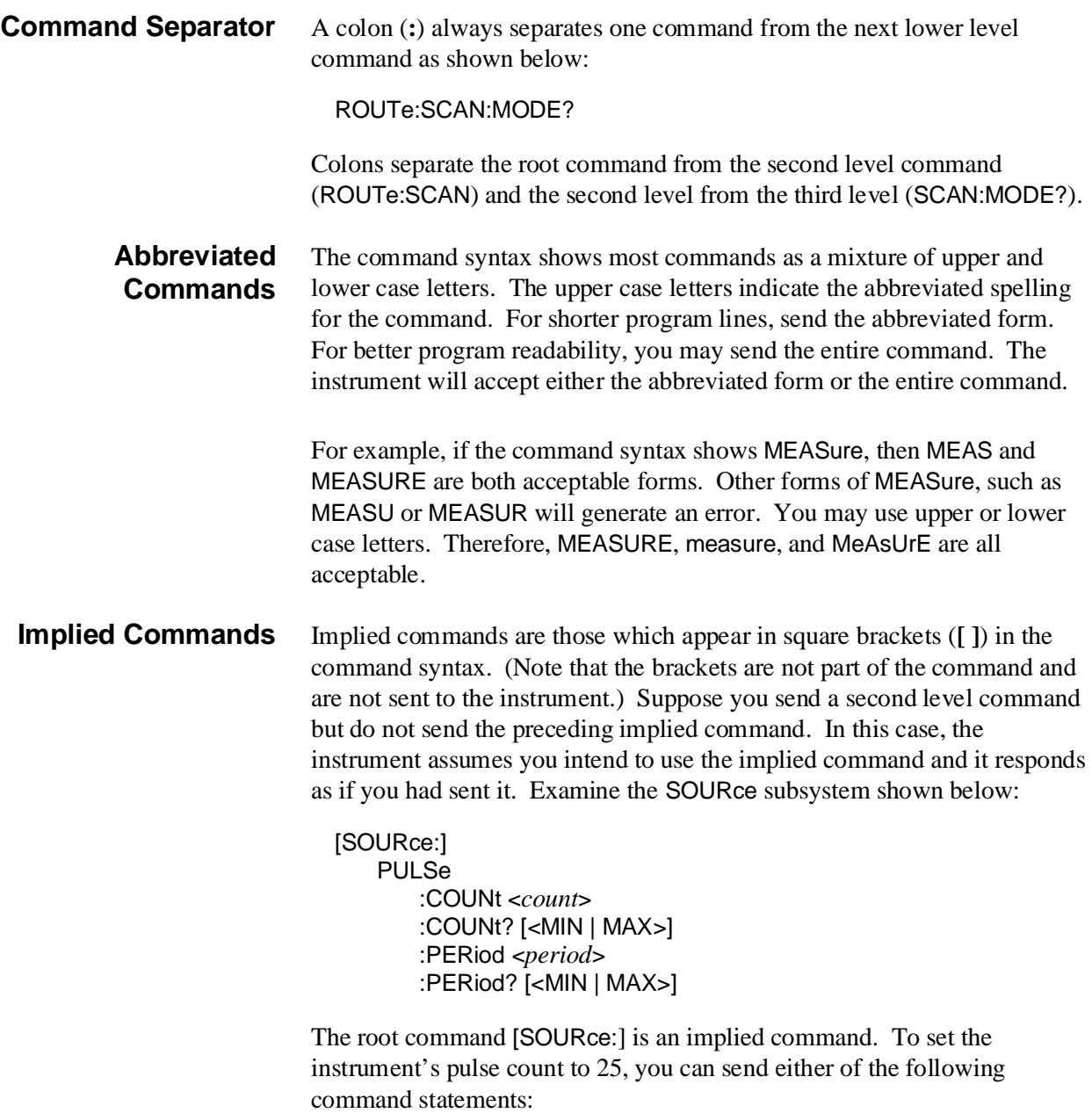

SOUR:PULS:COUN 25 *or* PULS:COUN 25

**Parameters Parameter Types.** The following table contains explanations and examples of parameter types you might see later in this chapter.

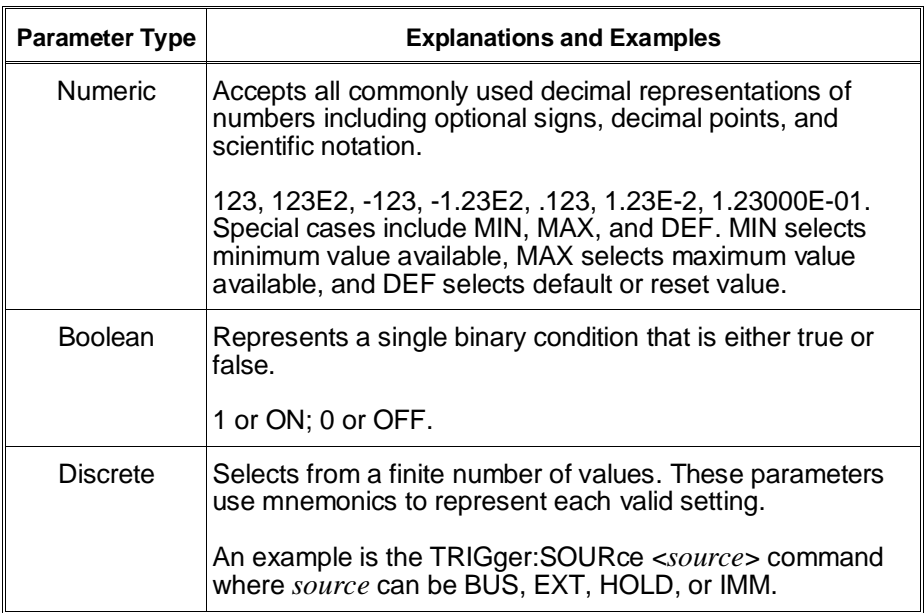

**Optional Parameters.** Parameters shown within square brackets (**[ ]**) are optional parameters. (Note that the brackets are not part of the command and are not sent to the instrument.) If you do not specify a value for an optional parameter, the instrument chooses a default value. For example, consider the ARM:COUNt? [<MIN | MAX>] command. If you send the command without specifying a parameter, the present ARM:COUNt value is returned. If you send the MIN parameter, the command returns the minimum count available (1). If you send the MAX parameter, the command returns the maximum count available (32,767). Be sure to place a space between the command and the parameter.

#### **Linking Commands Linking IEEE 488.2 Common Commands with SCPI Commands.** Use a semicolon between the commands. For example:

\*RST;OUTP ON *or* TRIG:SOUR HOLD;\*TRG

**Linking Multiple SCPI Commands.** Use both a semicolon and a colon between the commands. For example:

ARM COUN 1;:TRIG:SOUR EXT

SCPI allows several commands within the same subsystem to be linked with a semicolon. For example:

ROUT:CLOS (@100);:ROUT:OPEN (A101)

*or*

ROUT:CLOS (@100);OPEN (@101)

# <span id="page-49-0"></span>**SCPI Command Reference**

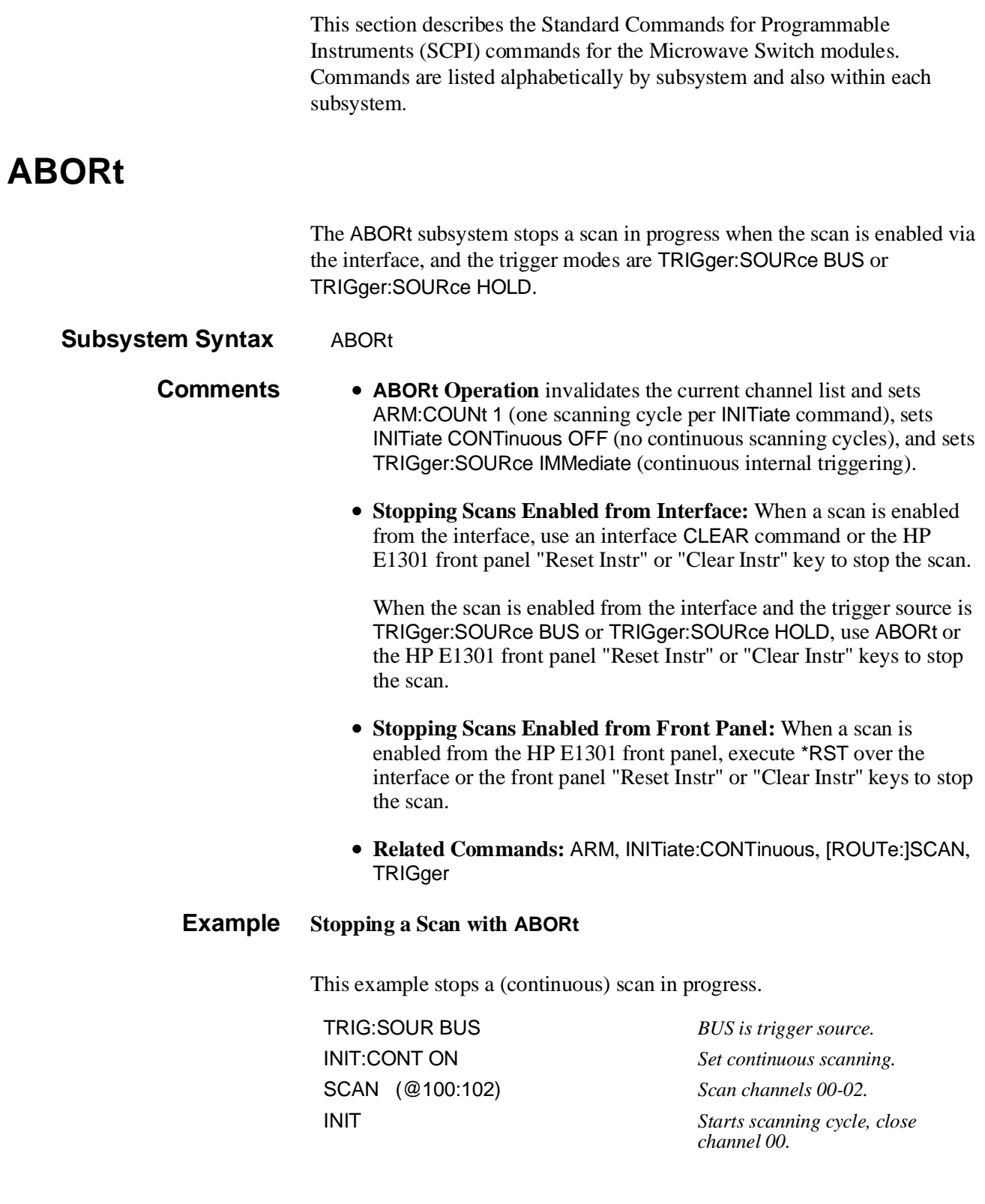

ABOR *Aborts scan in progress.*

The ARM subsystem selects the number of scanning cycles (1 through 32767) for each INITiate command.

ARM :COUNt <*number*> MIN | MAX :COUNt? [MIN | MAX]

**:COUNt ARM:COUNt <***number***> MIN | MAX** allows scanning cycles to occur a multiple of times (1 to 32767) with one INITiate command when INITiate:CONTinuous OFF | 0 is set. MIN sets 1 cycle and MAX sets 32,767 cycles.

#### **Parameters**

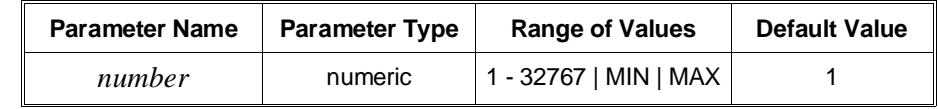

- **Comments Number of Scans:** Use only numeric values between 1 and 32767 for the number of scanning cycles (default is 1).
	- **Related Commands:** ABORt, INITiate:IMMediate
	- **\*RST Condition:** ARM:COUNt 1

#### **Example Setting Ten Scanning Cycles**

This example sets a Microwave Switch for 10 scans of channels 00 through 02. When the scan sequence completes, channels 00 through 02 (switches 00 through 02) are closed.

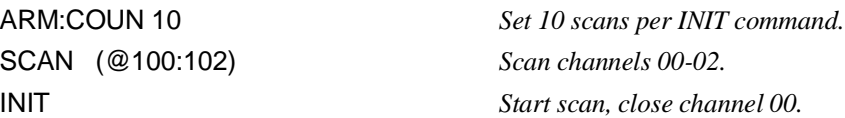

**:COUNt? ARM:COUNt? [MIN | MAX]** returns the current number of scanning cycles set by ARM:COUNt. The current number of scans cycles is returned when no MIN or MAX parameter is sent. With MIN or MAX passed as parameters, MIN returns 1 and MAX returns 32767.

### **Parameters**

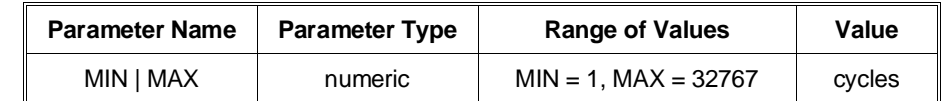

#### **Comments** • **Related Commands:** INITiate:IMMediate

#### **Example Query Number of Scanning Cycles**

This example sets a Microwave Switch for 10 scanning cycles of channels 00 through 02, and queries the number of scan cycles set. The ARM:COUN? command returns 10.

ARM:COUN 10 *Set 10 scans per INIT command.* ARM COUN? *Query number of scanning cycles.*

# **DISPlay**

The DISPlay subsystem monitors the channel state of a selected module (or card) in a switchbox. This subsystem only operates with mainframes that have a display, such as the HP 75000 Series B Mainframe (HP Model Number E1301A).

**Subsystem Syntax** DISPlay :MONitor :CARD <*number* | AUTO> [:STATe] <*mode*> [:STATe]?

**:MONitor:CARD DISPlay:MONitor:CARD <***number |* **AUTO>** selects the module in a switchbox to be monitored when the monitor mode is enabled. Use the DISPlay:MONitor:STATe command to enable and disable the monitor mode.

### **Parameters**

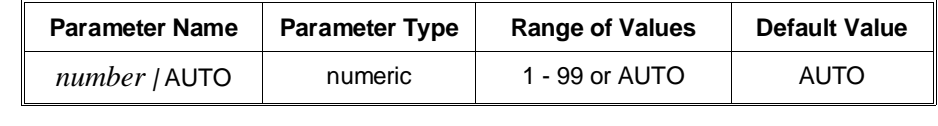

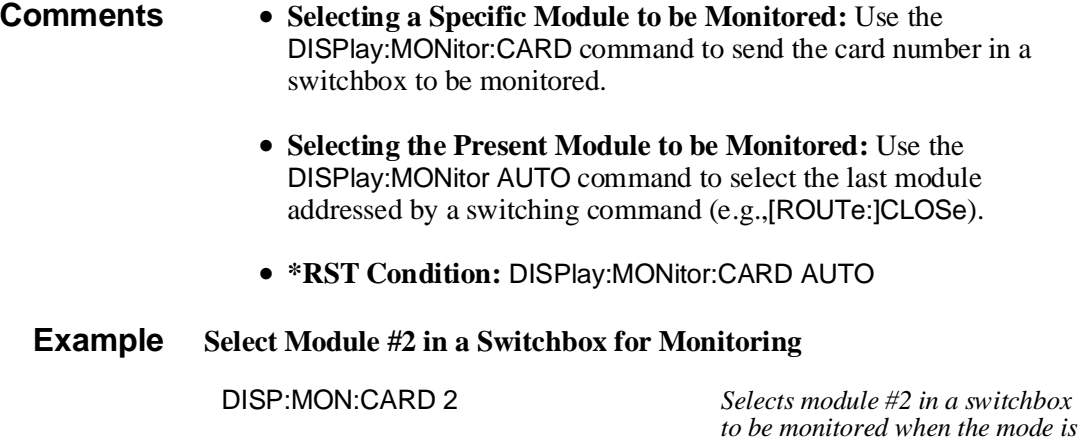

*enabled.*

**:MONitor[:STATe] DISPlay:MONitor[:STATe] <***mode***>** turns the monitor mode ON or OFF.

**Parameters**

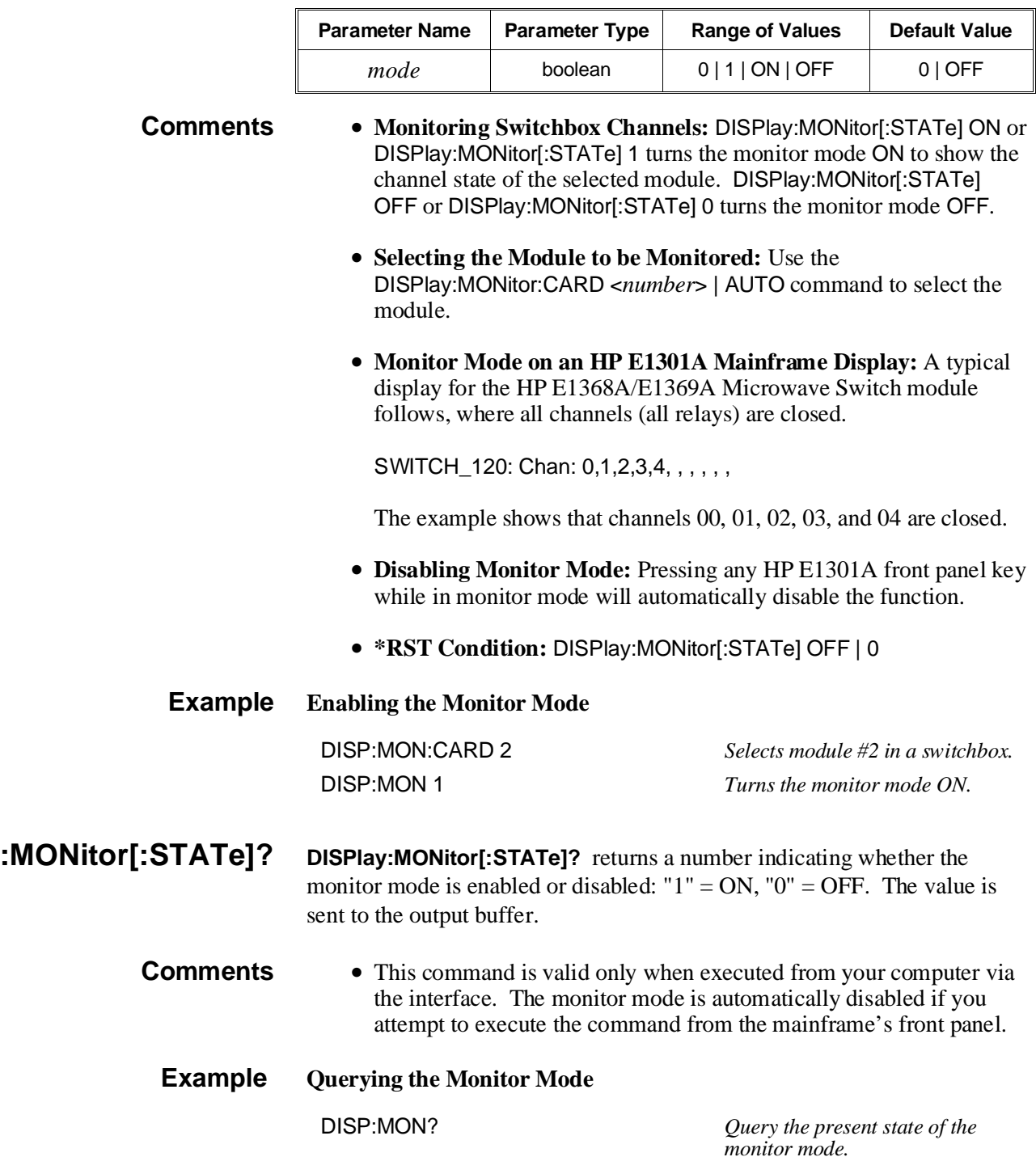

## **INITiate**

The INITiate subsystem selects continuous scanning cycles and starts the scanning cycle.

**Subsystem Syntax** INITiate :CONTinuous <*mode*> :CONTinuous? [:IMMediate]

**:CONTinuous INITiate:CONTinuous <***mode***>** enables or disables continuous scanning cycles for the switchbox.

#### **Parameters**

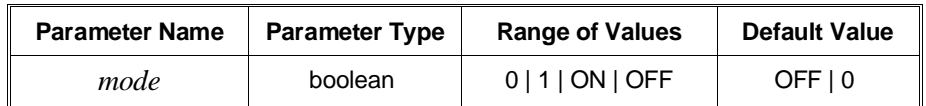

- **Comments Continuous Scanning Operation:** Continuous scanning is enabled with the INITiate:CONTinuous ON or INITiate:CONTinuous 1 command. Sending the INITiate[:IMMediate] command closes the first channel in the *channel list*. Each trigger from a trigger source selected by the TRIGger:SOURce command advances the scan through the *channel list*. A trigger at the end of the *channel list* closes the first channel in the list and the scan cycle repeats.
	- **Non-Continuous Scanning Operation:** Non-continuous scanning is enabled with the INITiate:CONTinuous OFF or INITiate:CONTinuous 0 command. Sending the INITiate[:IMMediate] command closes the first channel in the *channel list*. Each trigger from a trigger source selected by the TRIGger:SOURce command advances the scan through the *channel list*. At the end of the scanning cycle, the last channel in the channel list is closed.
	- **Stopping Continuous Scans:** See the ABORt command.
	- **Related Commands:** ABORt, ARM:COUNt, TRIGger, TRIGger:SOURce

#### **Example Enabling Continuous Scans**

This example enables continuous scanning of channels 00 through 02 of a single-module switchbox. Since TRIGger:SOURce IMMediate (default) is set, use an interface clear command (such as CLEAR) to stop the scan.

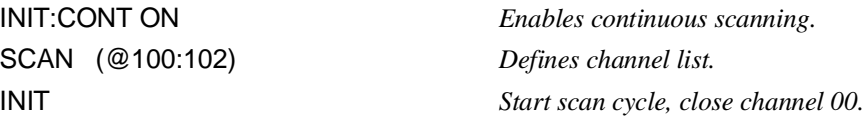

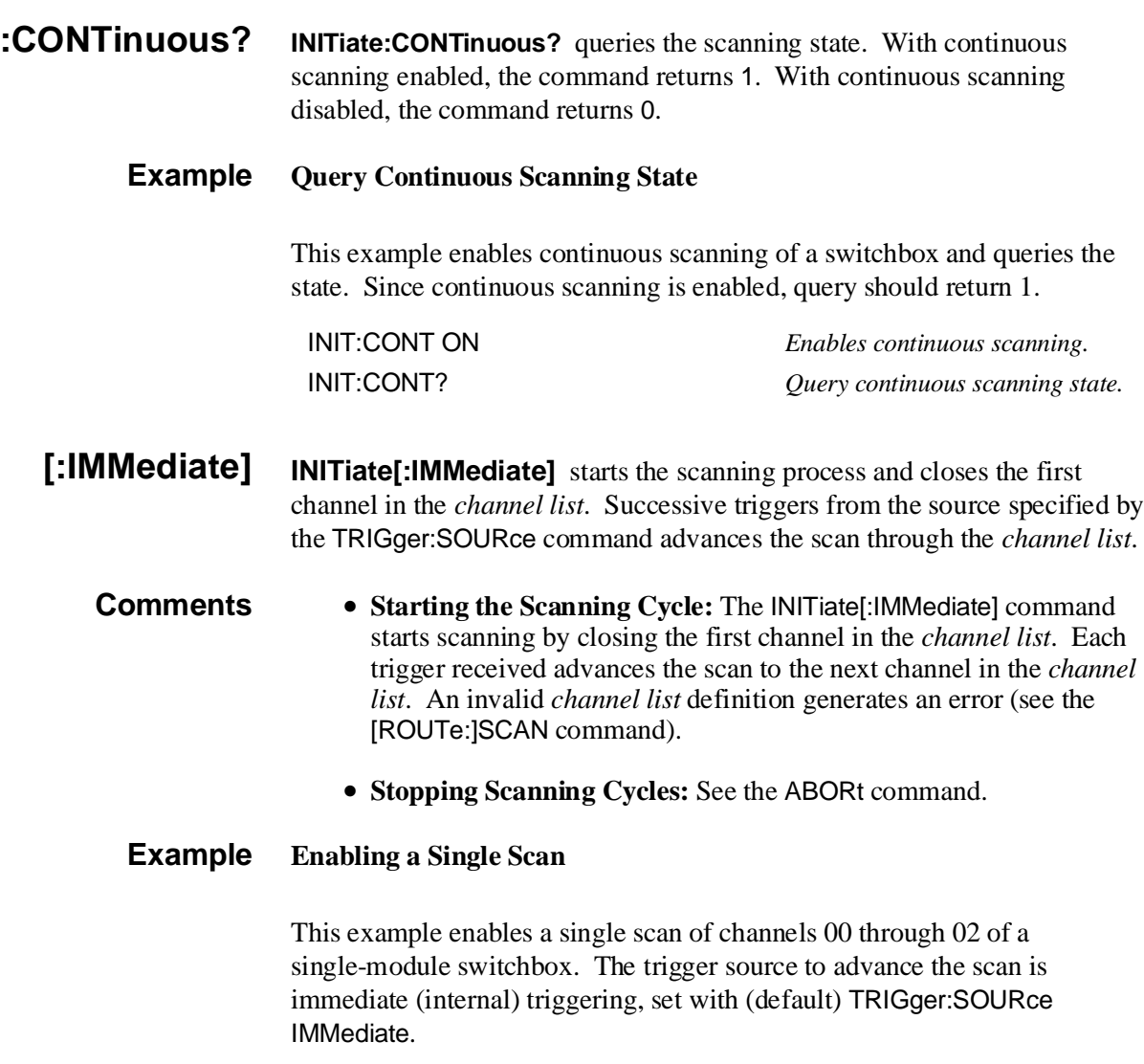

SCAN (@100:102) *Scan channels 00-02.*

INIT *Begin scan, close channel 00 (use immediate triggering).*

## **OUTPut**

The OUTPut subsystem enables or disables the "Trig Out" port of the HP E1300/E1301 Mainframe or on the HP Command Module.

- **Subsystem Syntax** OUTPut [:STATe] <*state*> [:STATe]?
	- **[:STATe] OUTPut[:STATe] <***state***>** enables/disables the "Trig Out" port on the rear panel of the HP E1300A/E1301A Mainframe or on the HP Command Module. OUTPut[:STATe] ON | 1 enables the port and OUTPut[:STATe] OFF | 0 disables the port.

#### **Parameters**

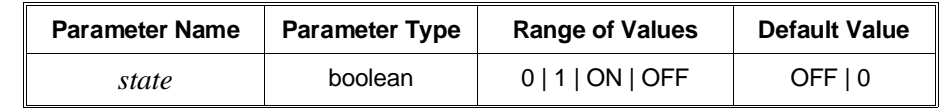

- **Comments Enabling "Trig Out" Port:** When enabled, a pulse is output from the "Trig Out" port after each switchbox channel is closed. If disabled, a pulse is not output from the "Trig Out" port after channel closures. The output pulse is  $a + 5V$  negative-going pulse.
	- **"Trig Out" Port Shared by Switchboxes:** When enabled, the "Trig Out" port may be pulsed by any switchbox each time a scanned channel is closed. To disable the output for a specific switchbox, send the OUTPut[:STATe] OFF or OUTPut[:STATe] 0 command for that switchbox.
	- **Related Commands:** [ROUTE:]SCAN, TRIGger:SOURce
	- **\*RST Condition:** OUTPut[:STATe] OFF (port disabled)
	- **Example Enabling "Trig Out" Port**

OUTP:STAT ON *Enables "Trig Out" port to output pulse after each scanned channel is closed.*

- **[:STATe]? OUTPut[:STATe]?** queries the present state of the "Trig Out" port. The command returns 1 if the port is enabled, or 0 if disabled.
	- **Example Query "Trig Out" Port Enable State**

This example enables the "Trig Out" port and queries the enable state. The OUTPut[:STATe]? command returns 1 since the port is enabled.

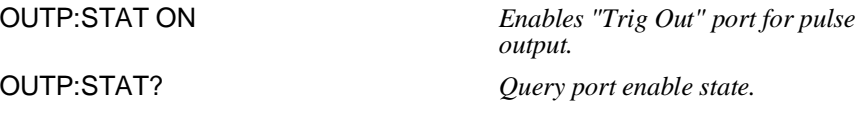

The ROUTe subsystem controls switching and scanning operations for the Microwave Switch modules in a switchbox.

### **Subsystem Syntax** [ROUTe:]

CLOSe <*channel\_list*> CLOSe? <*channel\_list*> OPEN <*channel\_list*> OPEN? <*channel\_list*> SCAN <*channel\_list*> :MODE NONE | VOLT :MODE?

**CLOSe [ROUTe:]CLOSe <***channel\_list***>** closes the Microwave Switch channels specified in the *channel\_list*. The *channel\_list* is in the form (@ccnn) where  $cc = \text{card number } (00-99)$  and  $nn = \text{channel number } (00-04)$ .

#### **Parameters**

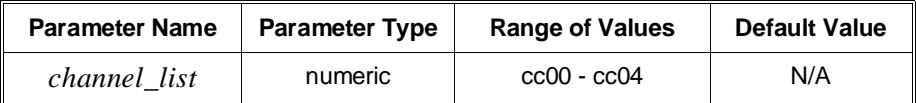

- **Comments Closing Channels:** To close:
	- **–** a single channel, use [ROUTe:]CLOSe (@ccnn);
	- **–** multiple channels, use [ROUTe:]CLOSe (@ccnn,ccnn);
	- **–** sequential channels, use [ROUTe:]CLOSe (@ccnn:ccnn);
	- **–** a group of sequential channels, use [ROUTe:]CLOSe (@ccnn:ccnn,ccnn:ccnn);
	- **–** or any combination.

Closure order for multiple channels with a single command is not guaranteed.

- **Related Commands:** [ROUTe:]OPEN, [ROUTe:]CLOSe?
- **\*RST Condition:** All channels are open.

#### **Example Closing Microwave Switch Channels**

This example closes channels 100 and 202 of a two-module switchbox (card numbers 01-02).

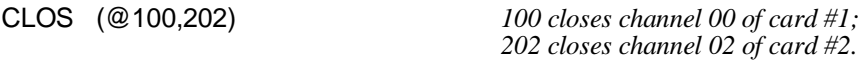

- **CLOSe? [ROUTe:]CLOSe? <***channel\_list***>** returns the current state of the channel(s) queried. The *channel\_list* is in the form (@ccnn). The command returns 1 if the channel is closed or returns 0 if the channel is open.
- **Comments Query is Software Readback:** The [ROUTe:]CLOSe? command returns the current software state of the channel specified. It does not account for relay hardware failures. A maximum of 127 channels at a time can be queried for a multi-module switchbox.

#### **Example Query Channel Closure**

This example closes channels 100 and 202 of a two-module switchbox (card numbers 01 and 02) and queries channel closure. Since the channels are programmed to be closed 1,1 is returned.

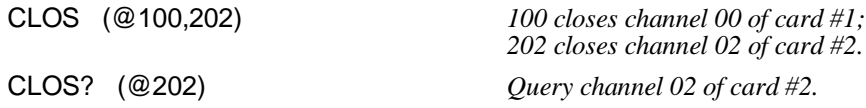

**OPEN [ROUTe:]OPEN <***channel\_list***>** opens the Microwave Switch channels specified in the *channel\_list*. The *channel\_list* is in the form (@ccnn) where  $cc = \text{card number } (00-99)$  and  $nn = \text{channel number } (00-04)$ .

#### **Parameters**

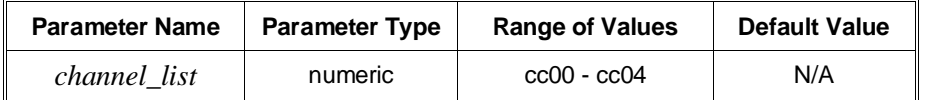

**Comments** • **Opening Channels:** To open:

- **–** a single channel, use [ROUTe:]OPEN (@ccnn);
- **–** for multiple channels, use [ROUTe:]OPEN (@ccnn,ccnn);
- **–** sequential channels, use [ROUTe:]OPEN (@ccnn:ccnn);
- **–** a group of sequential channels, use
	- [ROUTe:]OPEN (@ccnn:ccnn,ccnn:ccnn);
- **–** or any combination.

Opening order for multiple channels with a single command is not guaranteed.

- **Related Commands:** [ROUTe:]CLOSe, [ROUTe:]OPEN?
- **\*RST Condition:** All channels are open.

#### **Example Opening Microwave Switch Channels**

This example opens channel 00 of a card number #1 and channel 02 of a card number #2 in a two-module switchbox.

OPEN (@100,202) *100 opens channel 00 of card #1; 202 opens channel 02 of card #2*

- **OPEN? [ROUTe:]OPEN?** <*channel list*> returns the current state of the channel(s) queried. The *channel list* is in the form (@ccnn). The command returns 1 if the channel is open or returns 0 if the channel is closed.
- **Comments Query is Software Readback:** The [ROUTe:]OPEN? command returns the current software state of the channels specified. It does not account for relay hardware failures. A maximum of 127 channels at a time can be queried for a multi-module switchbox.

#### **Example Query Channel Open State**

This example opens channels 100 and 202 of a two-module switchbox (card numbers 01 and 02) and queries channel state. Since the channels are programmed to be open 1,1 is returned.

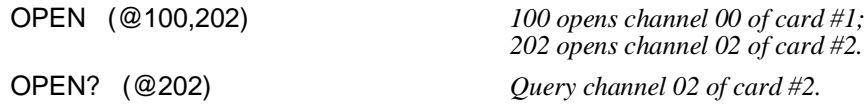

**SCAN [ROUTe:]SCAN <***channel\_list***>** defines the channels to be scanned. The *channel\_list* is in the form (@ccnn) where  $cc =$  card number (00-99) and nn  $=$  channel number (00-04).

#### **Parameters**

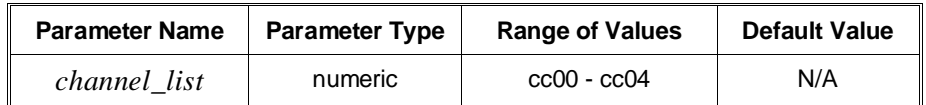

**Comments** • **Defining the Scan List:** When executing [ROUTe:]SCAN, the *channel list* is checked for valid card and channel numbers. An error is generated for an invalid *channel list*.

- **Scanning Channels:** To scan:
	- **–** a single channel, use [ROUTe:]SCAN (@ccnn);
	- **–** for multiple channels, use [ROUTe:]SCAN (@ccnn,ccnn,…);
	- **–** sequential channels, use [ROUTe:]SCAN (@ccnn:ccnn);
	- **–** a group of sequential channels, use [ROUTe:]SCAN (@ccnn:ccnn,ccnn:ccnn);
	- **–** or any combination.
- **Scanning Operation:** With a valid *channel list*, INITiate[:IMMediate] starts the scanning cycle and closes the first channel in the *channel list*. Successive triggers from the source specified by TRIGger:SOURce advances the scan through the *channel list*.
- **Stopping Scan:** See the ABORt command.
- **Related Commands:** TRIGger, TRIGger:SOURce
- **\*RST Condition:** All channels open.

#### **Example Scanning Using External Device**

See the section in Chapter 3 titled "Scanning Channels" for examples of scanning programs using external instruments.

- **SCAN:MODE [ROUTe:]SCAN:MODE <***mode***>** is accepted by the Microwave Switch. NONE, VOLT, and RES set the *mode* for "no measurements" while FRES is not supported and will generate an error. This command has no effect on Microwave Switch operation.
- **SCAN:MODE? [ROUTe:]SCAN:MODE?** returns the current scanning mode of the Microwave Switch. NONE, VOLT, or RES are placed in the output buffer as a result.

The STATus subsystem reports the bit values of the Operation Status Register. Only bit 8 in the Standard Operation Status Register is used to notify that a scan is complete.

### **Subsystem Syntax** STATus

:OPERation :ENABle <*number*> :ENABle? [:EVENt]?

The STATus system contains four registers, two of which are under IEEE 488.2 control. These are the Standard Event Status Register (\*ESE) and the Status Byte Register (\*STB?). Refer to the appropriate mainframe or command module operating manual for more information on these registers.

The two registers under Microwave Switch control are the Standard Operation Status Register, and the Questionable Data/Signal Register. The Questionable Data/Signal Register is not used in the Microwave Switch and will not be discussed. The Standard Operation Status Register is discussed below. The figure shown below illustrates the Status System Registers.

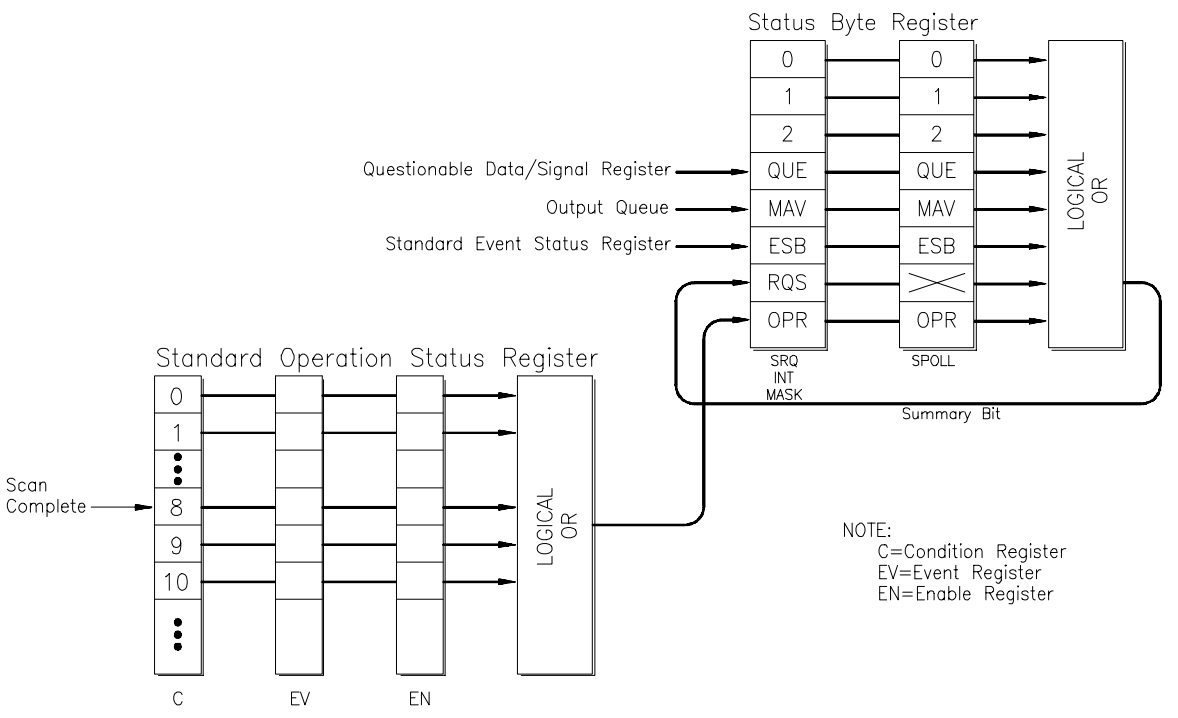

The various registers are set and queried using decimal weighted bit values. The decimal equivalent for bits 0 to 15 is shown below.

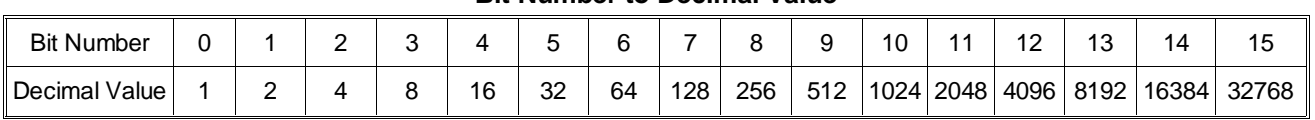

**Bit Number to Decimal Value**

For example, sending a decimal value of 4608 will set bits 9 and 12 true (1).

**:OPERation:ENABle STATus:OPERation:ENABle <***number***>** enables the Standard Operation Status Register to set a bit in the Status Byte Register. For the Microwave Switch, when bit 8 in the Standard Operation Status Register is set to 1, bit 7 in the Status Byte Register is set to 1.

### **Parameters**

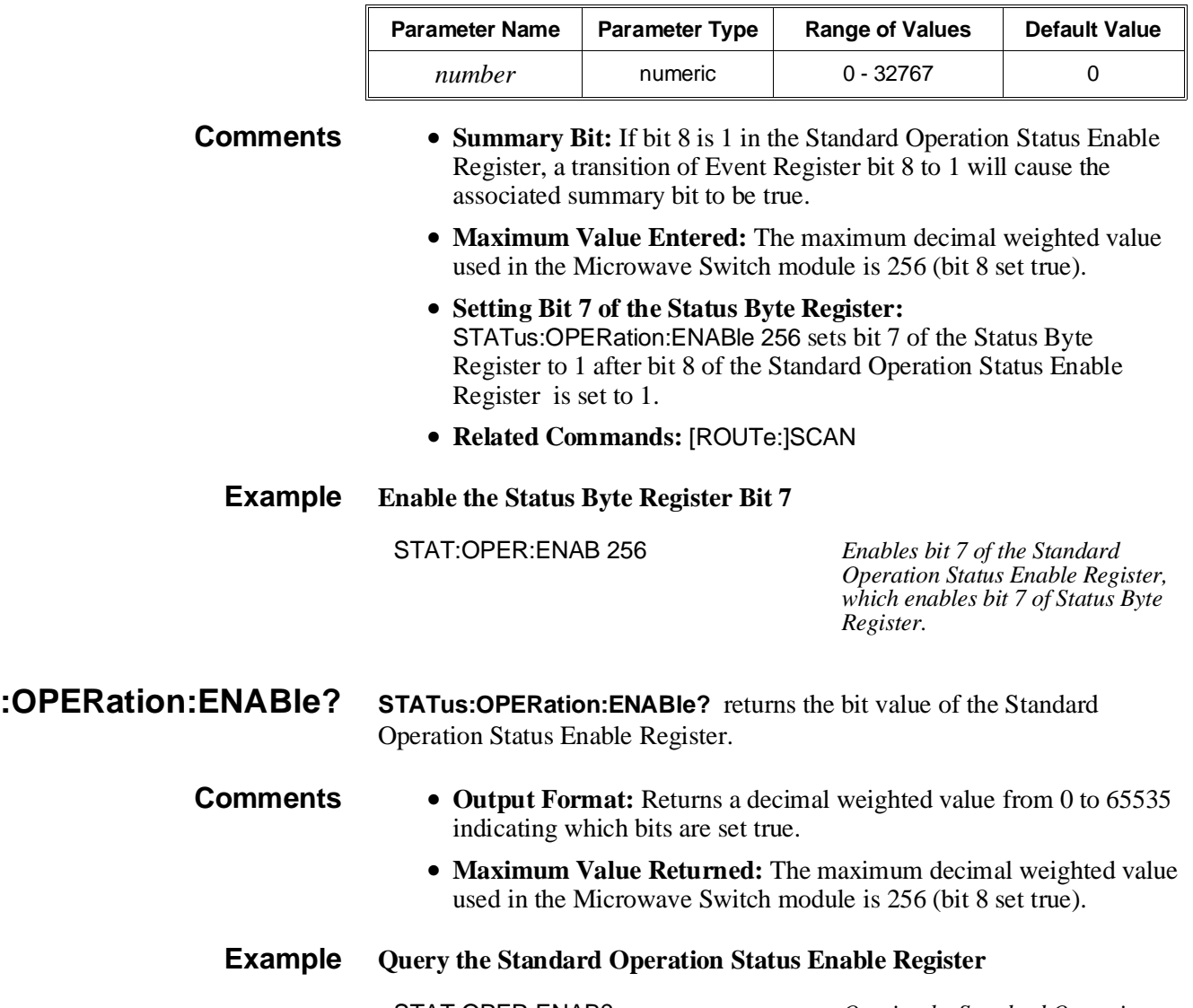

STAT:OPER:ENAB? *Queries the Standard Operation Status Enable Register.*

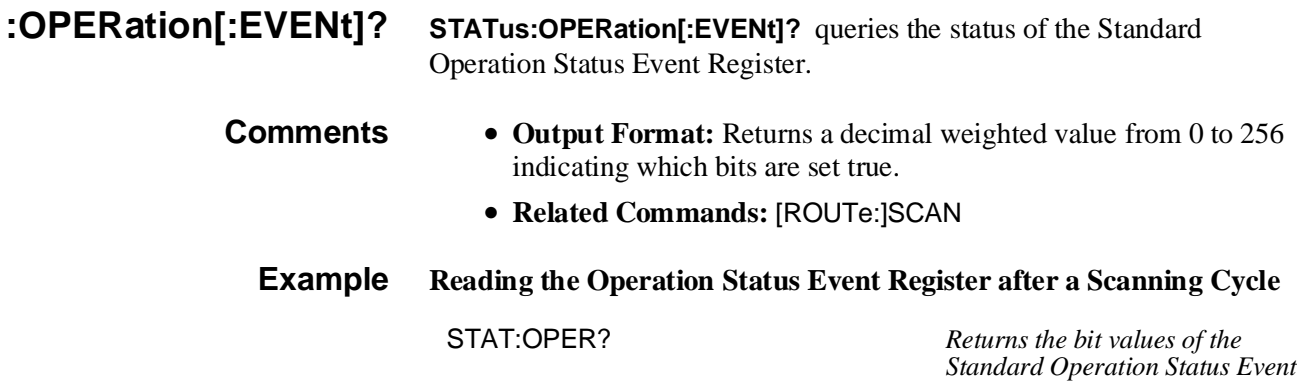

*Register. Returns +256 if bit 8 is set to 1; +0 if bit 8 is set to 0.*

## **SYSTem**

The SYSTem subsystem returns error numbers/messages in the error queue of a switchbox, and returns the types and descriptions of modules (cards) in a switchbox.

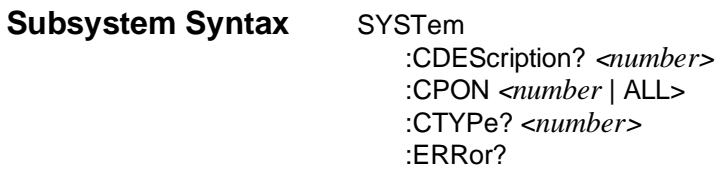

**:CDEScription? SYSTem:CDEScription? <***number***>** returns the description of a selected module (card) in a switchbox.

#### **Parameters**

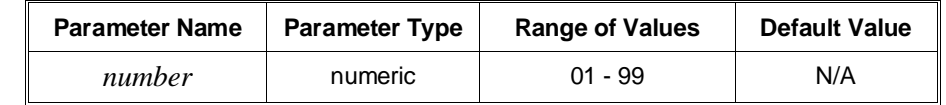

**Comments** • **Microwave Switch Switch Module Description:** The SYSTem:CDEScription? <*number*> command returns:

18 GHz Microwave Switch/Switch Driver

for both the HP E1368A Microwave Switch and the HP E1369A Microwave Switch Driver.

- **Example Reading the Description of a Card #1 Module** SYST:CDES? 1 *Returns the description.*
- **:CPON SYSTem:CPON <***number* **| ALL>** sets the selected module (card) in a switchbox to its power-on state.

#### **Parameters**

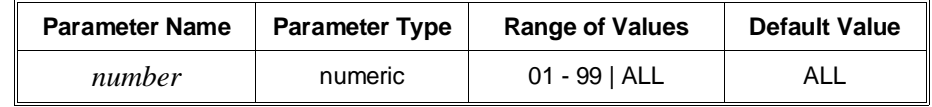

**Comments** • **Microwave Switch Switch Module Power-On State:** The power-on state is all channels (relays) open. Note that SYSTem:CPON ALL and \*RST opens all channels of all modules in a switchbox, while SYSTem:CPON <*number>* opens the channels in only the module (card) specified in the command.

#### **Example Setting Card #1 Module to its Power-On State**

SYST:CPON 1 *Sets card #1 to power-on state.*

**:CTYPe? SYSTem:CTYPe? <***number***>** returns the module (card) type of a selected module in a switchbox.

### **Parameters**

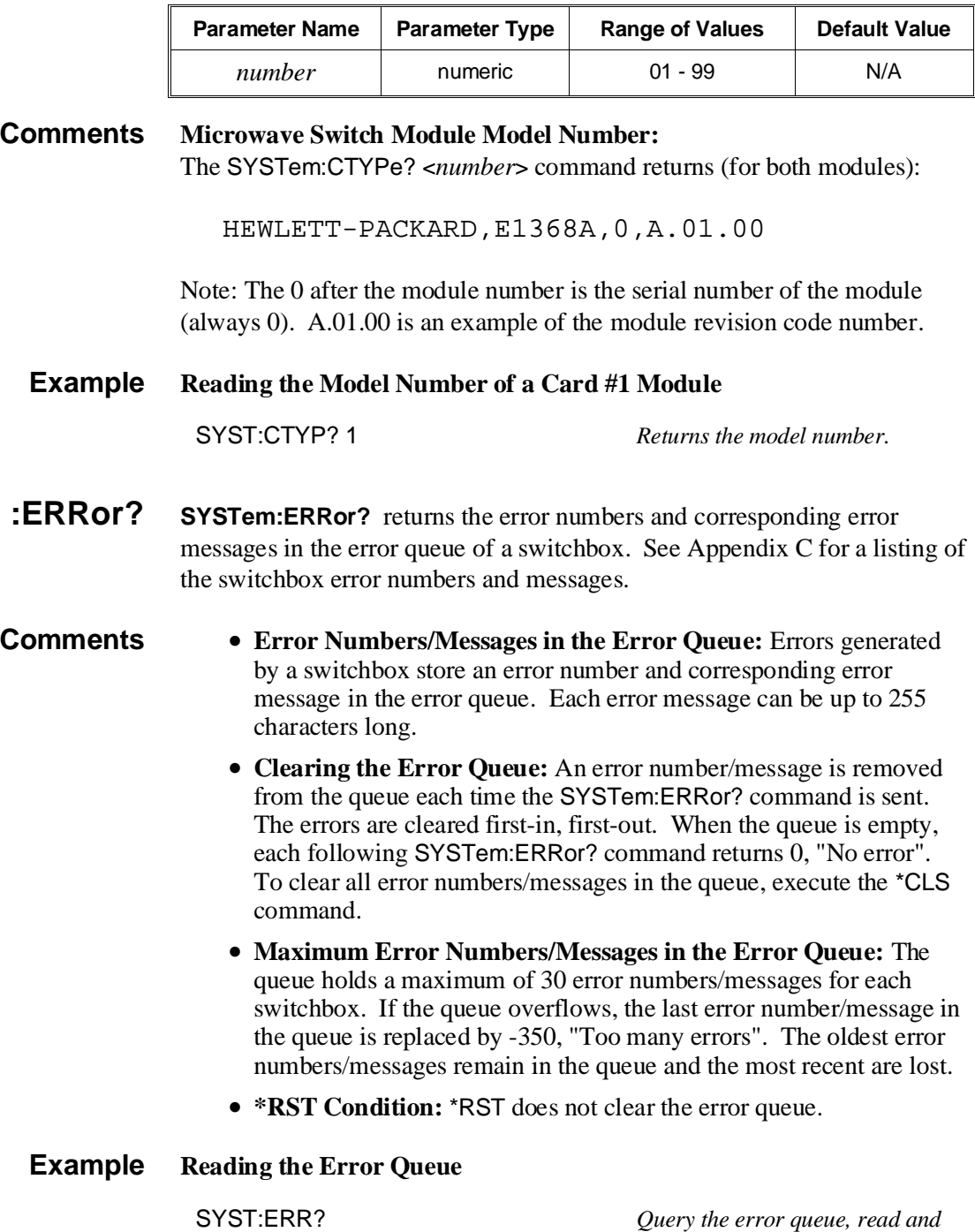

*print the numbers/message.*

# **TRIGger**

The TRIGger subsystem controls the triggering operation of the Microwave Switch modules in a switchbox.

**Subsystem Syntax** TRIGger [:IMMediate] :SOURce BUS | EXTernal | HOLD | IMMediate :SOURce?

### **[:IMMediate] TRIGger[:IMMediate]** causes a trigger to occur when the defined trigger source is TRIGger:SOURce HOLD or TRIGger:SOURce BUS.

- **Comments Executing the TRIGger[:IMMediate] Command:** A *channel list* must be defined with [ROUTe:]SCAN <*channel\_list*> and an INITiate[:IMMediate] command must be executed before TRIGger[:IMMediate] can trigger the switchbox.
	- **HOLD or BUS Source Remains:** If selected, the TRIGger:SOURce HOLD or TRIGger:SOURce BUS commands remain in effect after triggering the switchbox with the TRIGger[:IMMediate] command.
	- **Related Commands:** INITiate, [ROUTe:]SCAN

#### **Example Advancing Scan Using the TRIGger Command**

This example uses the TRIGger command to advance the scan of a single-module switchbox from channel 00 through 02. Since TRIGger:SOURce HOLD is set, the scan is advanced one channel each time TRIGger is executed.

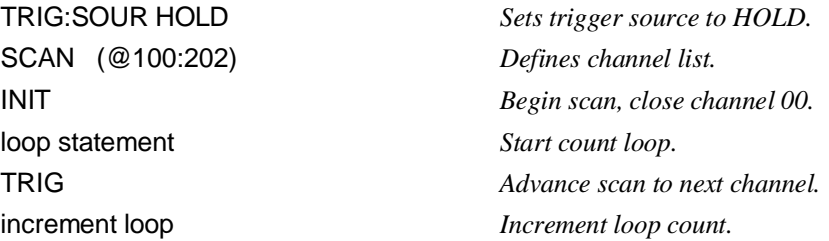

**:SOURce TRIGger:SOURce BUS | EXTernal | HOLD | IMMediate** specifies the trigger source to advance the channel list during scanning.

#### **Parameters**

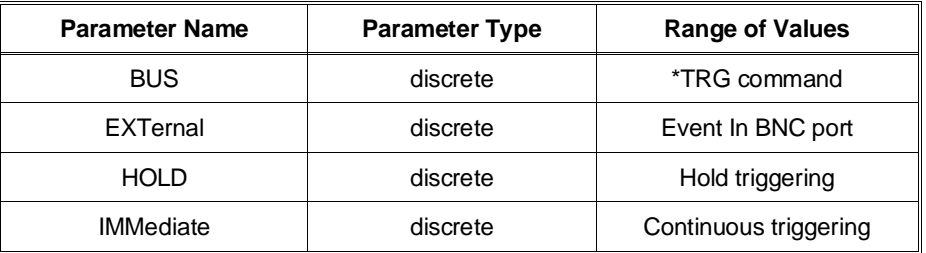

- **Comments Enabling the Trigger Source:** The TRIGger:SOURce command only selects the trigger source. The INITiate[:IMMediate] command enables the trigger source.
	- **Using the TRIG Command:** You can use TRIGger[:IMMediate] to advance the scan when TRIGger:SOURce BUS or TRIGger:SOURce HOLD is selected.
	- **Using External Trigger Inputs:** With TRIGger:SOURce EXTernal selected, only one switchbox at a time can use the external trigger input at the HP E1300/E1301 Mainframe's "Event In" port. The trigger input is assigned to the first switchbox requesting the external trigger source (with a TRIGger:SOURce EXTernal command).
	- **Assigning External Trigger:** A switchbox assigned with TRIG:SOUR EXT remains assigned to that source until it receives a command to change the source to BUS, HOLD, or IMMediate. When the source is changed, the external trigger source is available to the next switchbox which requests it (with a TRIGger:SOURce EXTernal command). If a switchbox requests an external trigger input already assigned to another switchbox, an error is generated.
	- **Using Bus Triggers:** To trigger the switchbox with TRIGger:SOURce BUS selected, use the IEEE 488.2 common command \*TRG or the HP-IB Group Execute Trigger (GET).
	- **"Trig Out" Port Shared by Switchboxes:** See the OUTPut command.
	- **Related Commands:** [ROUTe:]SCAN, TRIGger, ABORt
	- **\*RST Condition:** TRIGger:SOURce IMMediate

### **Example Scanning Using External Triggers**

This example uses external triggering (TRIG:SOUR EXT) to scan channels 00 through 02 of a single-module switchbox. The trigger source to advance the scan is the input to the "Event In" port on an HP E1300A/E1301A mainframe. When INIT is executed, the scan is started and channel 00 is closed. Then each trigger received at the "Event In" port advances the scan to the next channel.

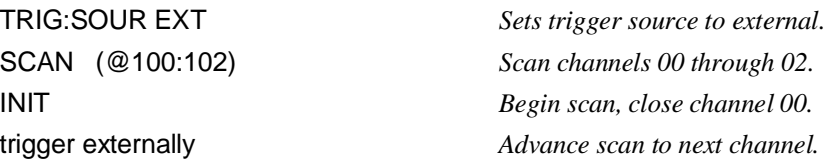

#### **Scanning Using Bus Triggers**

This example uses bus triggering (TRIG:SOUR BUS) to scan channels 00 through 02 of a single-module switchbox. The trigger source to advance the scan is the \*TRG command (as set with TRIGger:SOURce BUS). When INIT is executed, the scan is started and channel 00 is closed. Then, each \*TRG command advances the scan to the next channel.

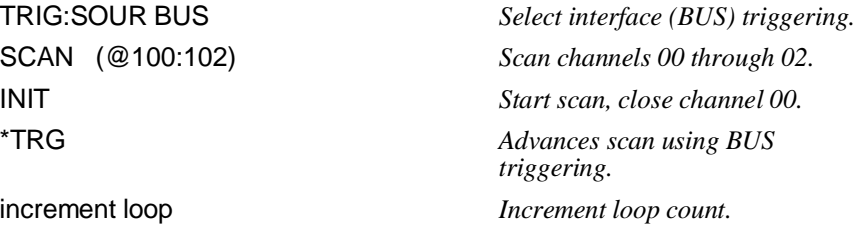

**:SOURce? TRIGger:SOURce?** returns the current trigger source for the switchbox. Command returns either BUS, EXT, HOLD, or IMM for trigger sources BUS, EXTernal, HOLD, or IMMediate, respectively.

#### **Example Query the Trigger Source**

TRIG:SOUR EXT *Sets trigger source to external.* TRIG:SOUR? *Query trigger source.*

## <span id="page-69-0"></span>**IEEE 488.2 Common Commands**

The following table lists the IEEE 488.2 Common (\*) Commands that can be executed by the Microwave Switch modules. The operation of some of these commands is described in Chapter 3 of this manual. For more information on Common Commands, refer to the *HP 75000 Series B Mainframe User's Manual* (HP Model Number E1300/E1301), appropriate *HP Command Module User's Manual*, or the ANSI/IEEE Standard 488.2-1987.

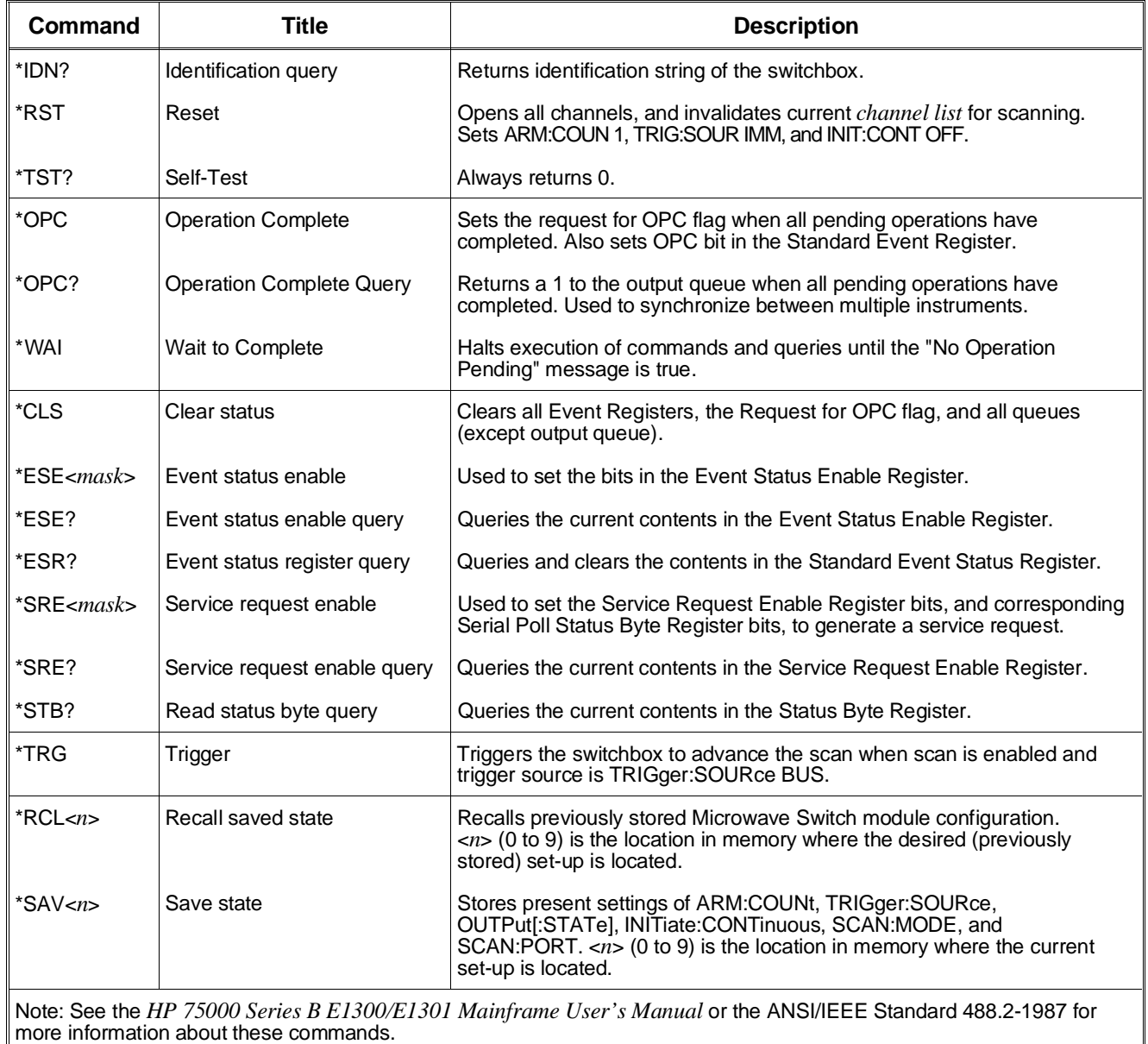

# <span id="page-70-0"></span>**Command Quick Reference**

The following tables summarize SCPI and IEEE 488.2 Common (\*) Commands for the Microwave Switch modules.

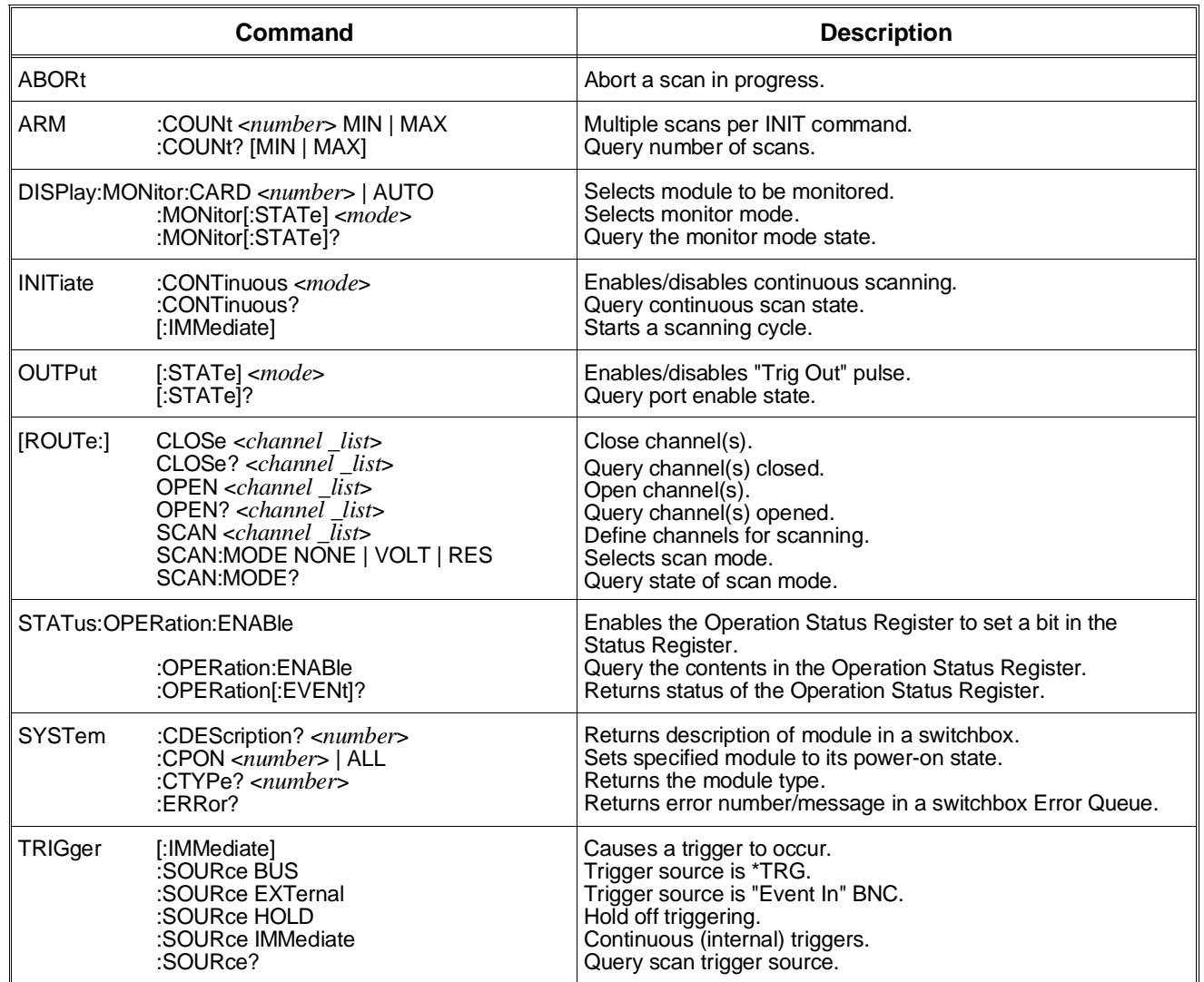

### **SCPI Commands for Quick Reference**

#### **IEEE 488.2 Common Commands Quick Reference**

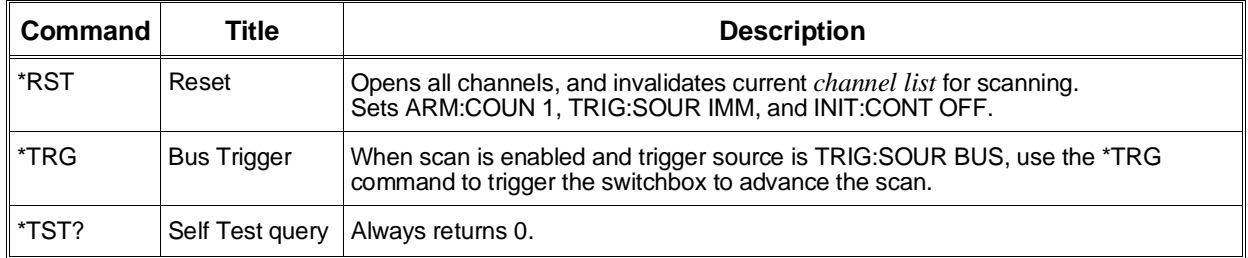
# <span id="page-72-0"></span>**Appendix A HP E1368A/69A/70A Specifications**

#### **HP E1368A Microwave Switch STANDARD VXIbus**

**Frequency Range:** DC-18 GHz

**Characteristic Impedence:** 50Ω

#### **Insertion Loss:**

 $DC-2GHz: < 0.25dB$ DC-18GHz: <0.50dB

### **Isolation:**

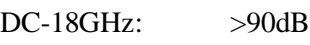

### **VSWR (50**Ω **load):**

DC-2GHz: <1.15dB DC-12.4GHz: <1.25dB DC-18GHz: <1.40dB

#### **Maximum Input Power: 1 Watt average.** 100 Watts peak. <±7Vdc

**Repeatability (typical):** 0.03dB after  $10^6$  switching

### **HP E1369A Microwave Switch Driver**

**Switching Dwell Time:** 35msec

**Driver OutPut per switch:** 5V or 12V (see note 1)

**Maximum Energizing Voltage:** 42Vpk (see note 1)

# **INFORMATION**

(Applies to both the HP E1368A and E1369A unless otherwise noted)

**Module Size/Device Type:** B, register-based

#### **Connectors Used:** P1

**No. Slots:** E1368, E1369 1 E1370 2

**VXIbus interface capability:** Slave, Interrupter, A16, D16

**Interrupt level:** 1-7, selectable

### **POWER REQUIREMENTS:**

### **HP E1368A**

Voltage:  $+5$ Peak module current,  $IPM(A):$  1.30 Dynamic module current,  $IDM(A):$   $0.01$ Watts/slot: 5.00 Cooling/slot: 0.08mm H20 @ 0.42 liter/sec

### **HP E1369A**

Voltage:  $+5$ Peak module current,  $IPM(A): 0.01$ Dynamic module current, IDM(A): (see note 2) Watts/slot: 0.50 Cooling/slot: 0.08mm H20 @ 0.05 liter/sec (see note 2)

#### **HP E1370A**

Voltage:  $+5$ Peak module current,  $IPM(A):$  0.01 Dynamic module current, IDM(A): (see note 2) Watts/slot: 0.50 0.08mm H2O @0.05 liter/sec (see note 2)

### **MISCELLANEOUS**:

**Humidity:** 65%, 0°to 40°C

**Operating Temperature:**  $0^\circ$  to +55 $^\circ$  C

**Storage Temperature:**  $-40^\circ$  to  $+75^\circ$  C

#### **EMC, RFI, Safety:** meets FTZ 1046/1984, CSA 556B, IEC 348, UL 1244

**Net weight (kg):**

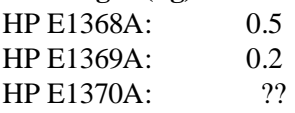

### **NOTES:**

 1. Control circuit can switch a maximum of 1A per switch. Maximum current also depends on the output capability of the mainframe used.

 2. Power and cooling requirements depend on switches installed; see HP E1368A for an example of the requirements for 3 HP 3331X or HP 876X switches.

# <span id="page-74-0"></span>**Register Definitions**

All three Microwave Switch modules are register-based devices. See the tables below for register definitions.

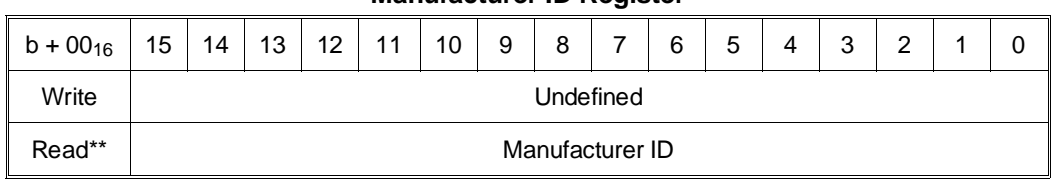

#### **Manufacturer ID Register**

\*Returns  $\text{FFF}_{16} = \text{Hewlett-Packard } A16$  only register-based.

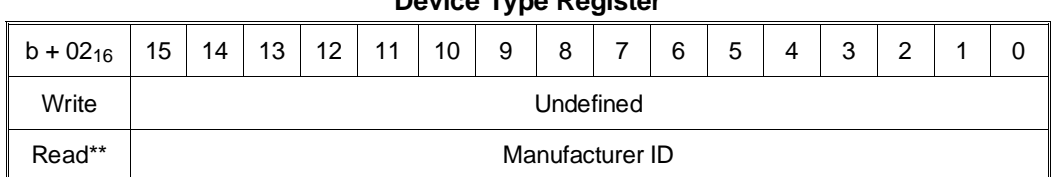

### **Device Type Register**

#### **Status/Control Register**

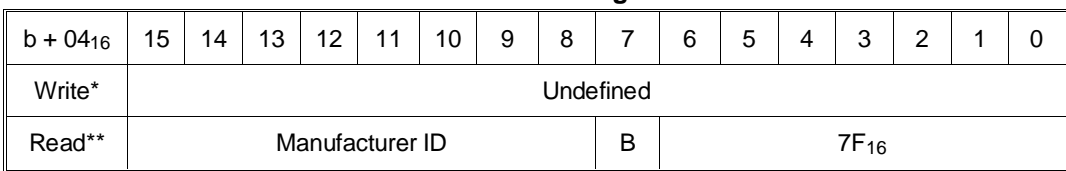

 $*R =$  Switch reset to power-on state (all switches open)

\*\*R = Status "busy" is true low in bit #7 (FF7F<sub>16</sub>)

#### **Channel Enable Registers**

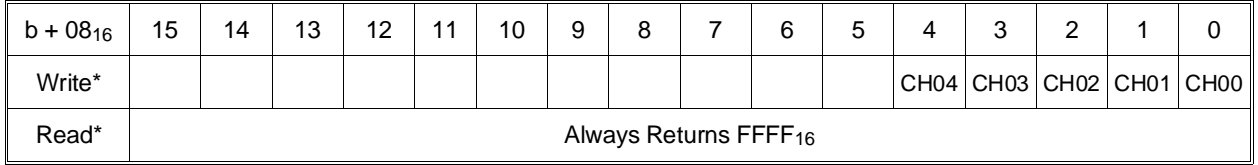

# **Addressing the Registers**

<span id="page-75-0"></span>n

To read or write to specific registers, you must use the register address. Register addresses for HP 75000 Series C plug-in modules are in address space VXI A<sub>16</sub>. The locatio of A16 within the mainframe/command module memory map depends on the mainframe/command module used. For example, the A16 location of the HP E1300/E1301 Mainframe starts at  $1F0000_{16}$  ( $16 = HEX$ ).

The A16 space is divided so modules are addressed only at locations beginning with C000<sub>16</sub> within A16. Allocated for each module are 64 register addresses  $(40_{16})$ . The module base address is related to the logical address set by the module's logical address switch (LADDR). The module address is:

module address  $_{16}$  = (logical address  $_{16}$ ) \*  $40_{16}$  + C000 $_{16}$ 

For the Microwave Switch modules, the default logical address is 120  $(78_{16})$ , thus the module address within A16=

 $78<sub>16</sub> * 40<sub>16</sub> + C<sub>00016</sub> = DE<sub>0016</sub>$ 

For example, to address the Status/Control Register of a Microwave Switch module in an HP E1300/E1301 Mainframe, the command register address is:

[A16 location]<sub>16</sub> + [module address]<sub>16</sub> + [register offset]<sub>16</sub> =  $1f000_{16} + DE00_{16} + 04_{16} = 1FDE04_{16}$ 

## **Reading the Registers**

You can read the following Microwave Switch registers:

- Manufacturer ID Register (base  $+00_{16}$ )
- Device Type Register (base  $+ 0216$ )
- Status/Control Register (base  $+0816$ )
- Channel Enable Register (base  $+0816$ )

### **ID and Device Type Registers**

**ID Register:** Reading the register returns: FFFF<sub>16</sub>. This shows Hewlett-Packard as the manufacturer and that the module is an A16 register-based device.

**Device Type Register:** Reading this register returns FF2816 if the device is either the E1368A Microwave Switch module, or the E1369A Microwave Switch Driver module.

<span id="page-76-0"></span>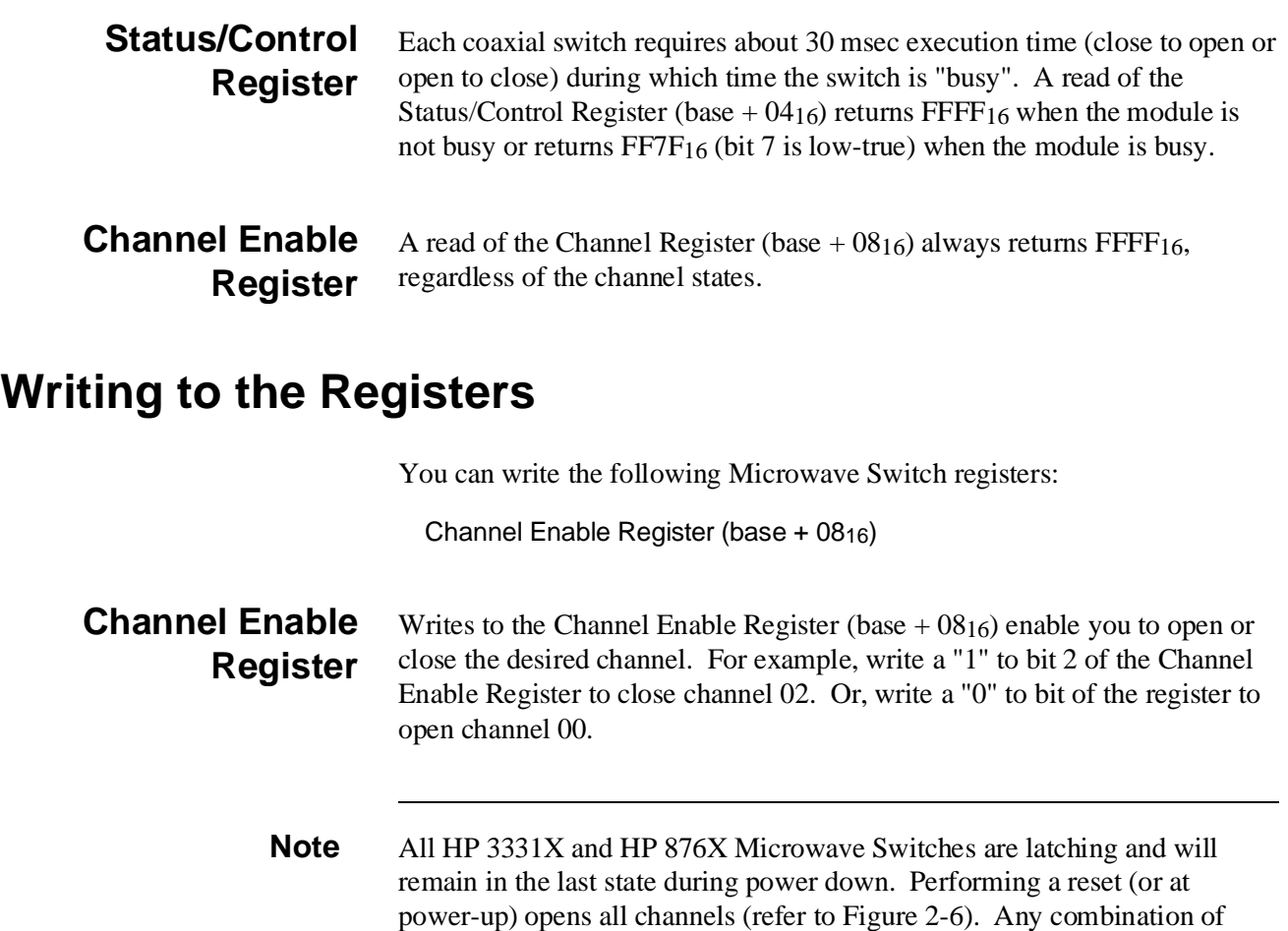

channel open or closed states is allowed.

Table C-1 lists the error messages associated with the Microwave Switch module programmed by SCPI. See the appropriate mainframe manual for a complete list of error messages.

| No.    | <b>Title</b>                                 | <b>Potential Cause(s)</b>                                                                                                    |
|--------|----------------------------------------------|----------------------------------------------------------------------------------------------------|
| $-211$ | Trigger ignored                              | Trigger received when scan not enabled. Trigger received after scan<br>complete. Trigger too fast.                                                  |
| $-213$ | <b>INIT</b> ignored                          | Attempted to execute an INIT command when a scan is already in<br>progress.                                                                         |
| $-224$ | Illegal parameter value                      | Attempting to execute a command with a parameter not applicable to<br>the command.                                                                  |
| 1500   | External trigger source<br>already allocated | Assigning an external trigger source to a switchbox when the trigger<br>source has already been assigned to another switchbox.                      |
| 2000   | Invalid card number                          | Addressing a module (card) in a switchbox that is not part of the<br>switchbox.                                                                     |
| 2001   | Invalid channel number                       | Attempting to address a channel of module in a switchbox that is not<br>supported by the module (e.g., channel 99 of a multiplexer module).         |
| 2006   | Command not supported<br>on this card        | Sending a command to a module (card) in a switchbox that is<br>unsupported by the module.                                                           |
| 2008   | Scan list not initialized                    | Executing a scan without the INIT command.                                                                                                    |
| 2009   | Too many channels in<br>channel list         | Attempting to address more channels than available in the switchbox.                                                                                |
| 2010   | Scan mode not supported<br>on this card      | Sending a command to a module (card) in a switchbox that is<br>unsupported by the module                                                            |
| 2012   | Invalid Channel Range                        | Invalid channel(s) specified in SCAN <channel_list> command.<br/>Attempting to begin scanning when no valid channel list is defined.</channel_list> |
| 2600   | Function not supported on<br>this card       | Sending a command to a module (card) in a switchbox that is not<br>supported by the module or switchbox.                                            |
| 2601   | Channel list required                        | Sending a command requiring a channel list without the channel list.                                                                                |

**Table C-1. Microwave Switch Error Messages**

# **Index**

#### [\\*CLS, 29, 70](#page-28-0) [\\*ESE, 29, 70](#page-28-0) [\\*ESE?, 70](#page-69-0) [\\*ESR?, 70](#page-69-0) [\\*IDN, 70](#page-69-0) [\\*OPC, 70](#page-69-0) [\\*OPC?, 70](#page-69-0) [\\*RCL, 43, 70](#page-42-0) [\\*RST, 29 - 30, 70 - 71](#page-28-0) [\\*SAV, 43, 70](#page-42-0) [\\*SRE, 29, 70](#page-28-0) [\\*SRE?, 70](#page-69-0) [\\*STB?, 41, 70](#page-40-0) [\\*TRG, 70 - 71](#page-69-0) [\\*TST?, 70 - 71](#page-69-0) [\\*WAI, 70](#page-69-0)

### **A**

[Abbreviated Commands, 48](#page-47-0) [ABORt Subsystem, 50, 71](#page-49-0) Address [channels, 14 - 15, 31](#page-13-0) [logical, 15, 18](#page-14-0) [primary HP-IB, 40 - 41](#page-39-0) [register, 76](#page-75-0) [secondary HP-IB, 14, 40 - 41](#page-13-0) [switch, setting, 18](#page-17-0) [ARM Subsystem, 51 - 52, 71](#page-50-0) [ARM:COUNt, 30, 51, 71](#page-29-0) [ARM:COUNt?, 46, 52, 71](#page-45-0) **Attenuators** [installing on E1370A, 26 - 27](#page-25-0) [internal schematic, 28](#page-27-0) [listing of, 26](#page-25-0)

### **B**

[Block Diagram, 12](#page-11-0) [Boolean Command Parameters, 49](#page-48-0) [Bus Triggers, 69](#page-68-0)

### **C**

[Cabling, 25](#page-24-0) [Card Numbers, 14 - 15, 31](#page-13-0) [Cautions, 17](#page-16-0) [CDEScription?, \(SYSTem:CDEScription?\), 46, 65](#page-45-0), 71 [Certification, 5](#page-4-0) Channel [address, 14 - 15, 31](#page-13-0) [closing, 31, 58](#page-30-0) [enable register, 75 - 77](#page-74-0) [lists, 15, 58 - 60](#page-14-0) [number, 14 - 15, 31, 34](#page-13-0) [opening, 31, 59](#page-30-0) [query open/closed, 59 - 60](#page-58-0) [scanning, 39 - 40, 60](#page-38-0) [states, 43](#page-42-0) [switching, 31 - 33, 35](#page-30-0) [switching multiple, 33, 35](#page-32-0) [switching with E1369A, 35](#page-34-0) [switching with E1370A, 33](#page-32-0) [CLOSe, \(\[ROUTE:\]CLOSe\), 14, 29, 58, 71](#page-13-0) [CLOSe?, \(\[ROUTE:\]CLOSe?\), 29, 46, 59, 71](#page-28-0) **Closing** [channels, 31, 58](#page-30-0) [\\*CLS, 29, 70](#page-28-0) Coaxial Switches [coil voltage allowed, 13](#page-12-0) [connecting externally, 23](#page-22-0) [description, 13](#page-12-0) [electrical characteristics, 11](#page-10-0) [execution time, 77](#page-76-0) [installing, 20 - 22](#page-19-0) [listing, 20](#page-19-0) [split coil, 20](#page-19-0) [Coil Voltage Allowed, 13](#page-12-0) [Command Reference, 47 - 69](#page-46-0) **Commands** [abbreviated, 48](#page-47-0) [IEEE 488.2, 47, 70](#page-46-0) [implied, 16, 48](#page-15-0) [linking, 49](#page-48-0) [optional, 16, 48](#page-15-0) [optional parameters, 49](#page-48-0)

[parameters, 49](#page-48-0) [query, 46](#page-45-0) [Quick Reference, 71](#page-70-0) [SCPI, 47](#page-46-0) [SCPI format, 16, 47](#page-15-0) [separator, 48](#page-47-0) [types, 47](#page-46-0) [Comment sheet, reader, 9](#page-8-0) [Common \(\\*\) Commands, 47](#page-46-0) [\\*CLS, 29, 70](#page-28-0) [\\*ESE, 29, 70](#page-28-0) [\\*ESE?, 70](#page-69-0) [\\*ESR?, 70](#page-69-0) [\\*IDN?, 70](#page-69-0) [\\*OPC, 70](#page-69-0) [\\*OPC?, 70](#page-69-0) [\\*RCL, 43, 70](#page-42-0) [\\*RST, 29 - 30, 70 - 71](#page-28-0) [\\*SAV, 43, 70](#page-42-0) [\\*SRE, 29, 70](#page-28-0) [\\*SRE?, 70](#page-69-0) [\\*STB?, 41, 70](#page-40-0) [\\*TRG, 70 - 71](#page-69-0) [\\*TST?, 70 - 71](#page-69-0) [\\*WAI, 70](#page-69-0) [format, 47](#page-46-0) [list of, 70](#page-69-0) [Quick Reference, 71](#page-70-0) [Conformity, declaration, 7](#page-6-0) **Connecting** [field wiring, 25, 28](#page-24-0) [ribbon cable to devices, 35](#page-34-0) [switches external to module, 23](#page-22-0) [switches to connector, 23](#page-22-0) [to different ports, 14, 33](#page-13-0) [Continuous Scanning, 42, 55](#page-41-0) [query, 56](#page-55-0) [stopping, 50](#page-49-0) [CONTinuous, \(INITiate:CONTinuous\), 30, 55, 71](#page-29-0) [CONTinuous?, \(INITiate:CONTinuous?\), 46, 56, 7](#page-45-0)1 [Control Register, 77](#page-76-0) [COUNt, \(ARM:COUNt\), 30, 51, 71](#page-29-0) [COUNt?, \(ARM:COUNt?\), 46, 52, 71](#page-45-0) [CPON, \(SYSTem:CPON\), 65, 71](#page-64-0) [CTYPe?, \(SYSTem:CTYPe?\), 46, 66, 71](#page-45-0) **Current** [maximum allowed, 13, 17, 20, 23 - 24, 73](#page-12-0)

### **D**

[Decimal Weighted Bit Values, 62](#page-61-0) [Declaration of conformity, 7](#page-6-0) [Detecting Error Conditions, 43 - 44](#page-42-0) [Device Type Register, 75](#page-74-0) [Discrete Command Parameters, 49](#page-48-0) [DISPlay Subsystem, 53 - 54, 71](#page-52-0) [DISPlay:MONitor:CARD, 53, 71](#page-52-0) [DISPlay:MONitor\[:STATe\], 54, 71](#page-53-0) [DISPlay:MONitor\[:STATe\]?, 54, 71](#page-53-0) [Documentation history, 6](#page-5-0)

### **E**

E1368A [channel numbers, 15](#page-14-0) [coaxial switches, 11](#page-10-0) [description, 11](#page-10-0) [module panel, 11](#page-10-0) [power requirements, 73](#page-72-0) [routing a signal, 36, 38](#page-35-0) [single channel switching, 31](#page-30-0) [switches, 13](#page-12-0) E1369A [channel numbers, 15](#page-14-0) [channel switching, 35](#page-34-0) [coaxial switches, 11](#page-10-0) [description, 11](#page-10-0) [drive level voltage, 11](#page-10-0) [installing switches, 20 - 22](#page-19-0) [module panel, 11](#page-10-0) [power requirements, 73](#page-72-0) [routing a signal, 37](#page-36-0) [single channel switching, 32](#page-31-0) E1370A [channel numbers, 15](#page-14-0) [channel switching, 33](#page-32-0) [description, 11](#page-10-0) [field wiring, 28](#page-27-0) [installing attenuators, 26 - 27](#page-25-0) [installing switches, 26 - 27](#page-25-0) [module panel, 11](#page-10-0) [power requirements, 73](#page-72-0) Error [conditions, detecting, 43 - 44](#page-42-0) [messages, 66, 79 - 80](#page-65-0) [numbers, 66, 79 - 80](#page-65-0) [queue, 45, 66](#page-44-0) [ERRor?, \(SYSTem:ERRor?\), 46, 66, 71](#page-45-0) [\\*ESE, 29, 70](#page-28-0) [\\*ESE?, 70](#page-69-0)

[\\*ESR?, 70](#page-69-0) [Event In Port, 68](#page-67-0) Examples [channel switching with E1369A, 35](#page-34-0) [channel switching with E1370A, 33](#page-32-0) [checking for errors, 43 - 44](#page-42-0) [multiple channel switching, 35](#page-34-0) [multiplexer \(4x1\), 38](#page-37-0) [resetting the switchbox, 16](#page-15-0) [scan complete bit, 41](#page-40-0) [scanning channels, 40](#page-39-0) [single channel switching, 31 - 32](#page-30-0) [synchronizing instruments, 45](#page-44-0) [transfer switch, 36 - 37](#page-35-0) External [power supply, 13, 35](#page-12-0) [power terminals, 13, 32, 35](#page-12-0) [switches, 23 - 24](#page-22-0) [voltage, 13](#page-12-0)

### **F**

[Field Wiring, connecting, 25, 28](#page-24-0) [Fuse, 24](#page-23-0) [removing, 13](#page-12-0)

### **G**

[Getting Started, 11](#page-10-0)

### **H**

[HP 33311B Microwave Switches, 13](#page-12-0) HP-IB [description of, 16](#page-15-0) [primary address, 40 - 41](#page-39-0) [secondary address, 14, 40 - 41](#page-13-0) [select code, 40 - 41](#page-39-0) [service request \(SRQ\), 41](#page-40-0)

### **I**

[\\*IDN, 70](#page-69-0) [IMMediate, \(INITiate\[:IMMediate\]\), 29, 56, 71](#page-28-0) [IMMediate, \(TRIGger\[:IMMediate\]\), 67, 71](#page-66-0) [Implied Commands, 16, 48](#page-15-0) [Initial Operation, 16](#page-15-0) [INITiate Subsystem, 55 - 56, 71](#page-54-0) [INITiate:CONTinuous, 30, 55, 71](#page-29-0) [INITiate:CONTinuous?, 46, 56, 71](#page-45-0) [INITiate\[:IMMediate\], 29, 56, 71](#page-28-0) Installing [attenuators on E1370A, 26 - 27](#page-25-0)

[external switches, 23](#page-22-0) [jumpers, 24](#page-23-0) [switches on E1369A, 20 - 22](#page-19-0) [switches on E1370A, 26 - 27](#page-25-0) [Instrument Definition, 14](#page-13-0) Internal [power, 13, 24](#page-12-0) [switch diagram, 25](#page-24-0) [switches, 20 - 22](#page-19-0) [voltage, 13](#page-12-0) Interrupt [checking for errors, 43 - 44](#page-42-0) [jumpers, 19](#page-18-0) [priority, selecting, 19](#page-18-0)

### **J**

**Jumpers** [installing, 24](#page-23-0) [interrupt priority, 19](#page-18-0) [removing, 24](#page-23-0)

### **L**

[Linking Commands, 49](#page-48-0) [Logical Address, 15, 18](#page-14-0) [changing, 18](#page-17-0) [factory setting, 18](#page-17-0) [switch, setting, 18, 76](#page-17-0) [switchbox, 15](#page-14-0)

### **M**

[Manufacturer ID Register, 75 - 76](#page-74-0) Maximum [current, 13, 17, 20, 23 - 24, 73](#page-12-0) [input power, 73](#page-72-0) [voltage, 13, 17, 24, 73](#page-12-0) [wire size, 24](#page-23-0) [Module Description, 11](#page-10-0) [MONitor:CARD, \(DISPlay:MONitor:CARD\), 53,](#page-52-0) 71 [MONitor\[:STATe\], \(DISPlay:MONitor\[:STATe\]\),](#page-53-0) 54, [71](#page-53-0) [MONitor\[:STATe\]?, \(DISPlay:MONitor\[:STATe\]?](#page-53-0)), [54, 71](#page-53-0) [Multi-throw Switches, 11, 28](#page-10-0) Multiple [channel switching, 35](#page-34-0) [continuous scans, 42](#page-41-0) [module switchbox, 14 - 15, 42](#page-13-0) [SCPI commands, linking, 49](#page-48-0) [Multiplexer, example, 38](#page-37-0)

### **N**

[Non-HP Switches, 20](#page-19-0) [Numeric Command Parameters, 49](#page-48-0)

### **O**

[\\*OPC, 70](#page-69-0) [\\*OPC?, 70](#page-69-0) [OPEN, \(\[ROUTe:\]OPEN\), 14, 29, 59, 71](#page-13-0) [OPEN?, \(\[ROUTe:\]OPEN?\), 46, 60, 71](#page-45-0) **Opening** [channels, 31, 59](#page-30-0) [Operation Status Register, 41, 62 - 63](#page-40-0) [OPERation:ENABle, \(STATus:OPERation:ENAB](#page-40-0)le), [41, 63, 71](#page-40-0) [OPERation:ENABle?,](#page-45-0) [\(STATus:OPERation:ENABle?\), 46, 63, 71](#page-45-0) [OPERation\[:EVENt\]?,](#page-40-0) [\(STATus:OPERation\[:EVENt\]?\), 41, 46, 64, 71](#page-40-0) [Optional Command Parameters, 49](#page-48-0) [Optional Commands, 16, 48](#page-15-0) [OUTPut Subsystem, 57, 71](#page-56-0) [OUTPut\[:STATe\], 29 - 30, 57, 71](#page-28-0) [OUTPut\[:STATe\]?, 46, 57, 71](#page-45-0)

### **P**

[Parameters, 49](#page-48-0) [Pin-out, ribbon cable, 33](#page-32-0) [Pivot Armature, 13](#page-12-0) [Polling for Errors, 43](#page-42-0) Port [connecting to different, 14, 33](#page-13-0) [Event In, 68](#page-67-0) [ext trig in, 40](#page-39-0) [numbers, 34](#page-33-0) [trig out, 39, 57](#page-38-0) [Power Supply, 13, 24](#page-12-0) [Programming the Switches, 14](#page-13-0)

### **Q**

**Query** [commands, 46](#page-45-0) [error queue, 66](#page-65-0) [monitor mode state, 54](#page-53-0) [number of scanning cycles, 52](#page-51-0) [open/closed channels, 59 - 60](#page-58-0) [scanning mode state, 61](#page-60-0) [scanning states, 56](#page-55-0) [the microwave switch, 46](#page-45-0) [trig out port, 57](#page-56-0) [trigger sources, 69](#page-68-0)

### **R**

[\\*RCL, 43, 70](#page-42-0) [Reader comment sheet, 9](#page-8-0) [Reading the Registers, 76](#page-75-0) [Recalling Switch States, 43](#page-42-0) [Registers, 75 - 78](#page-74-0) [addressing, 76](#page-75-0) [channel enable, 75 - 77](#page-74-0) [definitions, 75](#page-74-0) [device type, 75](#page-74-0) [manufacturer ID, 75 - 76](#page-74-0) [operation status, 41, 62 - 63](#page-40-0) [reading, 76](#page-75-0) [standard event status, 43](#page-42-0) [standard operation status, 62](#page-61-0) [status, 41, 63](#page-40-0) [status/control, 75, 77](#page-74-0) [writing to, 77](#page-76-0) [Removing Jumpers, 24](#page-23-0) Reset [conditions, 30](#page-29-0) [default values, 30](#page-29-0) [switchbox, 16](#page-15-0) Ribbon Cable [connecting to external device, 35](#page-34-0) [pin numbers, 33](#page-32-0) [ROUTe: Subsystem, 58 - 61, 71](#page-57-0) [ROUTe:CLOSe, 14, 29, 58, 71](#page-13-0) [ROUTe:CLOSe?, 29, 46, 59, 71](#page-28-0) [ROUTe:OPEN, 14, 29, 59, 71](#page-13-0) [ROUTe:OPEN?, 46, 60, 71](#page-45-0) [ROUTe:SCAN, 29, 60, 71](#page-28-0) [ROUTe:SCAN:MODE, 30, 61, 71](#page-29-0) [ROUTe:SCAN:MODE?, 46, 61, 71](#page-45-0) [ROUTe:SCAN:PORT, 30](#page-29-0) [Routing Signals, 36 - 38](#page-35-0) [\\*RST, 29 - 30, 70 - 71](#page-28-0)

### **S**

[Safety warnings, 6, 17](#page-5-0) [\\*SAV, 43, 70](#page-42-0) [Saving Switch States, 43](#page-42-0) [Scan Complete Bit, 41](#page-40-0) [SCAN, \(\[ROUTe:\]SCAN\), 29, 60, 71](#page-28-0) [SCAN:MODE, \(\[ROUTe:\]SCAN:MODE\), 30, 61,](#page-29-0) 71 [SCAN:MODE?, \(\[ROUTe:\]SCAN:MODE?\), 46, 6](#page-45-0)1, [71](#page-45-0) [SCAN:PORT, \(\[ROUTe:\]SCAN:PORT\), 30](#page-29-0) **Scanning** [channels, 39 - 40, 60](#page-38-0) [channels, example, 40](#page-39-0) [continuous cycles, 55](#page-54-0) [cycle, 56](#page-55-0) [cycles, 51 - 52](#page-50-0) [cycles, continuous, 55](#page-54-0) [modes, 39](#page-38-0) [query state, 56](#page-55-0) [trigger sources, 39, 67 - 69](#page-38-0) [using bus triggers, 69](#page-68-0) [using external triggers, 68](#page-67-0) [with external instruments, 40](#page-39-0) [SCPI Commands, 47](#page-46-0) [abbreviated, 48](#page-47-0) [ABORt subsystem, 50, 71](#page-49-0) [ARM subsystem, 51 - 52, 71](#page-50-0) [DISPlay subsystem, 53 - 54, 71](#page-52-0) [format used, 16, 47](#page-15-0) [implied, 16, 48](#page-15-0) [INITiate subsystem, 55 - 56, 71](#page-54-0) [linking, 49](#page-48-0) [optional, 16, 48](#page-15-0) [optional parameters, 49](#page-48-0) [OUTPut subsystem, 57, 71](#page-56-0) [parameters, 49](#page-48-0) [query commands, 46](#page-45-0) [quick reference, 71](#page-70-0) [reference, 50, 71](#page-49-0) [ROUTe: subsystem, 58 - 61, 71](#page-57-0) [STATus subsystem, 62 - 64, 71](#page-61-0) [SYSTem subsystem, 65 - 66, 71](#page-64-0) [TRIGger subsystem, 67 - 69, 71](#page-66-0) Selecting [channels, 14](#page-13-0) [interrupt priority, 19](#page-18-0) [switch power, 24](#page-23-0) [Service Request \(SRQ\), HP-IB, 41](#page-40-0) **Setting** [address switch, 18](#page-17-0) [multiple continuous scans, 42](#page-41-0)

Signals [routing, 36 - 38](#page-35-0) [unused, 38](#page-37-0) [Single Channel Switching, 31 - 32](#page-30-0) [Single-pole Switches, 11, 26](#page-10-0) [listing, 26](#page-25-0) [SOURce, \(TRIGger:SOURce\), 29, 67 - 68, 71](#page-28-0) [SOURce?, \(TRIGger:SOURce?\), 46, 69, 71](#page-45-0) [Specifications, 73 - 74](#page-72-0) [\\*SRE, 29, 70](#page-28-0) [\\*SRE?, 70](#page-69-0) [Standard Event Status Register, 43](#page-42-0) [Standard Operation Status Register, 62](#page-61-0) [STATe, \(OUTPut\[:STATe\]\), 29 - 30, 57, 71](#page-28-0) [STATe?, \(OUTPut\[:STATe\]?\), 46, 57, 71](#page-45-0) [Static Electricity, 17](#page-16-0) [Status Register, 41, 63](#page-40-0) [STATus Subsystem, 62 - 64, 71](#page-61-0) [Status/Control Register, 75, 77](#page-74-0) [STATus:OPERation:ENABle, 41, 63, 71](#page-40-0) [STATus:OPERation:ENABle?, 46, 63, 71](#page-45-0) [STATus:OPERation\[:EVENt\]?, 41, 46, 64, 71](#page-40-0) [\\*STB?, 41, 70](#page-40-0) [Storing States, 43](#page-42-0) **Switchbox** [card numbers, 14 - 15](#page-13-0) [channel list, 42](#page-41-0) [continuous scanning, 55 - 56](#page-54-0) [logical address, 15, 18](#page-14-0) [module identification, 14 - 15](#page-13-0) [multiple module, 14 - 15, 42](#page-13-0) [resetting, 16](#page-15-0) [scan complete bit, 41](#page-40-0) [single module, 14](#page-13-0) Switches [coaxial, 13, 20 - 23](#page-12-0) [connecting externally, 23](#page-22-0) [E1368A, 13](#page-12-0) [external coaxial, 23](#page-22-0) [HP 33311B Microwave, 13](#page-12-0) [installing on E1369A, 20 - 22](#page-19-0) [installing on E1370A, 26 - 27](#page-25-0) [internal diagram, 25](#page-24-0) [logical address, 18](#page-17-0) [multi-throw, 11, 28](#page-10-0) [non-HP, 20](#page-19-0) [power supply, 24](#page-23-0) [programming, 14](#page-13-0) [recalling states, 43](#page-42-0) [saving states, 43](#page-42-0) [single-pole, 11, 26](#page-10-0) [split coil coaxial, 20](#page-19-0) [synchronizing, 45](#page-44-0)

[transfer, 36 - 37](#page-35-0) Switching [channels, 31, 33, 35](#page-30-0) [channels with E1369A, 35](#page-34-0) [channels with E1370A, 33](#page-32-0) [multiple channels, 33, 35](#page-32-0) [single channels, 31 - 32](#page-30-0) Synchronizing [instruments, 45](#page-44-0) [switches, 45](#page-44-0) [SYSTem Subsystem, 65 - 66, 71](#page-64-0) [SYSTem:CDEScription?, 46, 65, 71](#page-45-0) [SYSTem:CPON, 65, 71](#page-64-0) [SYSTem:CTYPe?, 46, 66, 71](#page-45-0) [SYSTem:ERRor?, 46, 66, 71](#page-45-0)

### **T**

Transfer Switch [example, 36 - 37](#page-35-0) [one channel, 37](#page-36-0) [two channel, 36](#page-35-0) [\\*TRG, 70 - 71](#page-69-0) [Trig In Port, 40](#page-39-0) [Trig Out Port, 39, 57](#page-38-0) [Trigger Sources, scanning, 67 - 69](#page-66-0) [TRIGger Subsystem, 67 - 69, 71](#page-66-0) [TRIGger:SOURce, 29, 67 - 68, 71](#page-28-0) [TRIGger:SOURce?, 46, 69, 71](#page-45-0) [TRIGger\[:IMMediate\], 67, 71](#page-66-0) [\\*TST?, 70 - 71](#page-69-0)

### **U**

Using [the modules, 29 - 46](#page-28-0)

### **V**

Voltage [drive level, 11, 13](#page-10-0) [external, 13](#page-12-0) [internal, 13](#page-12-0) [maximum allowed, 13, 17, 24, 73](#page-12-0) [operating, 24](#page-23-0)

### **W**

[\\*WAI, 70](#page-69-0) [WARNINGS, 6, 17](#page-5-0) [Warranty, 5](#page-4-0) [Wire Size, 24](#page-23-0) [Wiring, 25, 28](#page-24-0) [Writing to the Registers, 77](#page-76-0)